バーコードメモリースキャナ

# CM-200M

# 取扱説明書

Ver.O

はじめにお読み下さい

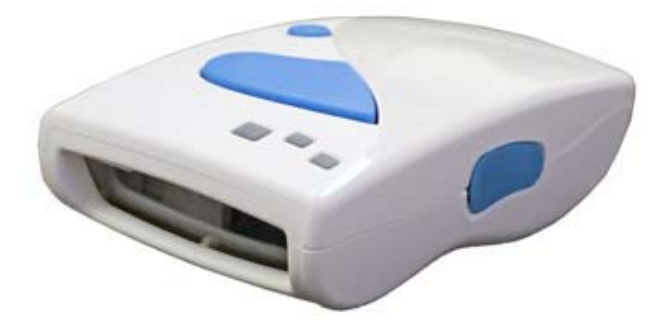

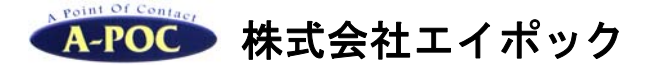

www.a-poc.co.jp

・製品の仕様および本書は改良のため予告無く変更される場合があります。

・本書に記載されている他社製品名は、各社の商標または登録商標です。

・本書の一部または全部を弊社に無断で転載、複製することを禁止します。

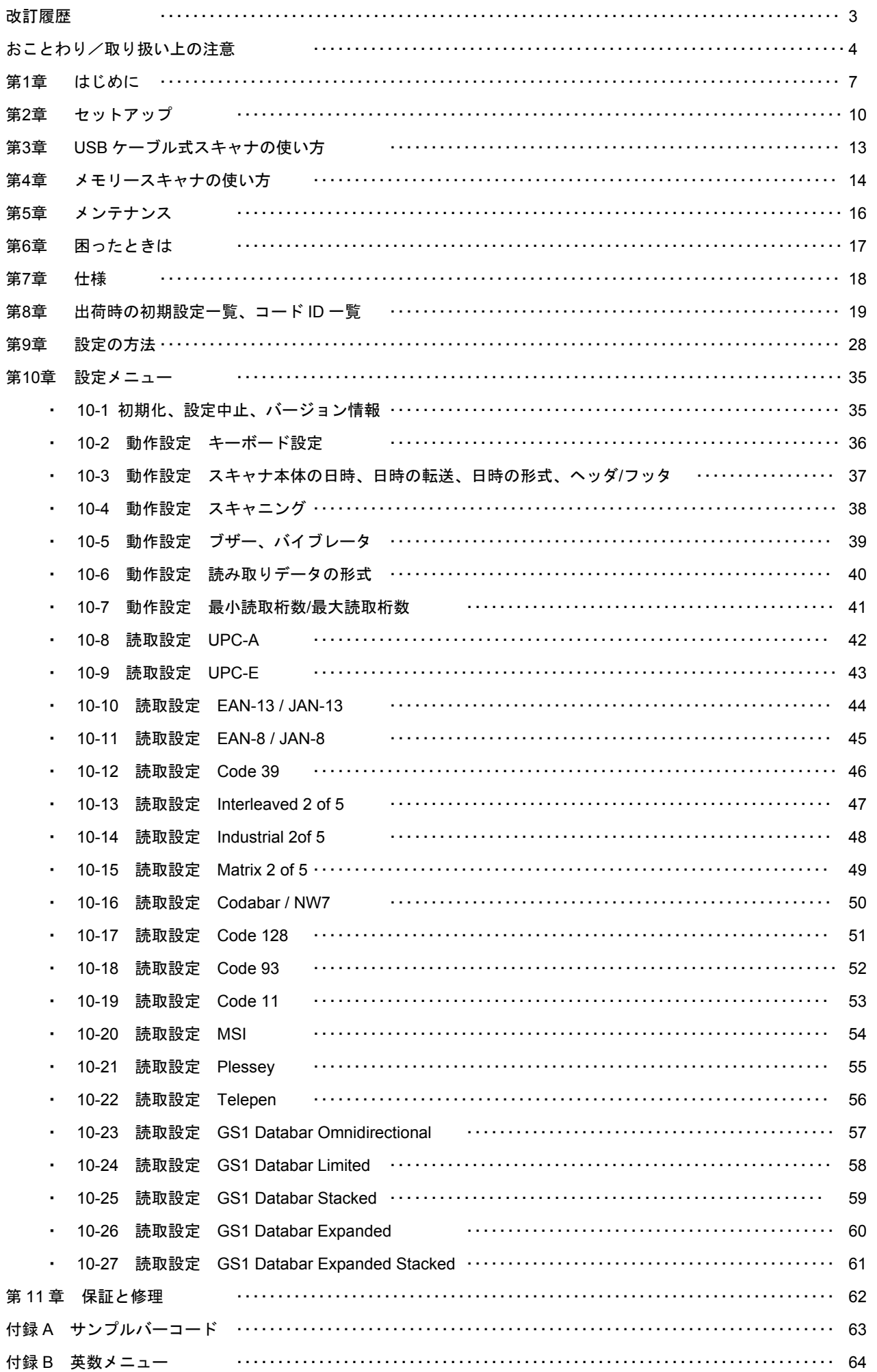

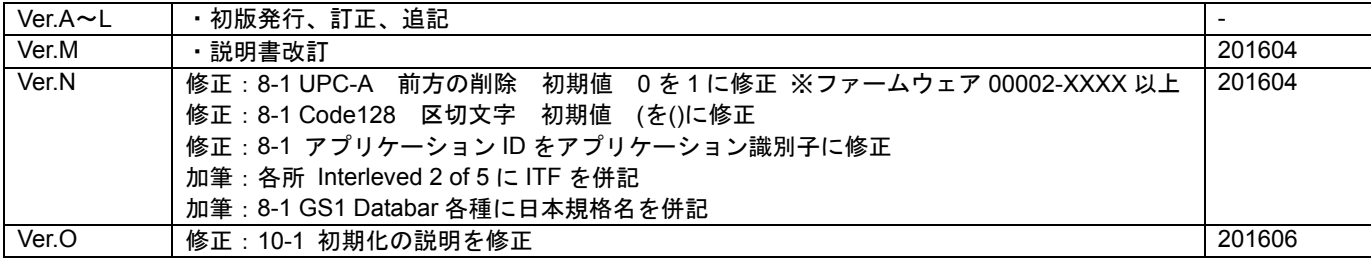

#### おことわり

- 本製品を正しく使用するために、必ず本書をお読みになり内容をご理解いただいた上でご使用く ださい。本製品の取り扱いを誤ったために生じた本製品の故障・不具合およびパソコンの故障・ 不具合やデータの消失・破損は弊社の保証対象には含まれず、その責任を負いませんのであらか じめご了承ください。
- 本製品はすべての USB を用いた機器との接続動作を確認したものではありません。また、すべ ての USB を用いた機器との動作保証をするものではありません。ご使用にあたっては、USB を 用いた機器の動作条件と接続の可否情報を各メーカーまたは取り扱い元にご確認ください。
- 読み取りはバーコードの品質に影響を受ける為、すべての読み取りを保証するものではありませ ん。

#### 取り扱い上の注意

ここには、本製品を安全に正しくお使いいただき、お客様への危害や財産への損害を未然に防止するための注意事項を記 載しております。

#### 警告表示の意味

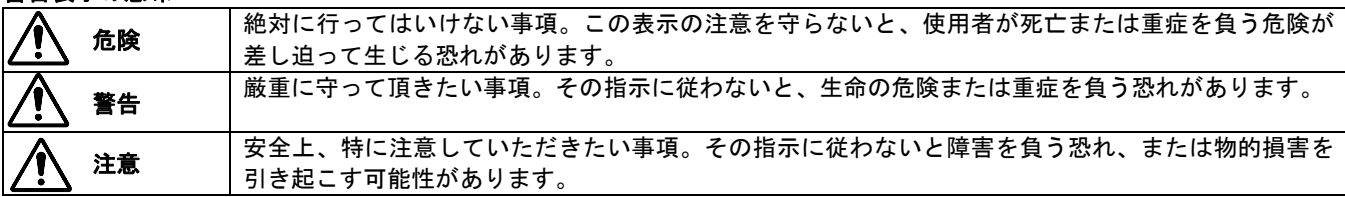

#### 絵記号の意味

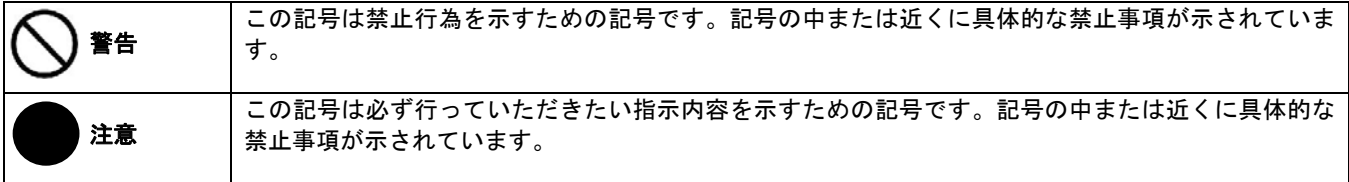

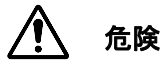

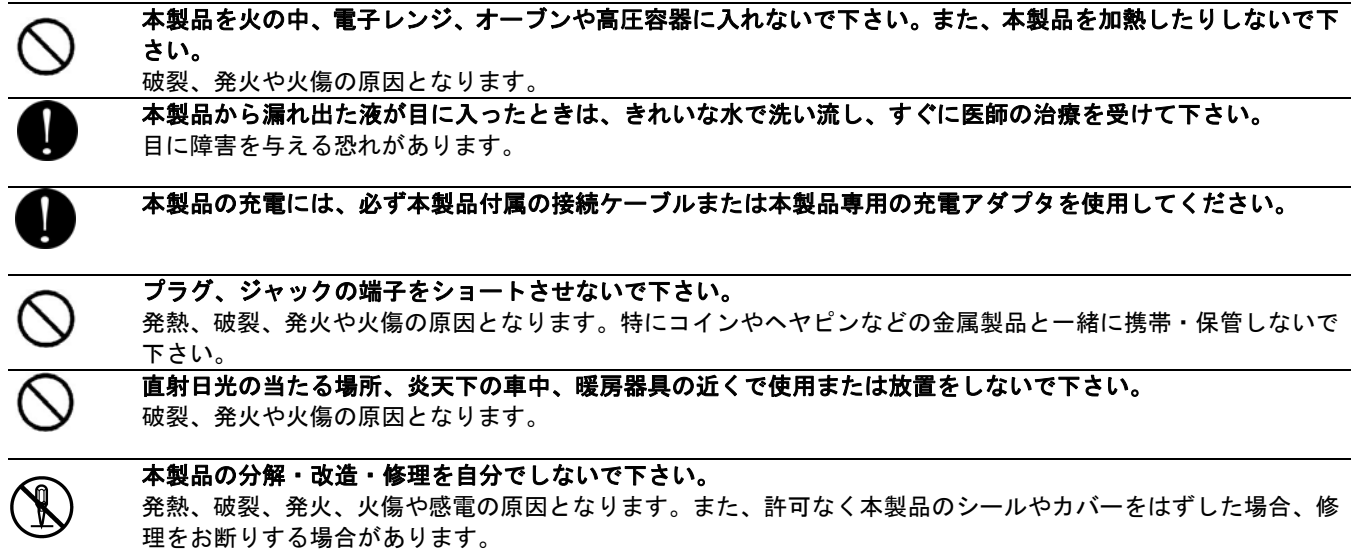

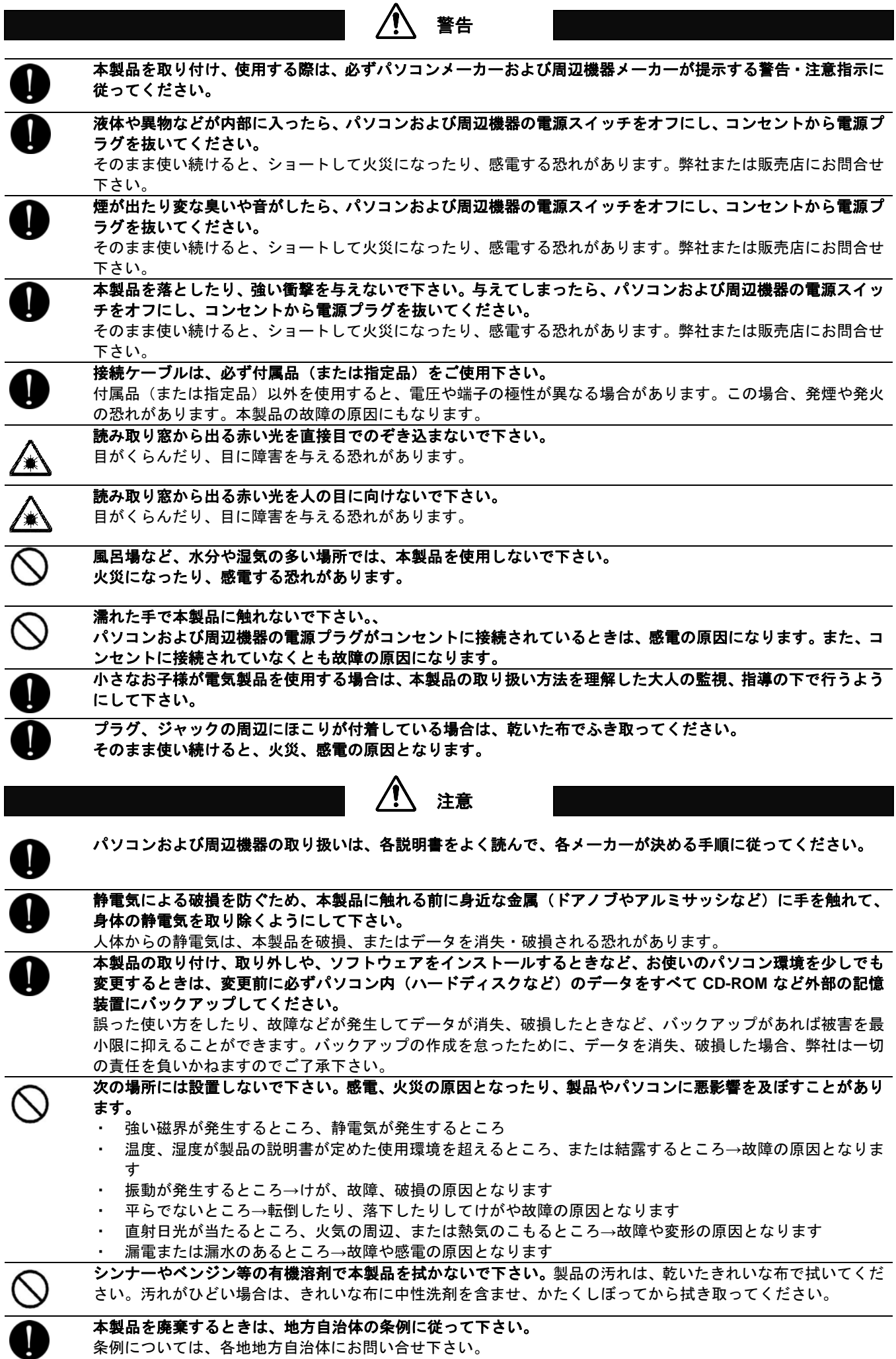

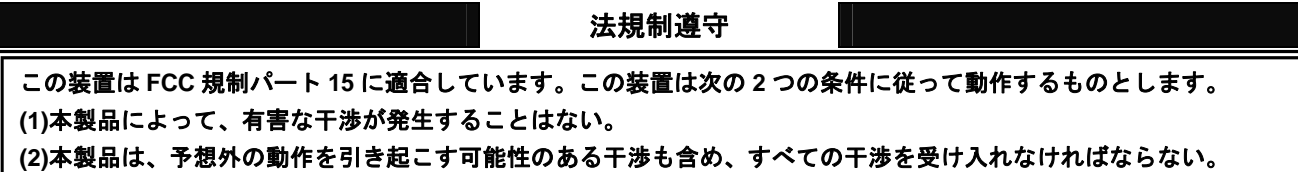

本製品は米国連邦通信委員会(FCC)規制のパート 15 に従い、クラス B デジタル機器の制限に適合するようにテスト済み です。これらの制限は、家庭環境・住宅環境で装置を使用したときに、干渉を防止する適切な保護を規定しています。この 装置は、無線周波エネルギーを生成、使用、または放射する可能性があり、この装置のマニュアルに記載された指示に従っ て設置および使用しなかった場合、ラジオおよびテレビの受信障害が起こることがあります。その場合には、ユーザー側の 負担で次のような干渉防止措置を講じる必要があります。

- ・ 受信アンテナの位置や方向を変える
- 装置と受信機の距離をとる
- 装置と受信機を別の回路のコンセントに接続する
- 経験のあるテレビ·ラジオの技術者に相談する

#### この装置は **VCCI** クラス **B** に適合しています。

本製品は情報処理装置等電波障害自主規制協議会(VCCI)の基準に従い、クラス B 情報技術装置の規制に適合するように テスト済みです。これらの制限は、家庭環境・住宅環境で装置を使用したときに、干渉を防止する適切な保護を規定してい ます。この装置は、無線周波エネルギーを生成、使用、または放射する可能性があり、この装置のマニュアルに記載された 指示に従って設置および使用しなかった場合、ラジオおよびテレビの受信障害が起こることがあります。その場合には、ユ ーザー側の負担で次のような干渉防止措置を講じる必要があります。

- ・ 受信アンテナの位置や方向を変える
- ・ 装置と受信機の距離をとる
- 装置と受信機を別の回路のコンセントに接続する
- 経験のあるテレビ・ラジオの技術者に相談する

レーザーの注意

本製品は IEC-825, CDRH class 2 レーザー製品に準拠した製品です。製品の目的どおりに使用した場合は危険がないとみな されています。ご使用になるとき、次の点に注意して下さい。

読み取り窓から出る赤い光・レーザービームを直接目でのぞき込まないで下さい。 目がくらんだり、目に障害を与える恐れがあります。 読み取り窓から出る赤い光・レーザービームを人の目に向けないで下さい。 ١¥ 目がくらんだり、目に障害を与える恐れがあります。

バッテリーの注意

- 本製品は、リチウムイオンポリマーバッテリーを使用しております。体積エネルギー密度 **400Wh/L** 以下です。 従って、電機用品安全法が定める PSE マークは必要ありません。
- はじめに、バッテリーを満充電して下さい。
	- ・ 満充電になるまで約 1.5 時間です。
	- ・ 満充電になると、充電通知 LED が赤の点灯から点滅になります。
- バッテリーは定期的に充電して下さい。寿命がくるのを防ぎます。
	- 3 ヶ月以上、使用·充電せずに放置すると、バッテリーの特性により劣化、液漏れなど不良が生じます。
- 満充電からの動作回数の目安は次の通りです。
	- 23,000 回の読み取り(5 秒に1回の読み取り、バイブレータ・オフ、ブザー・オン)
- 販売元のサポートなしで、バッテリーの交換を行わないで下さい。 お客様ご自身でバッテリー交換のため分解等を行うと、破損・故障の原因になります。

### ● 充電中、赤いランプが高速で点滅したら、バッテリーの寿命です。

- ・ すみやかに充電を中止して下さい。
- ・ 弊社または販売店にバッテリー交換修理をご依頼下さい。バッテリーの交換は有償となります。

#### ● バッテリーが液漏れしていたら、直接手で触れたり、目に入らないようにして下さい。

万一、バッテリー液に直接触れた場合はすみやかにきれいな水で洗い流し、医師に相談して下さい。

#### **1-1** 本書について

本書では、バーコードメモリースキャナ CM-200M の操作方法について一般的な情報を説明します。

### **1-2** 製品の特徴

CM-200M(以下、本製品またはスキャナ)はバーコードの読み取りおよび入力装置です。

- 小型サイズ、高性能な読み取り性能
- 2つのモードに対応 (1) USB ケーブル式スキャナ・・・有線バーコードリーダーとしてパソコンにデータ入力します。 (2) メモリースキャナ・・・バーコードを読み取り、スキャナ本体にデータを蓄積します。
- RTC(リアルタイムクロック)搭載 メモリースキャナの読み取り日時も記録可能
- バイブレータ搭載 (オンオフ可能)
- JAN13 (13桁) を 4,600 件蓄積可能
- バッテリー搭載、長時間動作

略称について 以下、本書ではモードを略称で表記している場合があります。

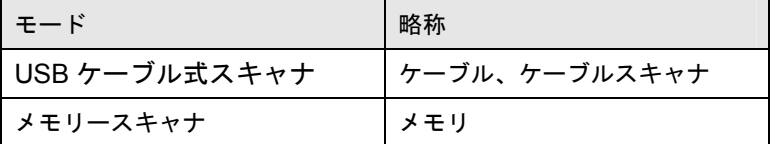

### **1-3** 付属品

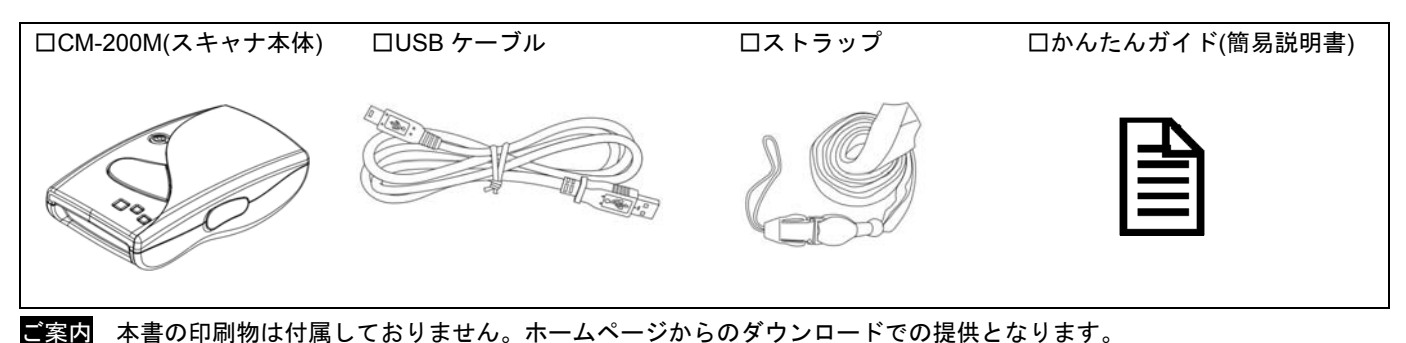

# **1-4** 別途ご用意下さい

**● 利用可能な USB ポートがあるパソコン** 

ご注意 本製品はすべての機器との動作を保証するものではありません。

# **1-5** 各部の名称

スキャナ本体 CM-200M

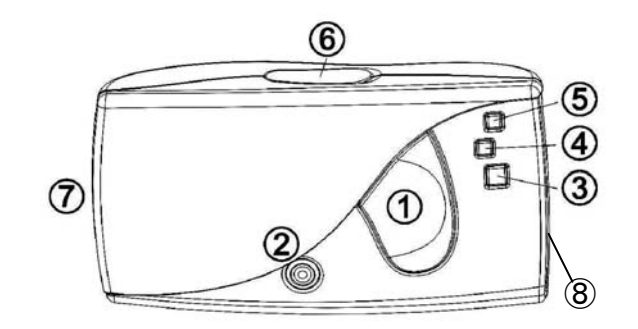

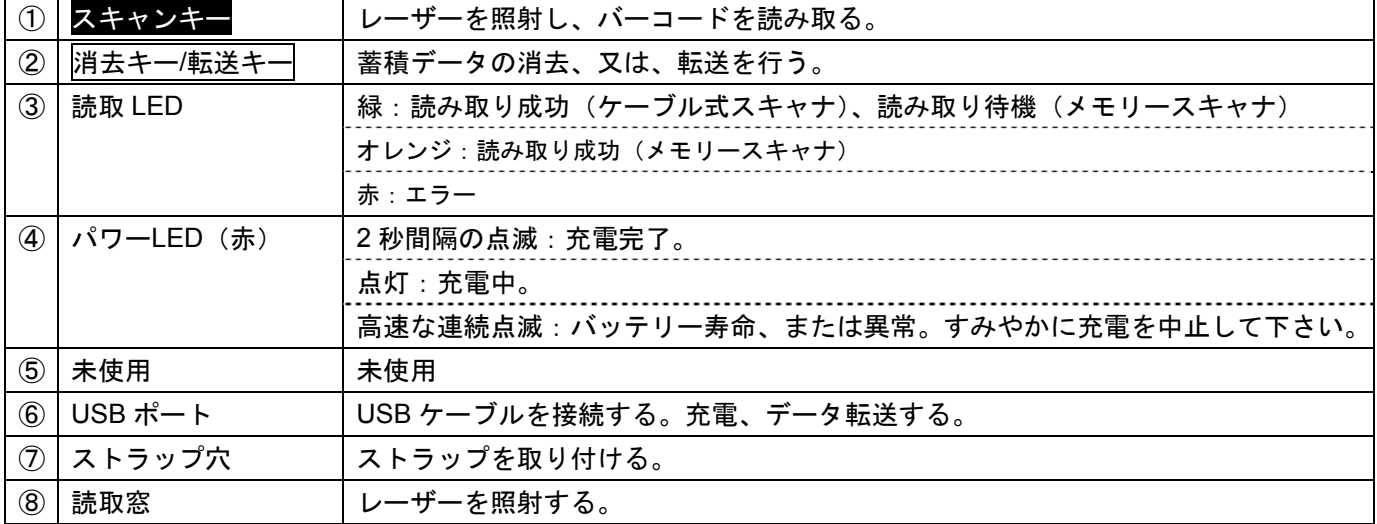

# ケーブル式スキャナ

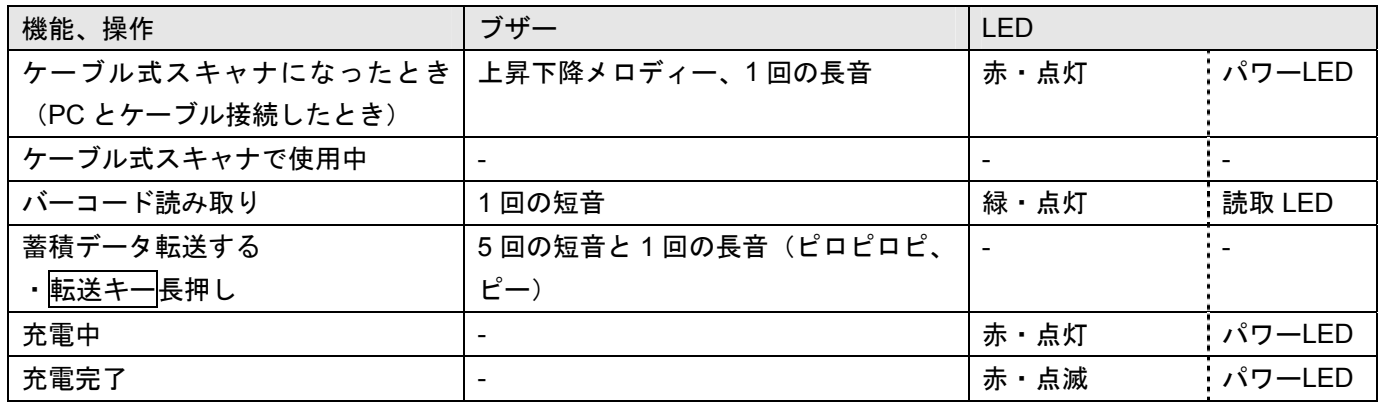

# メモリースキャナ

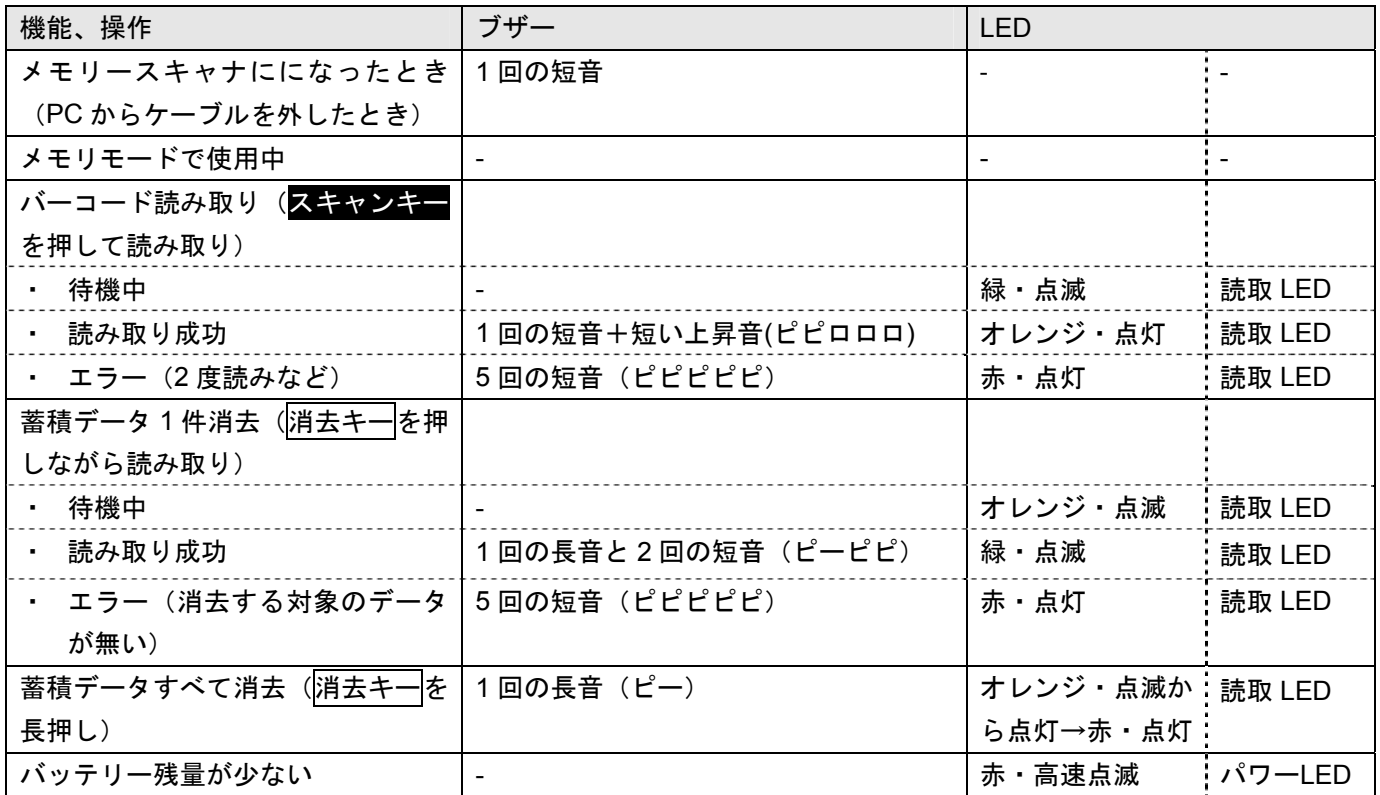

# 設定時のブザー(ケーブル式スキャナ/メモリースキャナ共通)

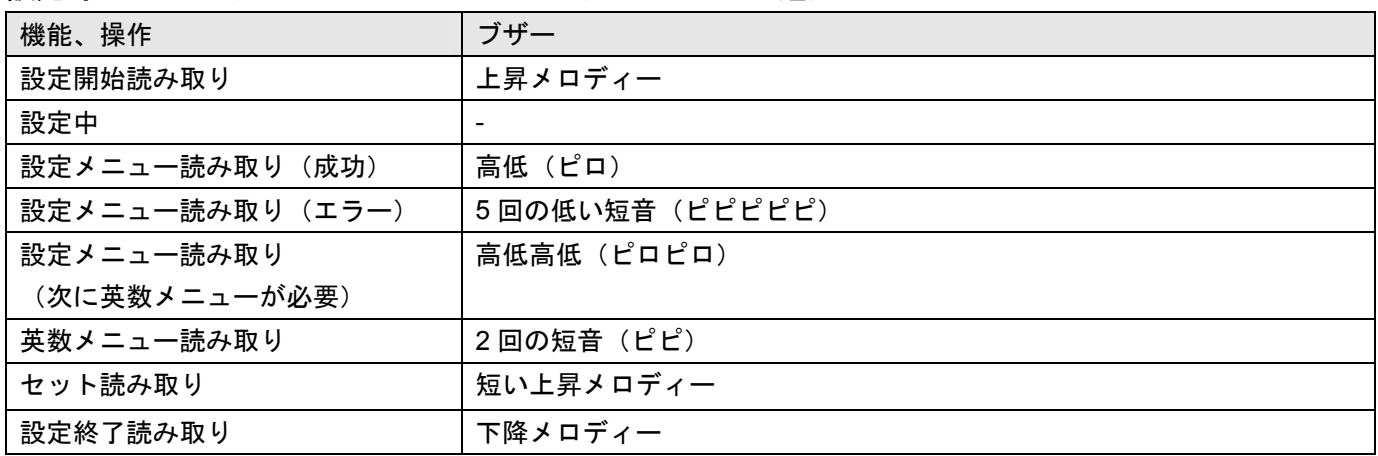

### 第 2 章 セットアップ

### **2-1** 製品の取り出し

箱から製品を取り出したら、次のことを確認して下さい。

- ・ 製品に破損が無いことを確認する。破損があった場合はすぐに弊社へお知らせ下さい。
- ・ 不足しているものがないか確認する。
- ・ 保管や返送時のために、箱は保管する。

# **2-2** スキャナのセットアップ

スキャナにストラップを取り付けてください。落下防止のため、ストラップをご使用下さい。

USB コネクタをパソコンの USB ポートに接続して下さい。パソコンが自動でドライバをインストールしセットアップが完了 します。

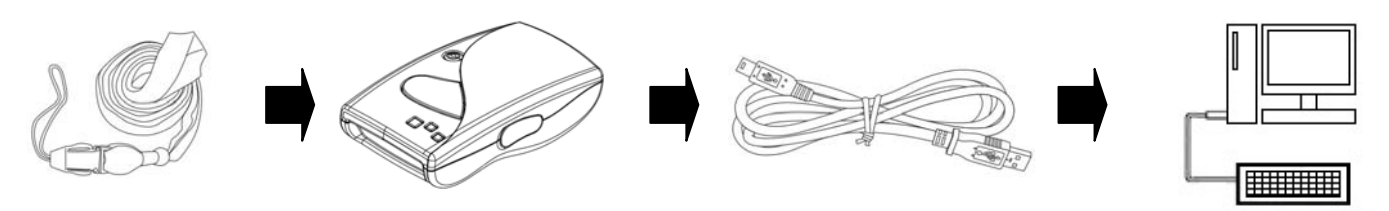

#### **2-3** 充電して下さい

スキャナを USB ケーブルでパソコンに接続し、充電して下さい。満充電になるまで約 1.5 時間です。

●充電中は、パワーLED(赤)が点灯します。 ●満充電になると、パワーLED(赤)が点滅になります。

ご注意 充電したとき、パワーLED(赤)が高速で連続点滅した場合、バッテリー寿命、または異常が発生しています。 すみやかに充電を中止し、弊社または販売店にご相談下さい。

#### **2-4** バーコードの読み取り方

- 1) スキャンキーを押して下さい。
- 2) レーザーをバーコードに照射して下さい。 スキャナがバーコードを読み取ります。

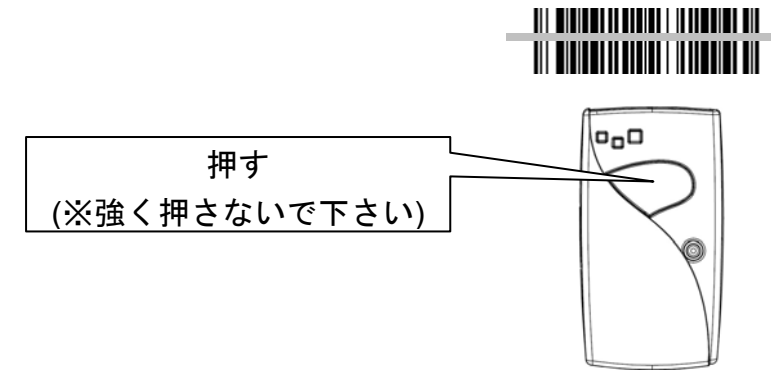

メモ<br>メモ レーザーが完全にバーコードを横切るように照射して下さい。

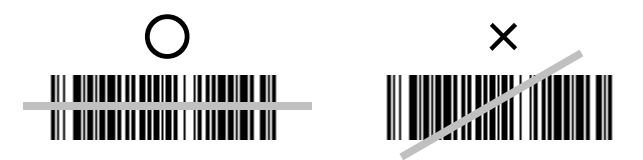

# **2-5** 最初に設定して下さい (おすすめの設定集)

はじめて使うときの、おすすめの設定集です。スキャナで設定メニューバーコードを読むと、スキャナが設定されます。

### **2-5-1** キーボード配列の設定 <設定して下さい>

スキャナで設定メニューを順に読み取って下さい。この設定は:や+など記号を正しく転送するための設定です。

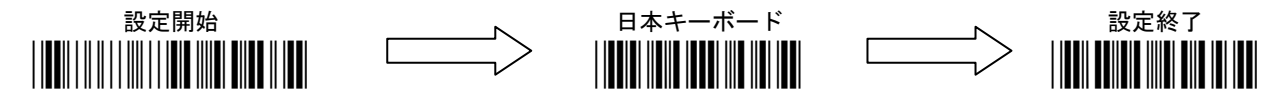

**2-5-2** スキャナ本体の日時設定(日時合わせ) <日時が必要なら設定して下さい>

スキャナ本体のタイマーを設定します。スキャナで設定メニューを順に読み取って下さい。

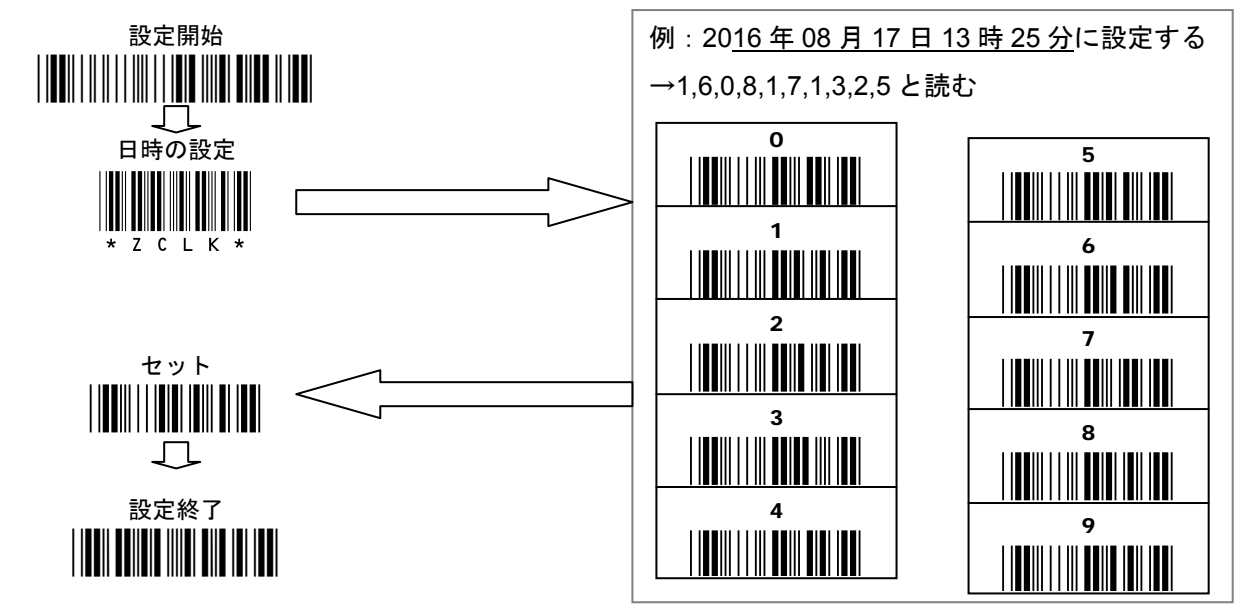

#### 2-5-3 蓄積データの転送形式 <お好みで設定して下さい> (詳細は第4章4-8 を参照)

メモリースキャナで蓄積したデータをパソコンに転送すると「<Memory>、日時とバーコードデータ(の繰り返し)、<End>」 の形式で転送します。設定例を参照し、スキャナで設定メニューを読み取って下さい。

設定例

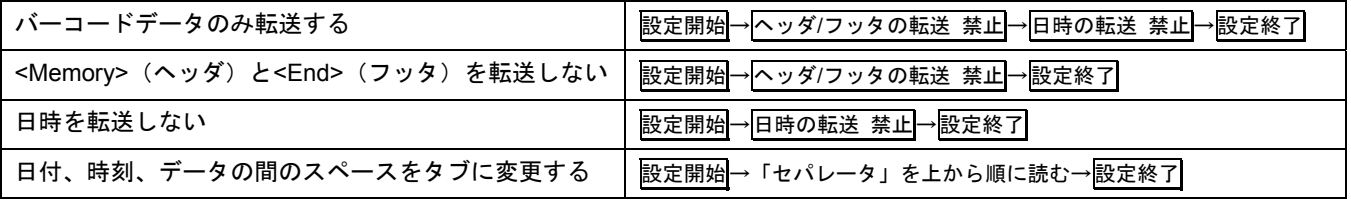

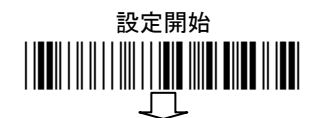

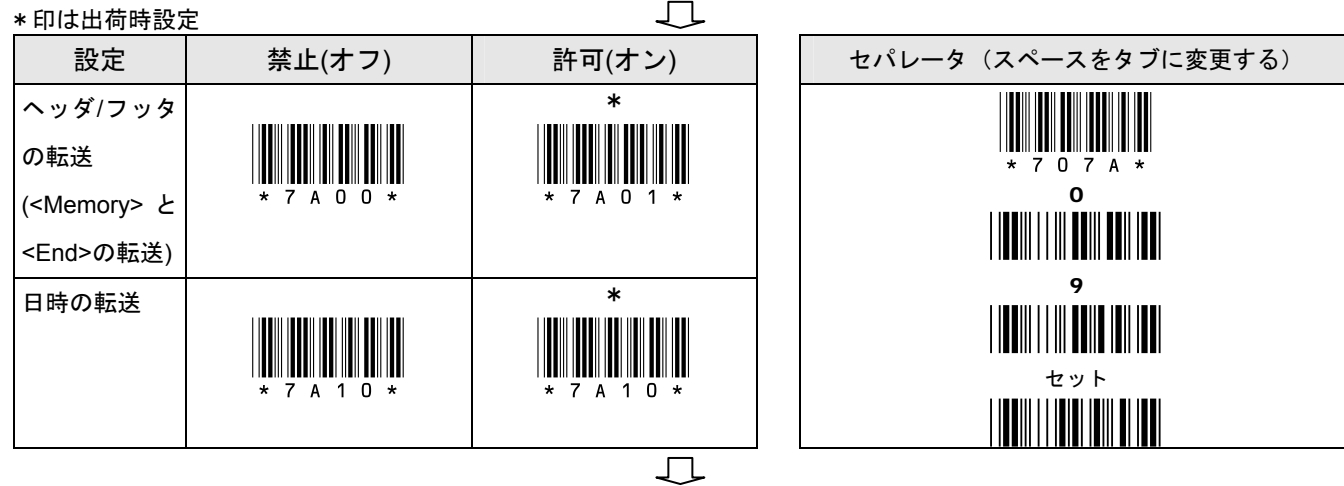

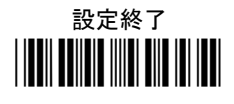

### 2-5-4 ブザーの音量設定 <お好みで設定して下さい>

バーコードを読み取るブザーの音量を設定できます。設定開始→ブザーの音量→数字(1~10)→セット→設定終了を読み取っ て下さい。出荷時のブザーの音量は最大(レベル 10)です。

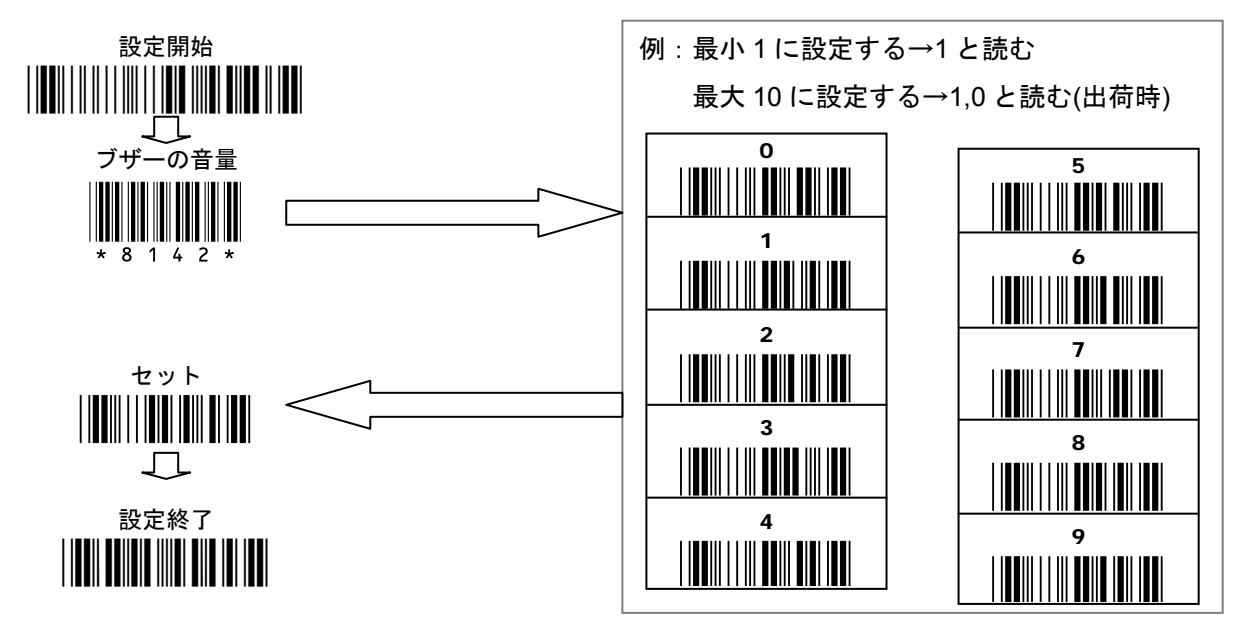

2-5-5 バイブレータの設定 <お好みで設定して下さい>

メモリースキャナで読み取るとき、バイブレータの振動で読み取りを確認できます。

設定開始→(メモリ)バイブレータ 許可→設定終了を読み取って下さい。

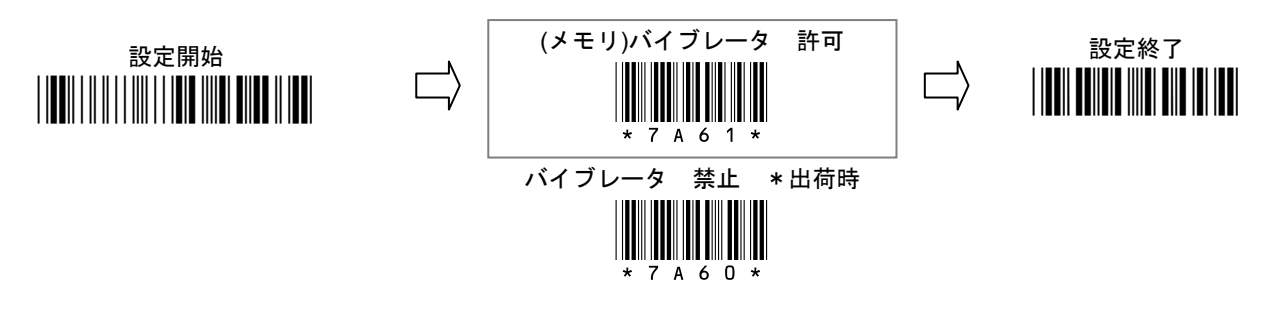

### 2-5-6 2 度読み防止の設定 <お好みで設定して下さい>

メモリースキャナで読み取るとき、同じバーコードを 2 度読みしない設定ができます。

設定開始→(メモリ)2 度読み防止 許可→設定終了を読み取って下さい。

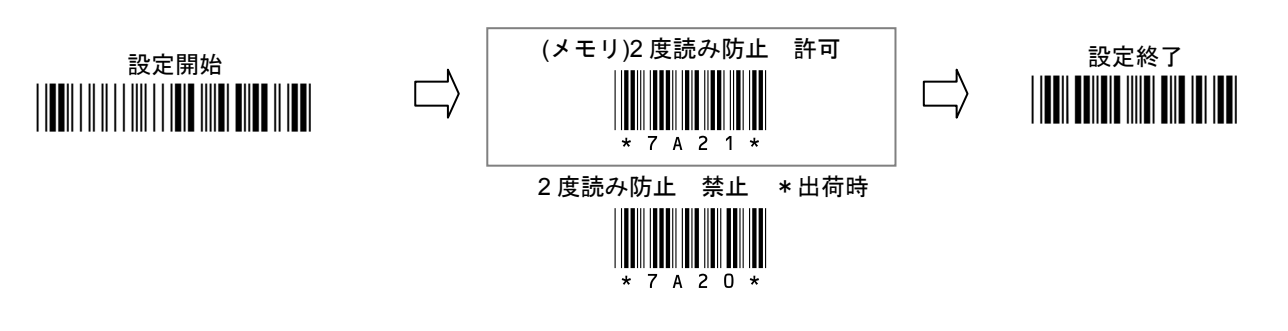

# **2-5-7 Interleaved 2 of 5(ITF)の読み取り設定 <お好みで設定して下さい>**

よく使われるコードタイプ Interleaved 2 of 5 (ITF)を読み取る設定です。

設定開始→Interleaved 2 of 5 読み取り 許可→設定終了を読み取って下さい。

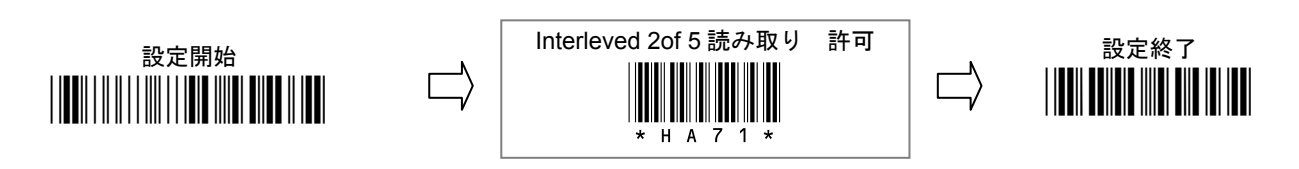

#### **3-1** はじめに

本製品は、「USB ケーブル式スキャナ」と「メモリースキャナ」の 2 通りの使い方ができます。この章は USB ケーブル式ス キャナでの操作を説明します。

#### **3-2 USB** ケーブル式スキャナでのバーコードの読み取り

- 1) スキャナを USB ケーブルでパソコンに接続して下さい。スキャナはケーブル式スキャナになります。
- 2) データを入力するアプリケーションを立ち上げて下さい(メモ帳などでお試し下さい)。
- 3) スキャンキーを押しバーコードを読み取って下さい。アプリケーションのカーソルがある場所に読み取りデータを転送しま す。

ご注意 パソコンの言語バーは直接入力に設定して下さい。

パソコンのタスクバーなどに「あ 般」と表示していたら「あ」をクリックし[直接入力]を設定して下さい。 直接入力が無い場合は下記のように設定して下さい

言語バー(「あ」「A」などを)右クリック→[プロパティ]→([詳細設定]→[全般]タブ)→[編集操作]→[直接入力を使 用しない」のチェックを外す→[OK]→再度、言語バーを右クリック→[直接入力]を選択する。 ※パソコンにより設定は異なります。

#### **3-3** 読み取りデータの転送形式

USB ケーブル式スキャナでバーコードを読み取ると、出荷時は「バーコードデータ、改行(CR LF)」の形式で転送します。 読み取りデータの転送形式は変更できます。

- ・ 読み取りデータの転送形式は、第 4 章 4-8 蓄積データの転送形式にも反映します。
- ・ 設定方法は第 9 章 設定の方法と第 10 章 設定メニューをお読み下さい。

### 読み取りデータ転送形式

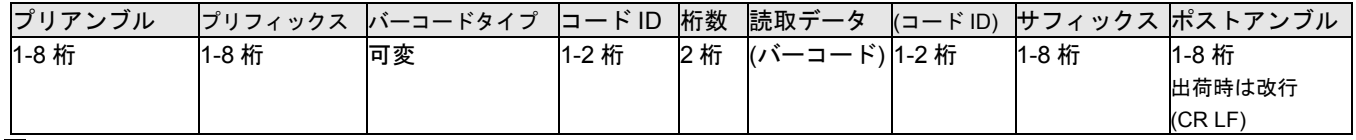

■ 初期の製品はプリアンブルとポストアンブルそれぞれ4桁です

ご注意 通常、改行の設定は変更しないで下さい。 改行を変更すると、蓄積データを転送するとき改行しなくなりますのでご注意下さい。ポストアンブルの改行(CR LF)の設定は、メモリースキャナの蓄積データを転送するときの設定と共通の為です。

# **4-1** はじめに

本製品は、「USB ケーブル式スキャナ」と「メモリースキャナ」の 2 通りの使い方ができます。この章はメモリースキャナで の操作を説明します。

# **4-2** メモリースキャナでのバーコードの読み取り

- 1) スキャナをパソコンから取り外して下さい。スキャナはメモリースキャナになります。
- 2) スキャンキーを押しバーコードを読み取って下さい。スキャナ本体にバーコードデータを蓄積します。

#### **4-3** 読み間違ったデータを1件消去する

消去キーを押しながらバーコードを読み取って下さい。スキャナ本体の蓄積データからそのデータを 1 件消去します。スキャ ナ本体にそのデータが無い場合、エラーブザーが鳴ります。

### **4-4** 蓄積データを転送する

1) スキャナとパソコンを USB ケーブルで接続して下さい。

- 2) データを入力するアプリケーションを立ち上げて下さい(メモ帳などでお試し下さい)。
- 3) 転送キー (消去キーと共通) を、ブザーが鳴るまで長押しして下さい。アプリケーションのカーソルがある場所に蓄積デー
- タを転送します。

スモ 蓄積データをパソコンに転送した後も、蓄積データはスキャナに保存されています。

ご注意 パソコンの言語バーは直接入力に設定して下さい。 パソコンのタスクバーなどに「あ 般」と表示していたら「あ」をクリックし[直接入力]を設定して下さい。 直接入力が無い場合は下記のように設定して下さい

言語バー(「あ」「A」などを)右クリック→[プロパティ]→([詳細設定]→[全般]タブ)→[編集操作]→[直接入力を使 用しない」のチェックを外す→[OK]→再度、言語バーを右クリック→[直接入力]を選択する。 ※パソコンにより設定は異なります。

### **4-5** 蓄積データをすべて消去する

- 1) スキャナから USB ケーブルを外して下さい。
- 2) 消去キーをブザーが鳴るまで長押しして下さい。(読取 LED がオレンジ点滅→オレンジ点灯→赤点灯と変わります)

#### **4-6 2** 度読み防止を設定する <お好みで設定して下さい>

メモリースキャナのとき、一度読み取ったデータと同じデータを読み取らないように設定できます。

第 2 章 2-5-6 2 度読防止の設定の設定メニューで設定して下さい。

## **4-7** スキャナ本体の日時を設定する <お好みで設定して下さい>

スキャナ本体の日時を設定することができます。

第 2 章 2-5-2 スキャナ本体の日時設定(日時合わせ)の設定メニューで設定して下さい。

#### **4-8** 蓄積データの転送形式

メモリースキャナで蓄積したデータをパソコンに転送すると「<Memory>、日時とバーコードデータ(の繰り返し)、<End>」 の形式で転送します。

- ・ 先頭行にヘッダを転送します。ヘッダはデータの開始を示す文字です。ヘッダの文字は<Memory>です。
- 2 行目以降に、蓄積したデータを転送します。出荷時は読み取り日時(日付と時刻)と読み取りデータを転送します。 日付、時刻、読み取りデータの間はセパレータ(区切り文字)で区切っています。区切り文字はスペース1桁です。

・ 最終行にフッタを転送します。フッタはデータの終了を示す文字です。フッタの文字は<End>です。

蓄積データの転送形式は変更できます。第 2 章 2-5-3 蓄積データの転送形式の設定メニューで設定して下さい。

#### **4-8-1** 基本的な転送形式の図表

#### 蓄積データの転送形式 (ヘッダからフッタまでの形式)

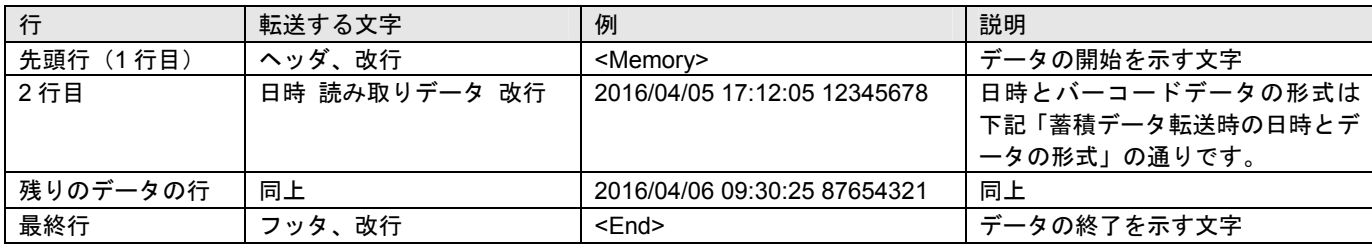

### 蓄積データ転送時の日時と読取データの形式(ヘッダとフッタの間の形式)

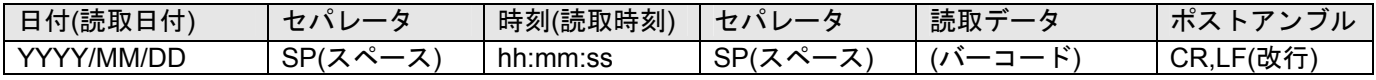

#### **4-8-2** 詳細な転送形式の図表

第 3 章の「読み取りデータ転送形式」の設定は、蓄積データの転送にも反映します。

- ・ ヘッダとフッタにもプリアンブル、プリフィックス、サフィックス、ポストアンブルが転送されます。
- ・ プリアンブルの次に日時、次にプリフィックスが転送されます。

#### 蓄積データ転送時のヘッダおよびフッタと読み取りデータ転送形式の出力順

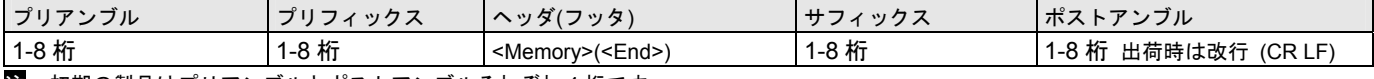

注 初期の製品はプリアンブルとポストアンブルそれぞれ 4 桁です

#### 蓄積データ転送時の日時と読み取りデータ転送形式の出力順

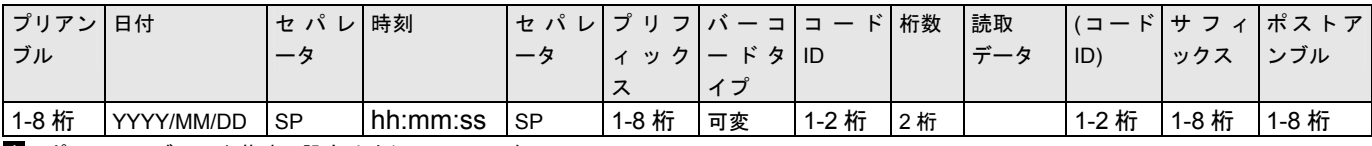

注 ポストアンブルの出荷時の設定は改行(CR LF)です

ご注意 通常、改行の設定は変更しないで下さい。 改行を変更すると、蓄積データを転送するとき改行しなくなりますのでご注意下さい。ポストアンブルの改行(CR LF)の設定は、メモリースキャナの蓄積データを転送するときの設定と共通の為です。

#### **4-8-3** 転送例

GGGGGGGGgggggggg<Memory>zzzzzzzz GGGGGGGG2016/04/05 15:19:43 gggggggg(Code-39)06MABC123zzzzzzzz GGGGGGGG2016/04/05 16:43:23 gggggggg(Code-39)06AMBC123zzzzzzzz GGGGGGGGgggggggg<End>zzzzzzzz

G:プリアンブル、g:プリフィックス、(Code-39):バーコードタイプ、06:桁数、M:コード ID、 ABC123:読み取りデータ、z:サフィックス、改行:ポストアンブル G、g、z は説明のために適当な文字を設定した例です。出荷時は文字が設定されていません。

# 第5章 メンテナンス

本製品は特別なメンテナンスが不要ですが、定期的に清掃・点検を行うことで高い性能を保つことができます。

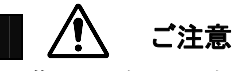

 読み取り窓を清掃するときは、傷つけないように注意してください。読み取り窓が傷つくと読み 取らなくなります。

読み取り窓が汚れていると、バーコードの読み取り性能が低下するなどの影響が生じます。ほこりや汚れがついている場合は 柔らかい布やティッシュを水または薄めた中性洗剤で湿らせて、よく絞ってから読み取り窓を拭いてください。

#### 読み取り窓を拭くときは下記のことをお守り下さい。

- ・ 強くこすらない
	- →窓が傷つき読み取らなくなります。
- ・ 研磨剤を使ったり、研磨する布類を使ったりしない →窓が傷つき読み取らなくなります。
- ・ 有機溶剤を使用しない →窓が溶けて読み取らなくなります。
- ・ 水やその他の液体を直接窓に吹きかけない →本製品は防水ではありません。液体が侵入し故障の原因になります。

コネクタ・ケーブルが破損・故障していると、正常に動作しません。

#### 定期的に下記のことを確認して下さい。

- ・ コネクタが破損・変形していないか確認する →コネクタが異常だと動作しなくなります。
- ・ ケーブルがねじれていたり、物が乗っていたり、挟まったりしていないか確認する。 →ケーブルが断線し、動作しなくなります。

### 第6章 困ったときは

#### **Q:**設定の方法を知りたい

A:第 9 章 設定の方法 をお読み下さい。

#### **Q:JAN-13(13** 桁**)**が **12** 桁で転送してしまう 先頭 **0** が出ない

A: そのバーコードの 1 桁目が 0 の場合、バーコードタイプ UPC-A に対し、次の設定をして下さい。 第 10 章 10-8 UPC-A 設定開始→前方から削除→0→セット→設定終了

#### **Q:Interleaved 2 of 5(ITF)**を読み取らない

A:次の設定をして下さい。 第 10 章 10-13 Interleaved 2 of 5 設定開始→読み取り 許可→設定終了

#### **Q:Code 39** のスタート**/**ストップキャラクタ\*を転送したい

A: 次の設定をして下さい。第 10 章 10-12 Code 39 設定開始→スタート/ストップ転送 許可→設定終了

#### **Q:NW7** のスタート**/**ストップキャラクタ **A** を転送したい

A: 次の設定をして下さい。第 10 章 10-16 Codabar / NW7 設定開始→スタート/ストップ転送 許可→設定終了

#### **Q:Excel** に転送すると **E+12** などと表示する、最初の **0** が消える

A:Excel でデータを入力する列を選択→右クリック→セルの書式設定→表示形式→文字列→OK を設定して下さい

#### **Q:Excel** に蓄積データを転送したとき、日付、時刻、バーコードデータをセルごとに分けて転送したい

A: 次の設定をして下さい。第2章 2-5-3 蓄積データの転送形式 設定開始→「セパレータ」を上から順に読む→設定終了

#### **Q:Enter(**改行**)**の設定をしたが改行しない、データが横につながって出る

A:パソコンのタスクバーなどに「あ 般」と表示していたら「あ」をクリックし[直接入力]を設定して下さい。直接入力が無い場 合は下記のように設定して下さい

IME(言語バー、「あ」などを)右クリック→[プロパティ]→([詳細設定]→[全般]タブ)→[編集操作]→[直接入力を使用しない」の チェックを外す→[OK]

以上で IME(言語バー)を右クリックして[直接入力]を選択可能になります。パソコンにより設定は異なります。

# 仕様表

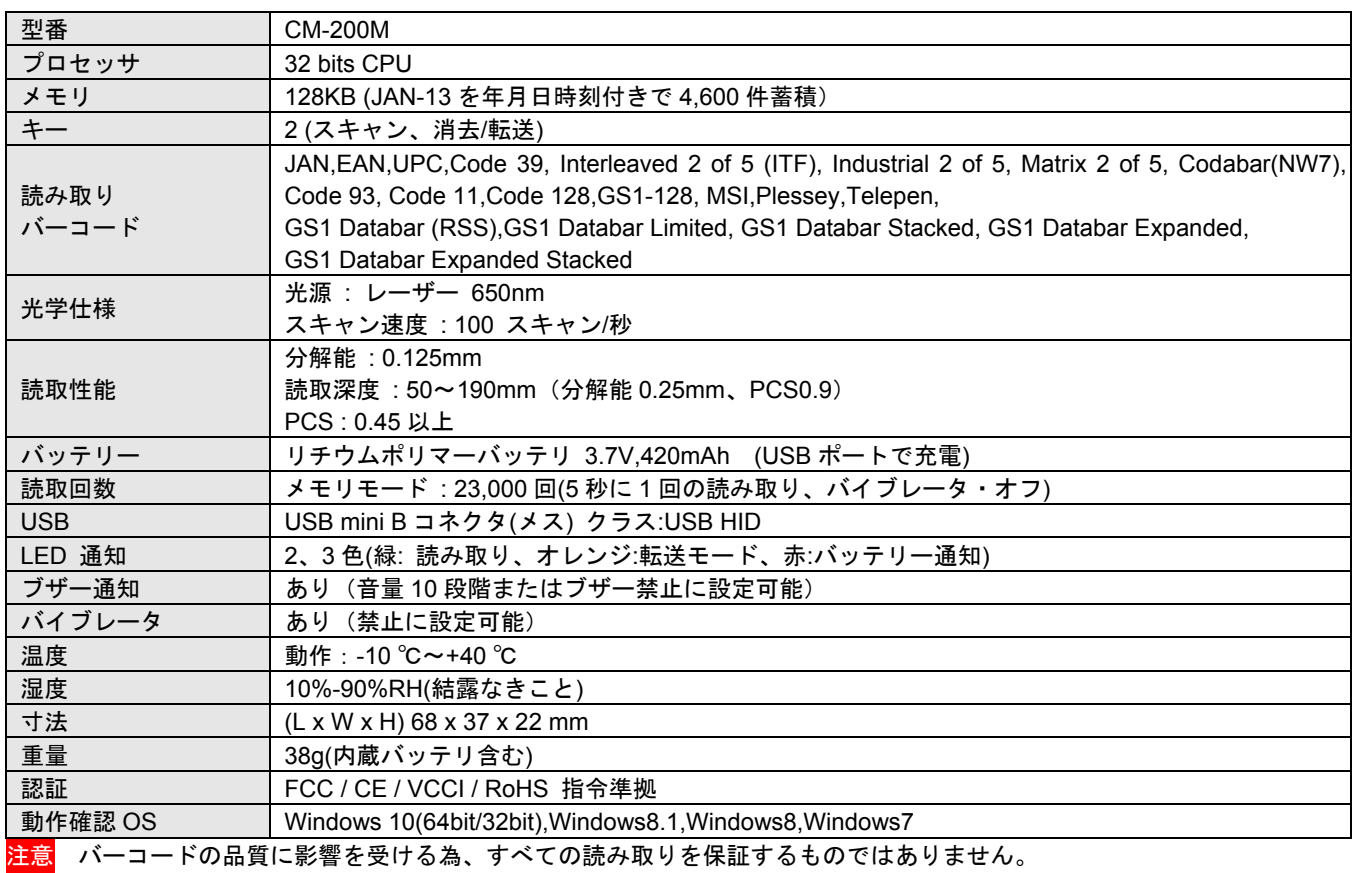

注意 GS1-128 は AI による編集はできません。AI カッコを付ける設定はできます。

<mark>注意</mark> すべての機器との接続動作を保証するものではありません。

# **8-1** 初期値の一覧

設定の初期値です。

初期値の一覧表

# 動作設定 キーボード設定

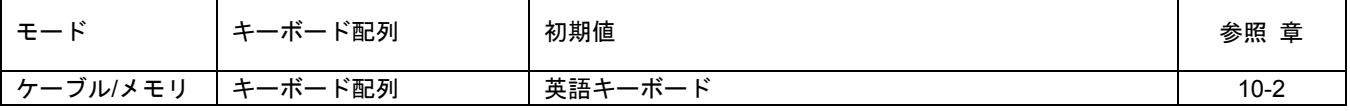

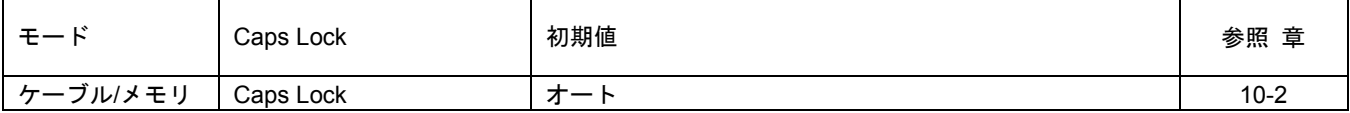

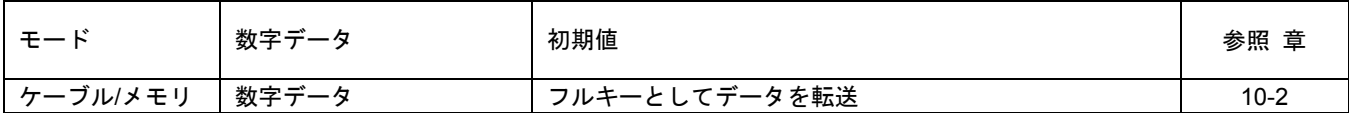

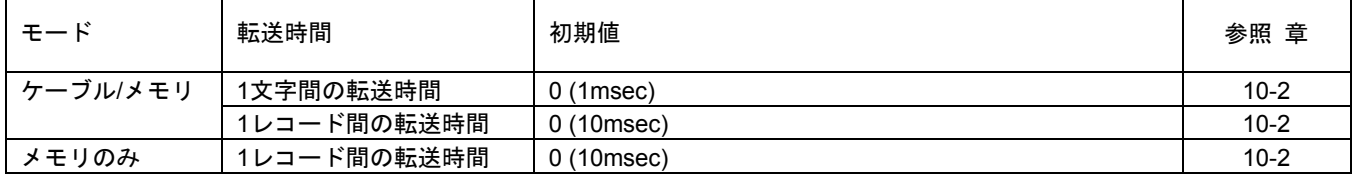

# 動作設定 スキャナ本体の日時、日時の転送、日時の形式、ヘッダ**/**フッタ

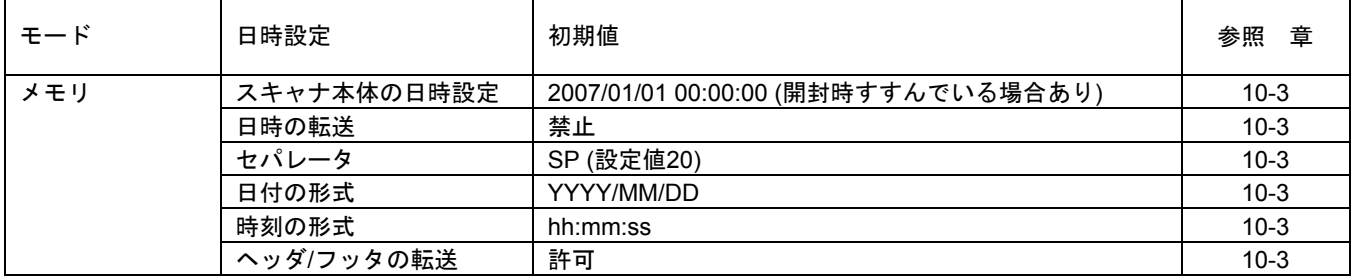

# 動作設定 スキャニング

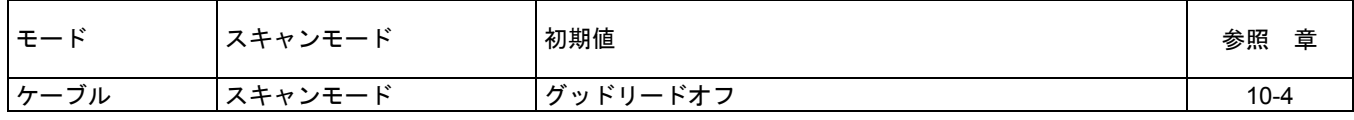

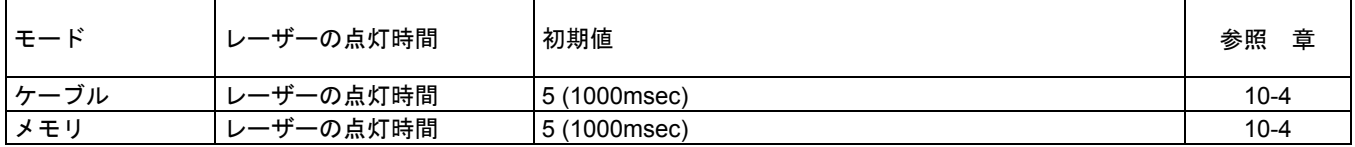

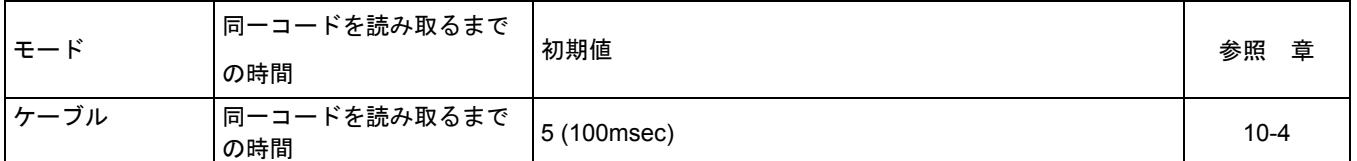

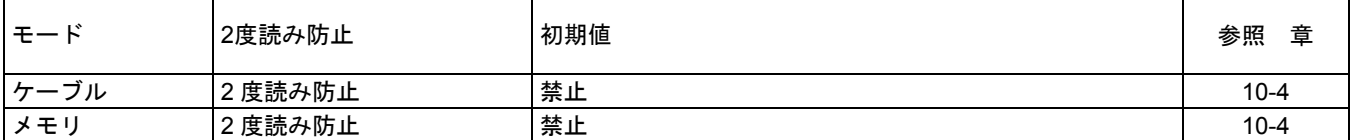

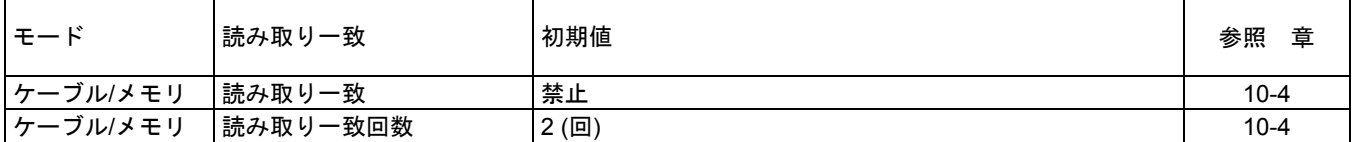

# 動作設定 ブザー、バイブレータ

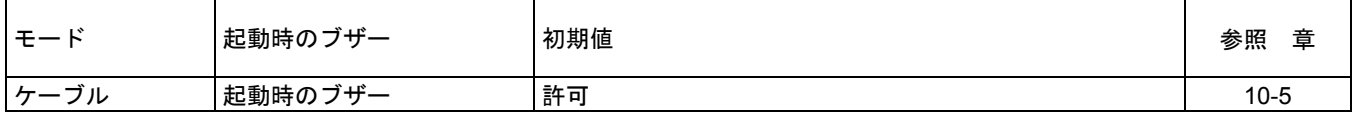

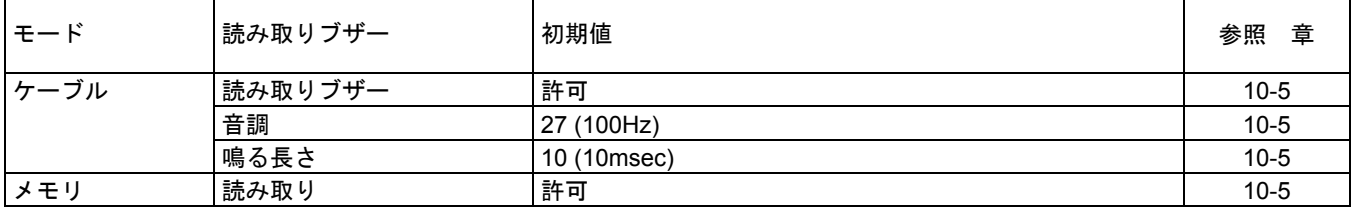

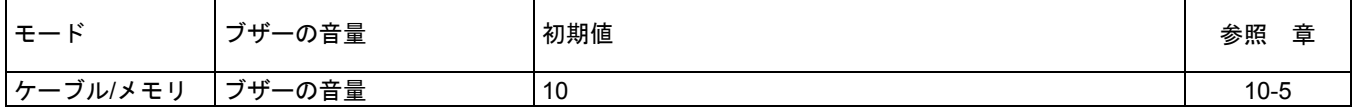

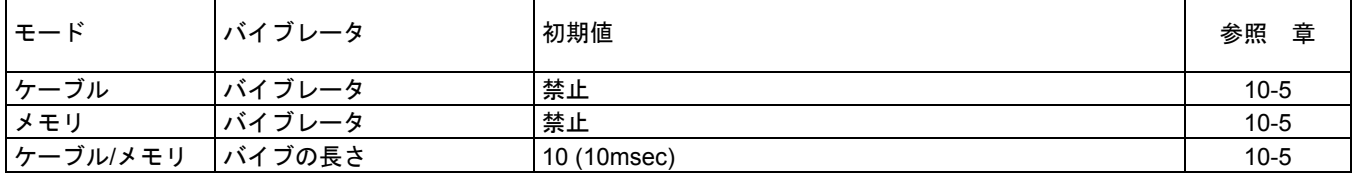

# 動作設定 読み取りデータの形式

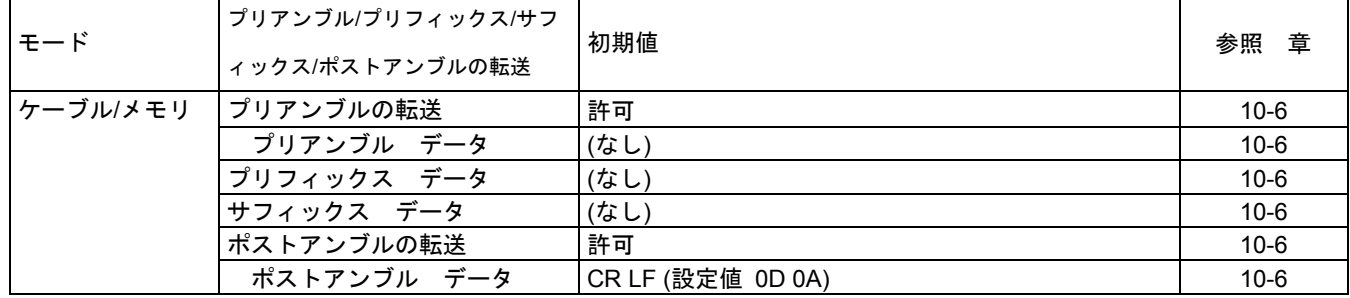

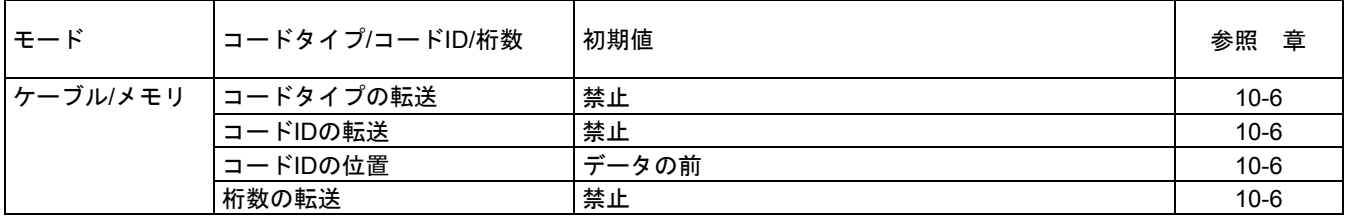

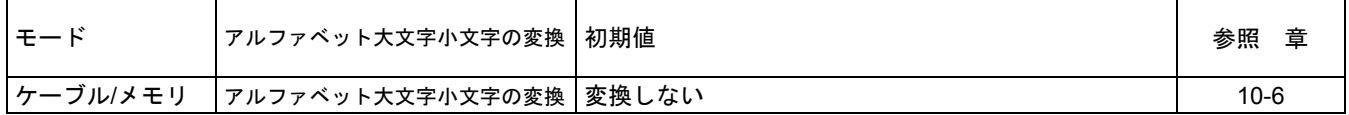

# 動作設定 最小読取桁数**/**最大読取桁数

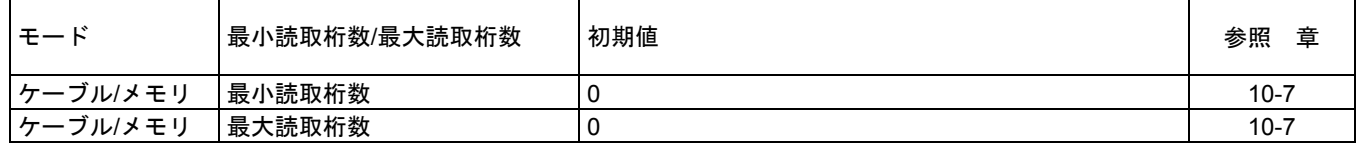

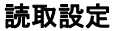

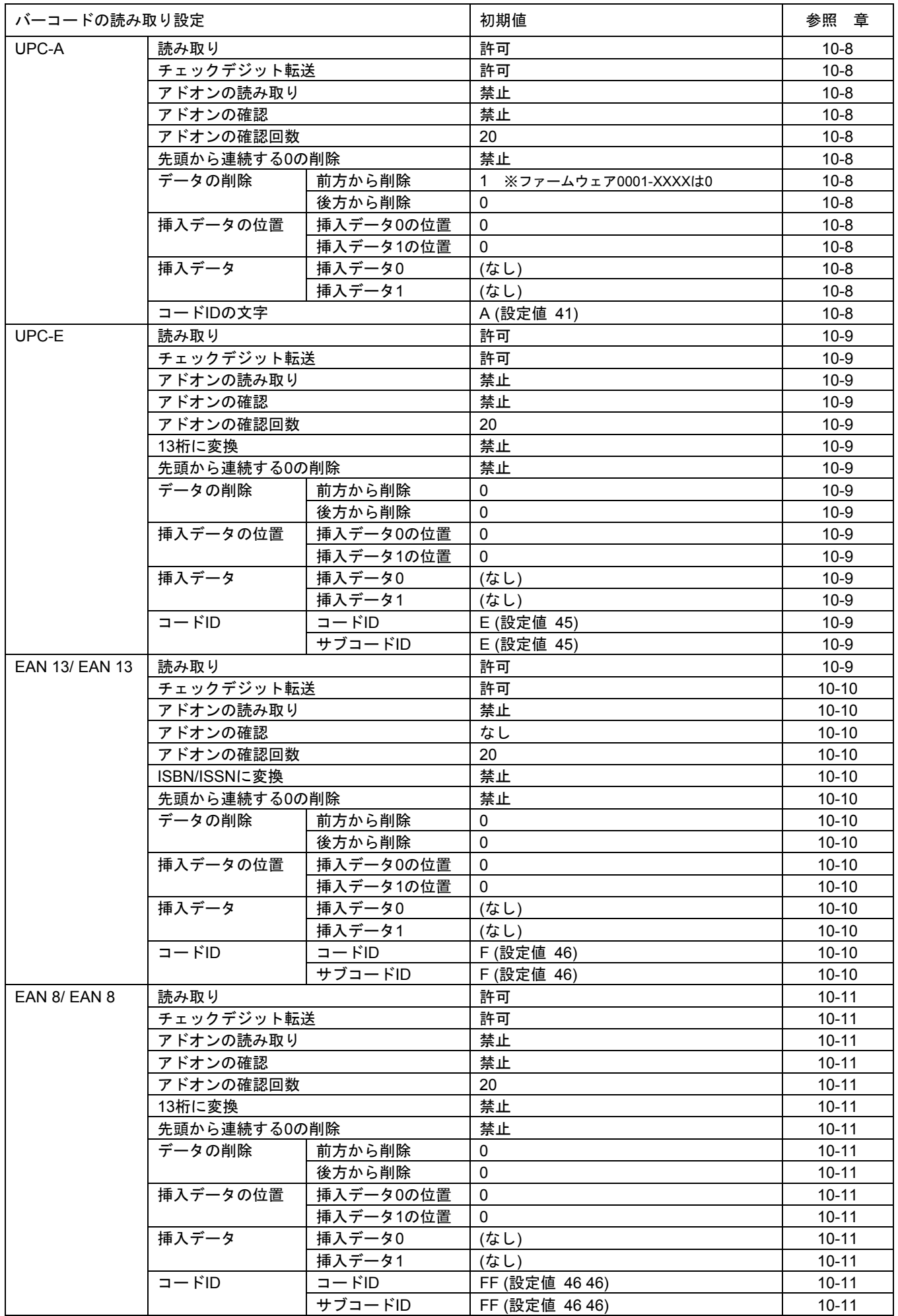

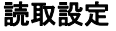

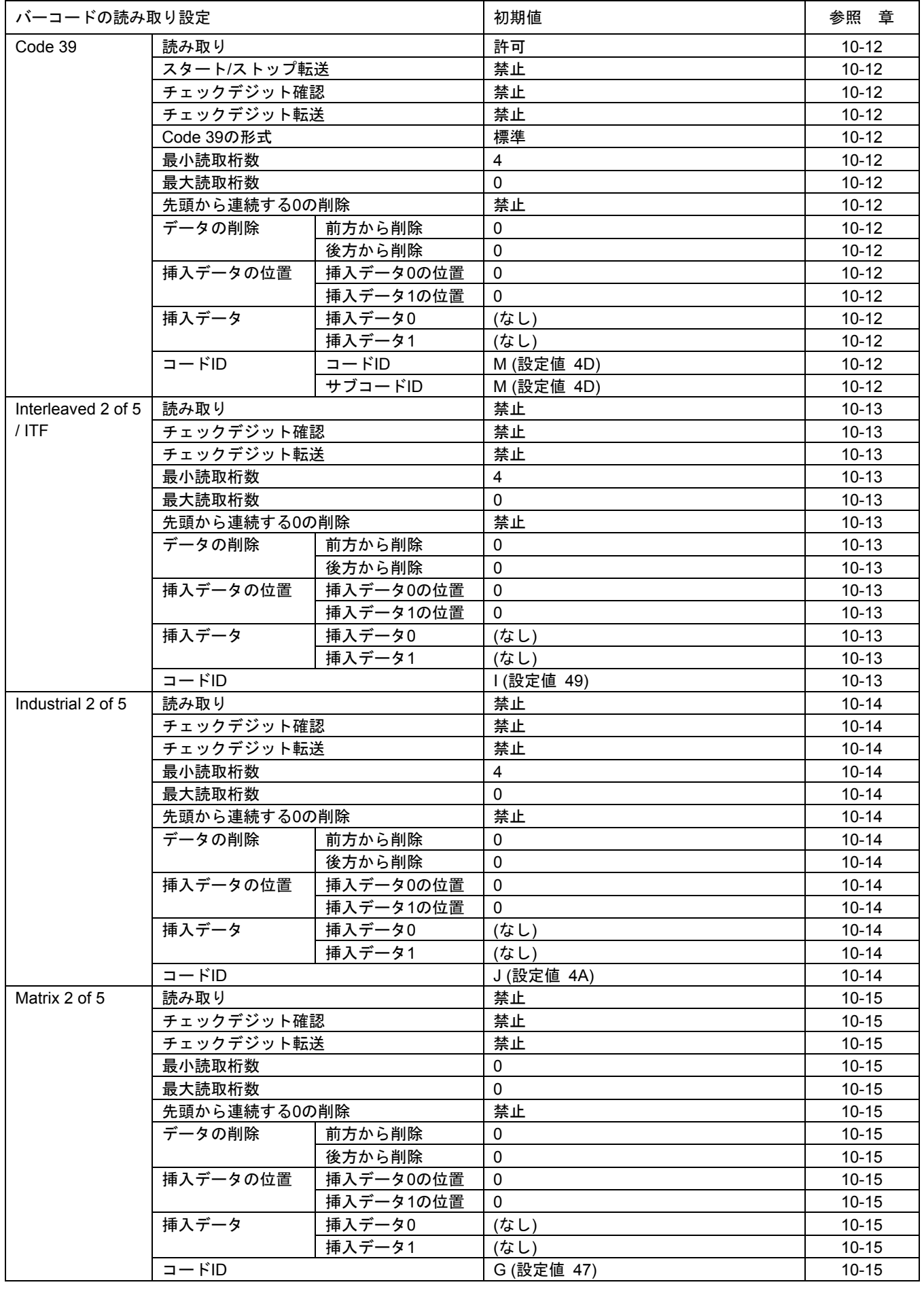

# 読取設定

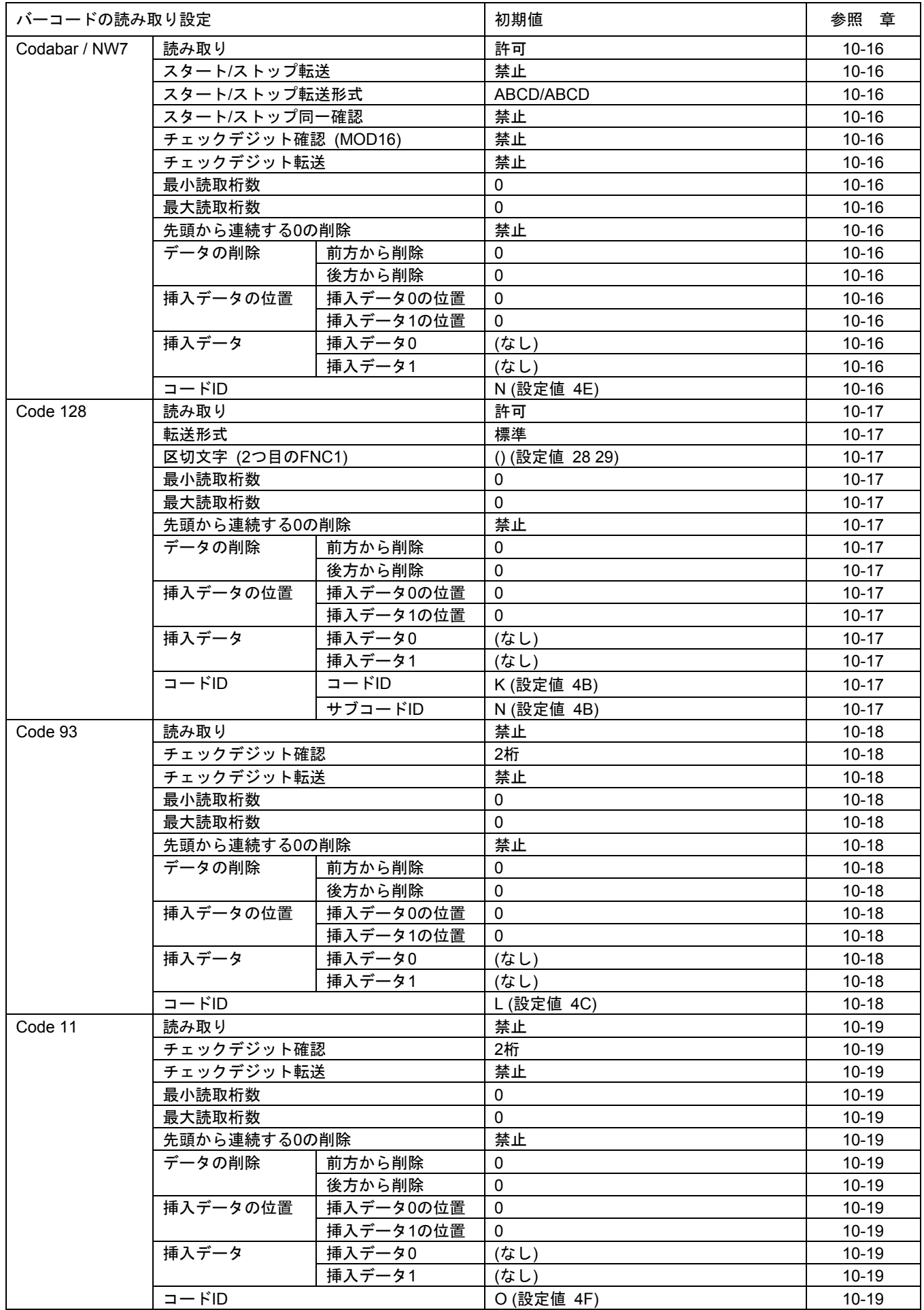

# 読取設定

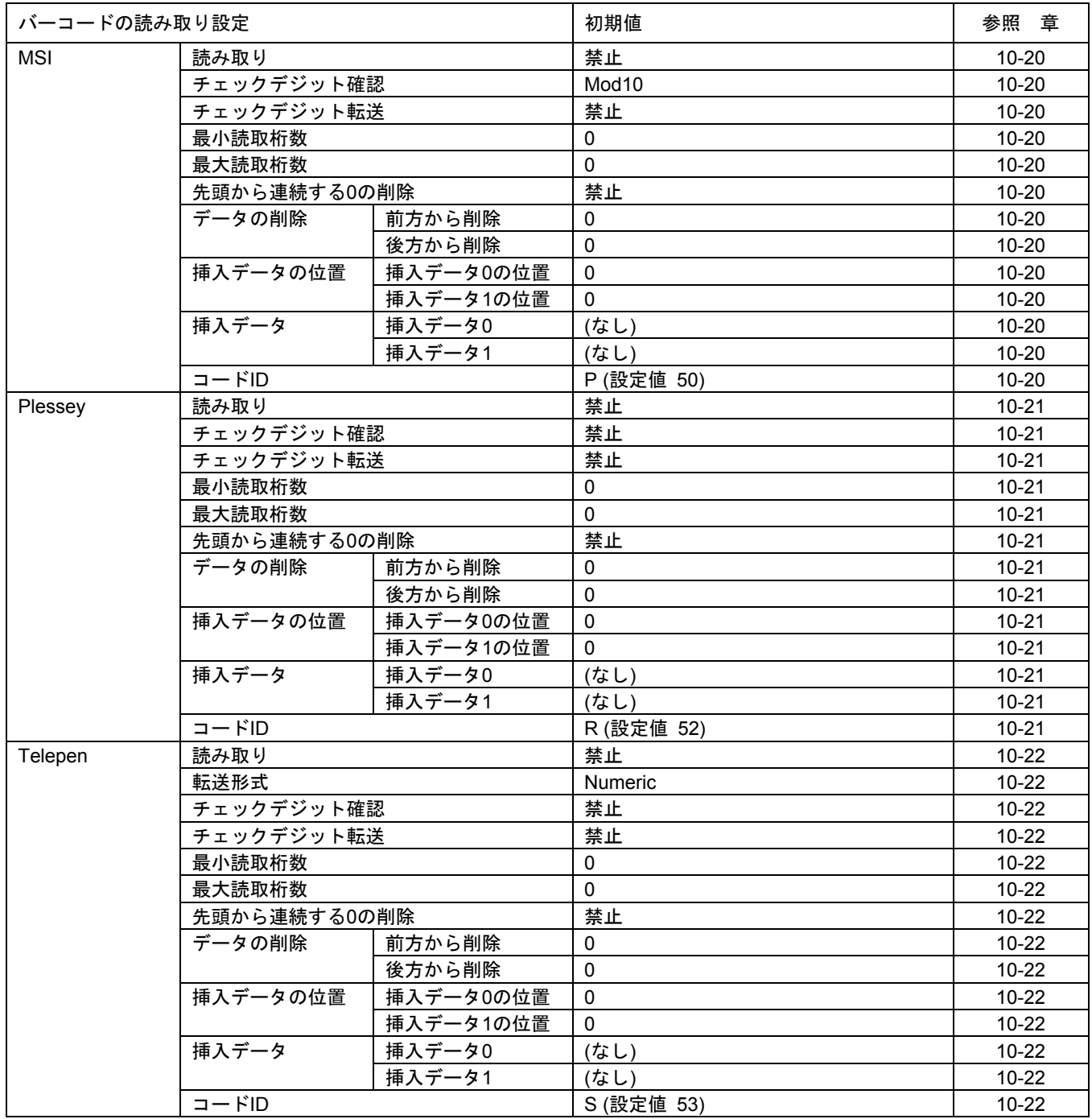

# 読取設定

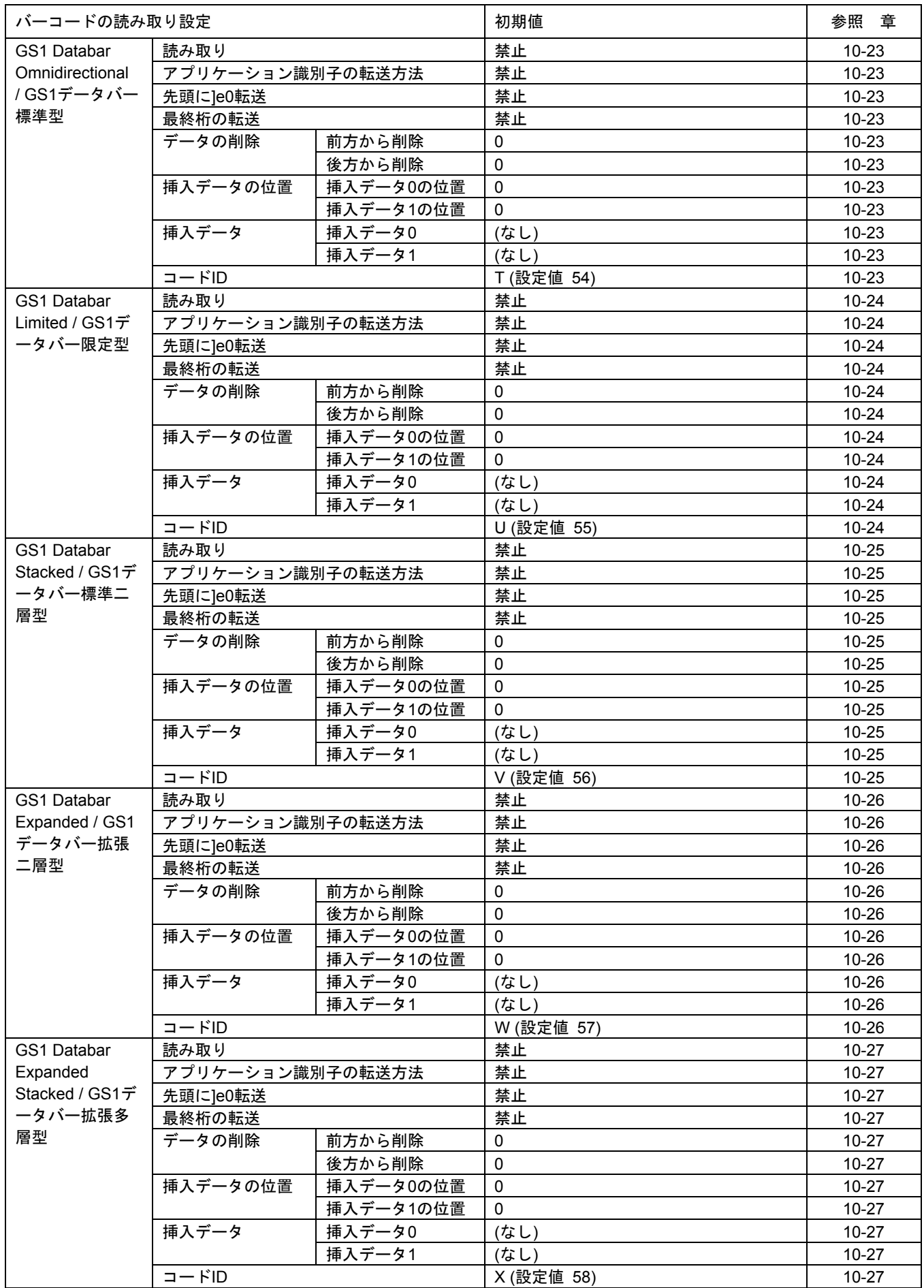

コード ID は初期値の一覧表にも表示しています。見やすくするためにまとめた表です。

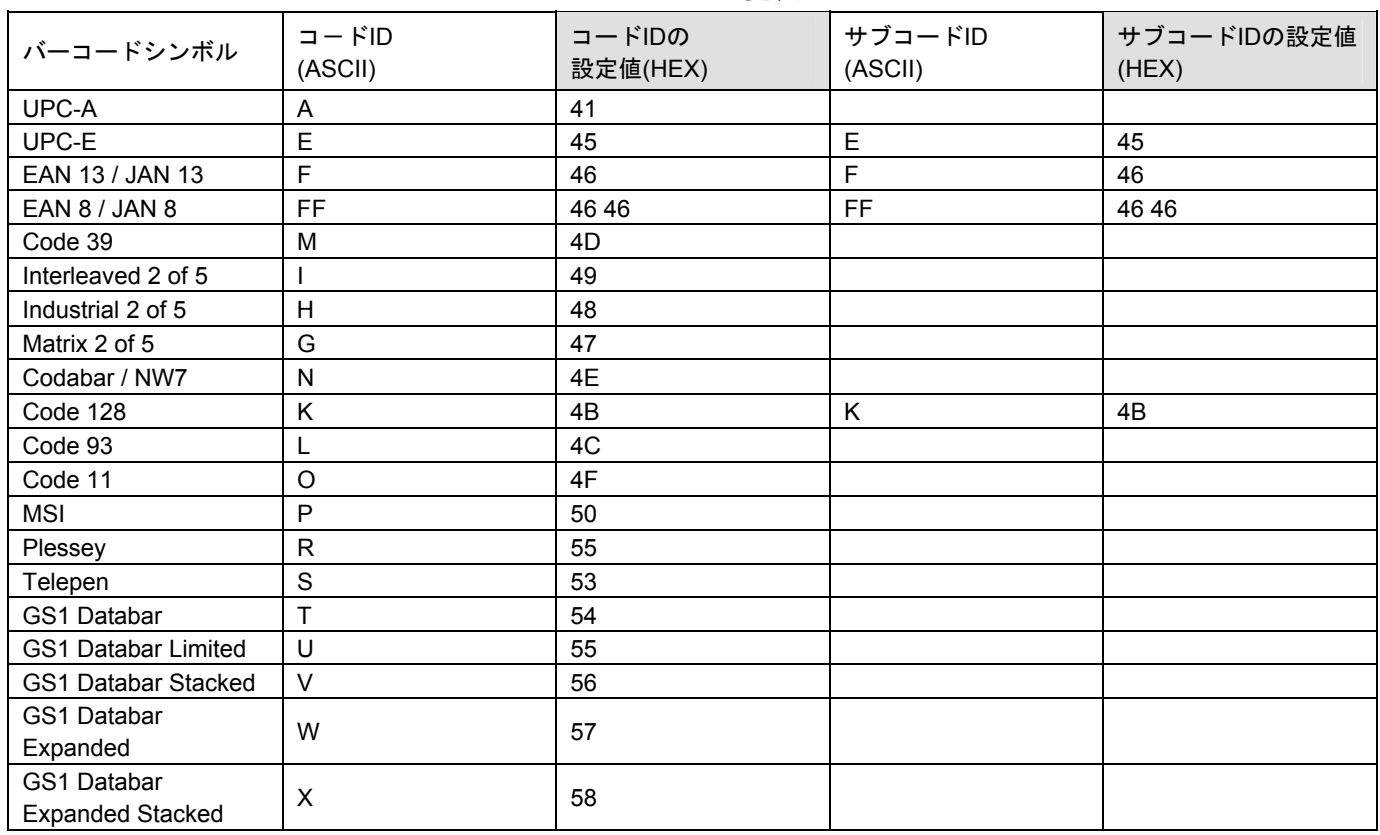

# コード **ID** 一覧表

メモ 次の設定時、コード ID の代わりにサブコード ID を転送します。

- ・ UPC-E・・・「13 桁に変換する」設定時
- ・ EAN13/JAN13・・・「ISBN/ISSN 形式に変換する」設定時
- ・ EAN8/JAN8・・・「13 桁に変換する」設定時
- ・ Code 128・・・転送形式を「UCC-128」設定時

# **9-1** 設定について

本製品は第 10 章の設定メニュー(設定用バーコード)を読み取ると設定を変更することが出来ます。設定は本製品の不揮発性メ モリに保存されます。

# **9-2** 設定フローチャート

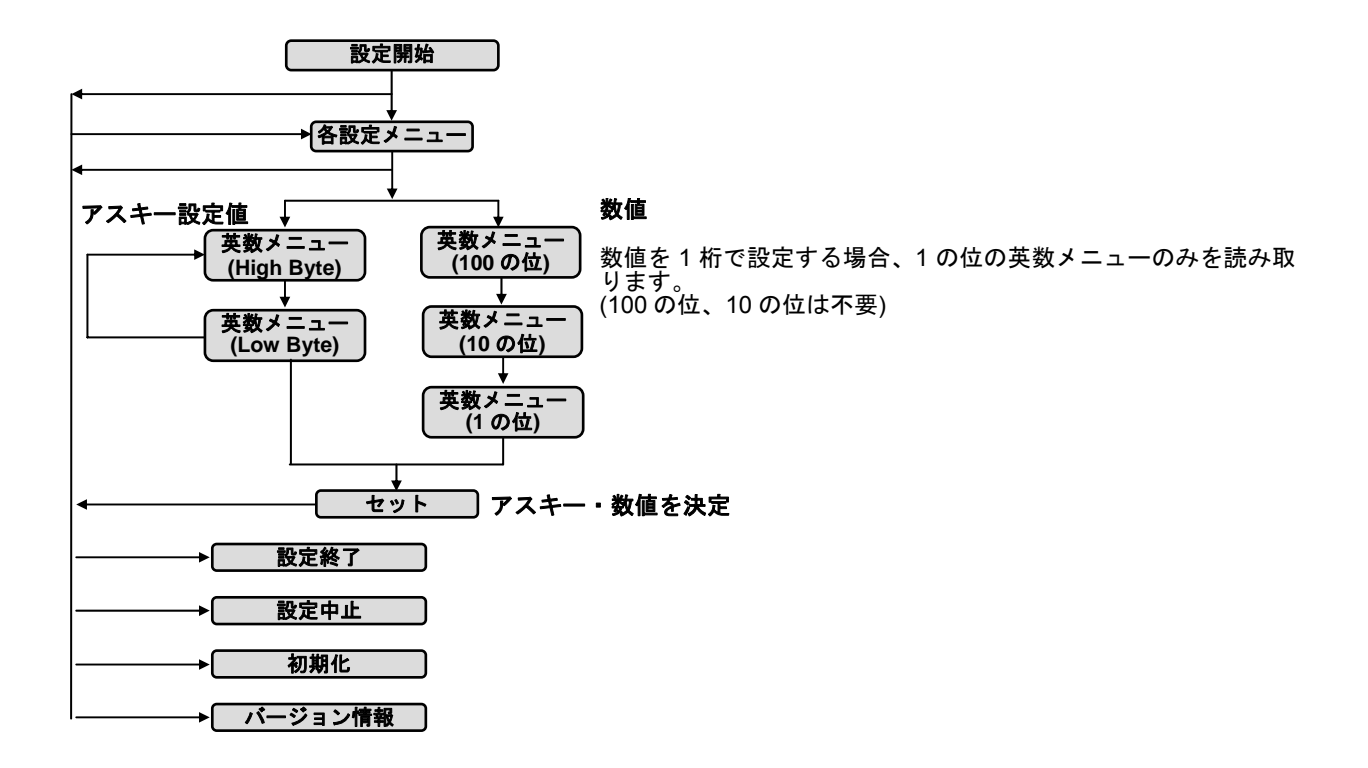

#### **9-3** 設定の初期化

次の設定メニューを読み取って下さい。

設定開始→初期化

25日 初期化しても蓄積データは消去されず残っています。日時の設定(日時合わせ)は設定した日時のままです。

#### **9-4** 基本的な設定

禁止(オフ)、許可(オン)、動作を選択する設定は、次の順で設定メニューを読み取って下さい。

### 設定開始→各設定→設定終了

ご案内 一部の設定は、USB ケーブル式スキャナとメモリースキャナのモード別に設定します。 メニュー表の「モード」を確認し、設定するモードの設定メニューを読み取って下さい。 読取設定(コードタイプごとの設定)は、すべてのモード共通の設定です。

例 メモリースキャナの 2 度読み防止を許可にする 設定開始→(2 度読み防止/メモリ)許可→設定終了

例 メモリモードのバイブレータを許可(オン)にする 設定開始→(バイブレータ/メモリ)許可→設定終了

### **9-5** 数値・桁数の設定

設定メニューの下か横に「→0~255(桁/0)」など数字の指示がある設定は次の順で読み取って下さい。「0~255」なら 0 から 255 の範囲で数字を設定します。カッコは設定値の「単位/初期値」です。(桁/0)なら桁を設定し、初期値は 0 桁の意味です。 英数メニューとセットは巻末にあります。

設定開始→各設定→英数メニュー1~3 桁→セット→設定終了

例 ブザー音量を最小の 1 に設定する (出荷時の初期設定は最大の 10) 設定開始→(ケーブル/メモリ共通)ブザー音量→1→セット→設定終了

注意 設定メニュー中に指示のある桁数の最大値は論理値です。実際にはスキャナが光学的に読み取りできる範囲で読み取り ます。実際に読み取るバーコードの桁数などを確認して設定して下さい。

メモ 英数メニューとセットは巻末にあります

#### **9-6** アスキーの設定(文字・キーの設定)

アスキー(ASCII)とは文字やキーを表す 2 桁の設定値です。メニュー表に「→アスキー(8 桁)」などアスキーの指示がある設定 は、次の順で設定メニューを読み取って下さい。英数メニューは巻末にあります。

#### |設定開始|→各設定|→英数メニュー|→|英数メニュー|→|セット|→|設定終了|

アスキーの設定値

英数メニュー(巻末)2 つで1文字(1キー)を表します。

#### **9-6-1** アスキーの設定値の求め方

例えば文字「A」の設定値を求める場合、アスキーコード表(巻末)から「A」を見つけます。A は行の見出し(High)が 4、列 の見出し(Low)が 1 です。「A」の設定値は「41」となります。英数メニューは「4」「1」と1個ずつ読み取ります。

例 プリフィックスに「A (設定値 41)」を設定する

|設定開始|→|プリフィックスのデータ|→|4|→|1|→|セット|→|設定終了

メモ プリフィックス、サフィックス、プリアンブル、ポストアンブルについては 13-7(次項)をお読み下さい。

#### **9-6-2** 複数のアスキー設定

設定メニューに「→アスキー(8 桁)」と指示がある場合、8 桁までアスキー(文字やキー)を設定できます。 複数の文字とキーを設定する場合、英数メニューでアスキーの設定値を連続して読み取ります。

例 プリフィックスに「AB1 (設定値 41 42 31)」を設定する

|設定開始|→|プリフィックスのデータ|→|4|→|1|→|4|→|2|→|3|→|1|→|セット|→|設定終了|

#### **9-6-3** ファンクションキーの設定

アスキーコード表(巻末)の「00」から「1F」までの設定値はファンクションキーとして転送します。

例えば設定値「09」は Tab(タブ)、設定値「0D」は Enter(改行)となります。

例 読み取りデータの後に転送するキーを「Tab (設定値 09)」に設定する 設定開始→ポストアンブルの転送 許可→ポストアンブル データ→0→9→セット→設定終了

#### **9-6-4** アスキーの消去

アスキーの設定値を「00」と設定すると、消去と同等になります。 または、初期化して下さい。

メモ アスキーの設定値「00」は実際には Null キャラクタとなります。Null はほとんどのアプリケーションでは無視されます が、アプリケーションによってはキャラクタとして反応する場合があります。完全に消去するには初期化してください。 メモ 英数メニューとセットは巻末にあります。

注意 古い製品(初期のファームウェア)は「00」1回分の設定では消去できません。設定したキャラクタの数だけ「00」を 設定して下さい。例えば ABC(3 キャラクタ)を設定していた場合、00、00、00、セットと設定して下さい。

### **9-7** 読み取りデータの前後に文字やキーを転送する設定

動作設定のプリアンブルのデータ、プリフィックスのデータ、サフィックスのデータ、ポストアンブルのデータにアスキー を設定すると、すべての読み取りデータの前後に文字やキーを追加して転送します。 プリアンブルとポストアンブルの設定は転送の許可と禁止の設定があります。禁止に設定すると転送しませんが、設定した

文字やキーは保持されています。

### 読み取りデータ転送形式

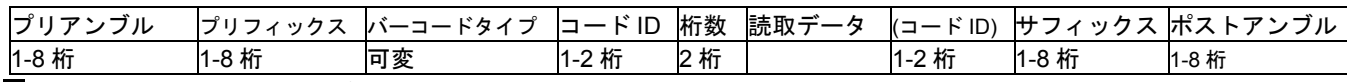

注 初期の製品 0001-0020 以下はプリアンブルとポストアンブルそれぞれ 4 桁です

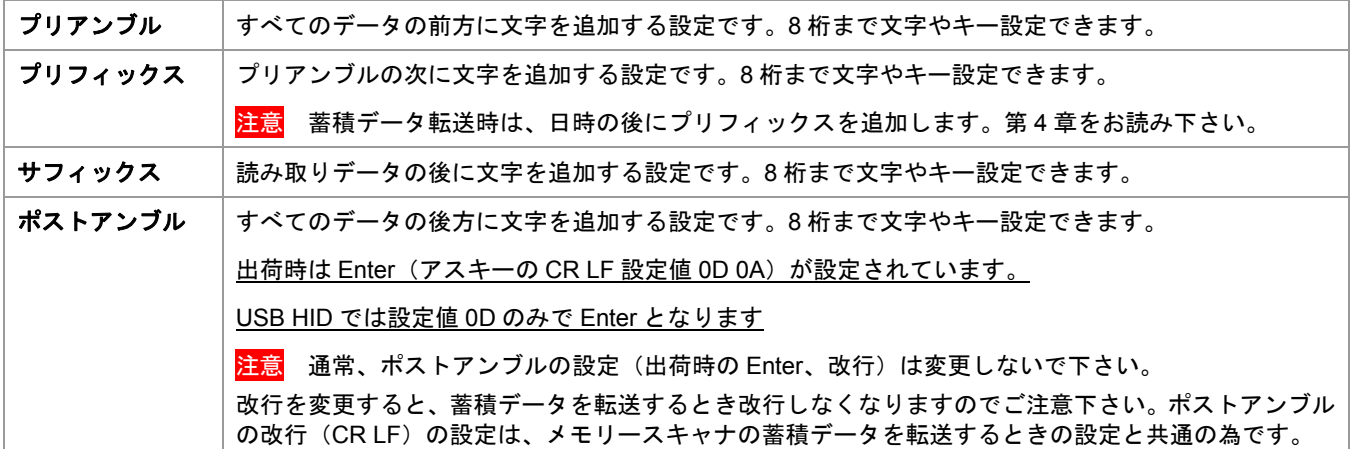

#### **9-7-1** 設定の方法

次の順で設定メニューを読み取って下さい。英数メニューとセットは巻末にあります。

設定開始→(各設定の)転送 許可→(各設定の)データ→英数メニュー→英数メニュー→セット→設定終了

アスキーの設定値 英数メニュー2 つで1文字(1キー)を設定します

例 読み取りデータの前に「A B(設定値 41 42)」を設定する 設定開始→プリフィックスの転送 許可→プリフィックス データ→4→1→4→2→セット→設定終了

例 読み取りデータの後に、Tab(設定値 09)を 3 回、Enter(設定値 0D)を 1 回転送する ※()は、出荷時の初期値です。この例の場合、省略してかまいません。 |設定開始|→|サフィックスの転送 許可|→|サフィックス データ|→0|→9|→0|→9|→0|→9|→|セット| (→ポストアンブルの転送 許可→(ポストアンブル データ→D→D→セット) →設定終了

メモ アスキーの設定値については 9-6 アスキーの設定をお読み下さい

メモ 英数メニューとセットは巻末にあります

# **9-7-2** 設定の消去

アスキーを 00 に設定して下さい。または初期化してください。(関連の説明:第 9 章 9—6-4 を参照)

例 プリフィックスに設定した文字を消去する

設定開始→プリフィックス データ→0→0→セット→設定終了

<mark>注意</mark> 古い製品(初期のファームウェア)は「00」1 回分の設定では消去できません。設定したキャラクタの数だけ「00」を 設定して下さい。例えば ABC(3 キャラクタ)を設定していた場合、00、00、00、セットと設定して下さい。

# **9-8** バーコードタイプ、コード **ID**、桁数を転送する設定

動作設定にバーコードタイプ転送 | コード ID 転送 | 桁数転送 の設定があります。

これらの設定を許可に設定するとすべての読み取りデータに情報を追加して転送します。

# 読み取りデータ転送形式

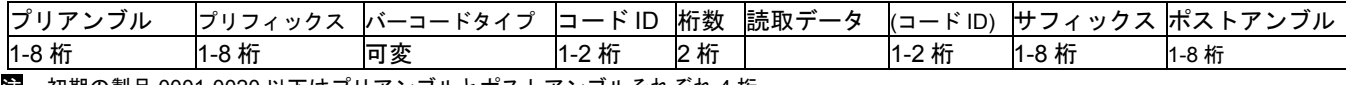

注 初期の製品 0001-0020 以下はプリアンブルとポストアンブルそれぞれ 4 桁

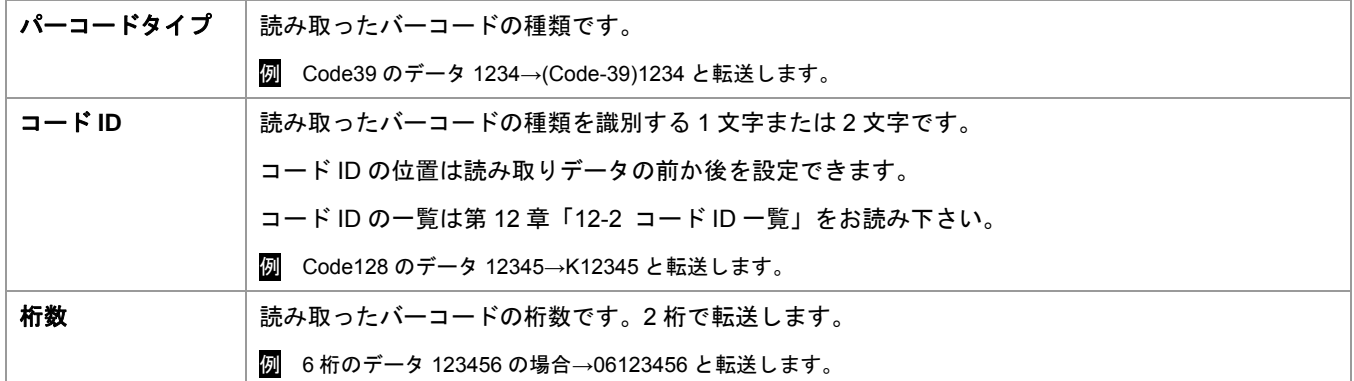

# コード **ID** の文字の設定変更

各コードタイプのコード ID の文字の設定で、コード ID の文字を変更できます。

例 Code39 のコード ID を「Z (設定値 5A)」に設定する(初期値は M)

設定開始→(Code39)コード ID の文字→5→A→セット→設定終了

メモ 英数メニューとセットは巻末にあります

# **9-9 1** 桁目から連続する **0**(ゼロ)を削除する設定

読取設定のコードタイプごと、1桁目から連続する 0 を削除の設定があります。許可に設定すると 1 桁目から連続する 0 を削 除して、0 以外の数字・文字がある桁からデータを転送します。

例えば会員番号などのバーコードが前方(左側)を連続した 0 で埋めているとき、0 を削除して転送できます。

#### 設定方法

次の順で設定メニューを読み取って下さい。

設定開始→(1 桁目から連続する 0 を削除)許可→設定終了

例 NW7 の 1 桁目から連続する 0 を削除する 000056789010→56789010 と転送する。

設定開始→(NW7)1 桁目から連続する 0 の削除 許可→設定終了

### **9-10** 読み取りデータの前方と後方を削除する設定

読取設定のコードタイプごとにデータの削除 前方から削除とデータの削除 後方から削除の設定があります。設定すると読

み取りデータの前方または後方からデータを削除します。

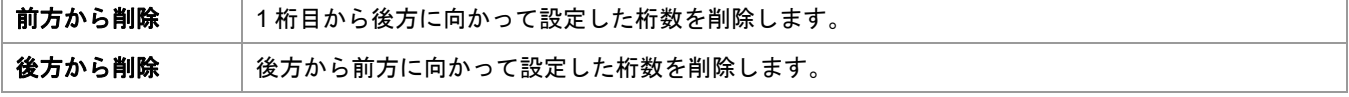

# 設定方法

次の順で設定メニューを読み取って下さい。

設定開始→前方から削除(後方から削除)→英数メニュー→セット→設定終了

例 Code 39 の前方から 3 桁を削除する。1234567890→4567890 と転送する

|設定開始|→(Code 39)データの削除 前方から削除|→0|→3|→ セット|→ 設定終了|

例 Code 39 の後方から 4 桁を削除する。1234567890→123456 と転送する

設定開始→(Code 39)データの削除 後方から削除→0→4→セット→設定終了

### 元に戻す方法(削除しない)

次の順で次の順で設定メニューを読み取って下さい。

|設定開始|→|前方から削除(後方から削除)|→0|→0|→|セット|→設定終了|

メモ 英数メニューとセットは巻末にあります

### 注意 「**UPC-A**」の「前方から削除」について

現行の製品(ファームウェアバージョン 0002.XXXX、2013 年 8 月以降)では、UPC-A(12 桁のバーコード)のみ、「前方から 削除」の初期値が「1」(1 桁削除)になっています。UPC-A の先頭桁を調整するときは、下記を参照して設定して下さい。

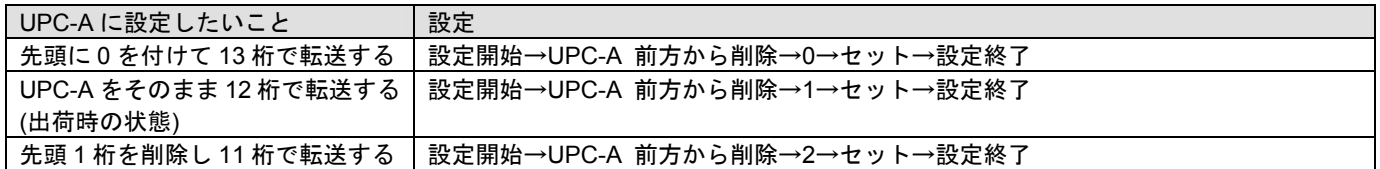

メモ 以前の製品(ファームウェアバージョン 0001.XXXX)は UPC-A の先頭に 0 を付けて 13 桁で転送します。UPC-A の「前 方から削除」の初期値は「0」です。UPC-A を 12 桁で転送するには設定開始→UPC-A 前方から削除→1→セット→設定終了を 設定して下さい。

# **9-11** 読み取りデータに文字やキーを挿入する設定

読取設定のコードタイプごとにデータの挿入メニューがあります。

挿入は 2 箇所まで設定できます。挿入する桁の位置は挿入データ 0 の位置と挿入データ 1 の位置のメニューで設定します。

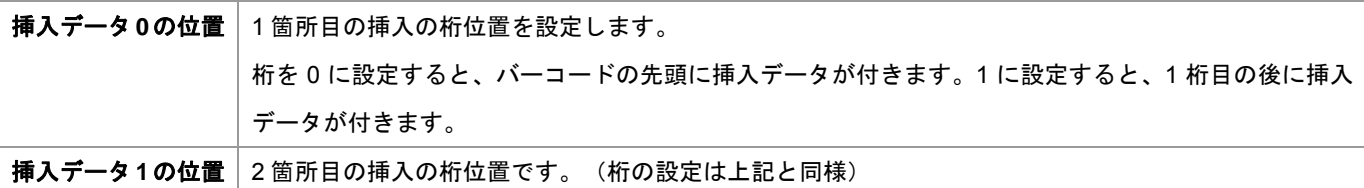

挿入するデータは挿入データ0と挿入データ1のメニューで設定します。

| 挿入データ0 | 箇所目に挿入する文字・キーを設定します。    |
|--------|-------------------------|
|        | 2桁まで設定できます。             |
| 挿入データ1 | 2箇所目に挿入する文字 · キーを設定します。 |
|        | 2桁まで設定できます。             |

挿入のイメージ図 1234567890 に挿入を設定する例

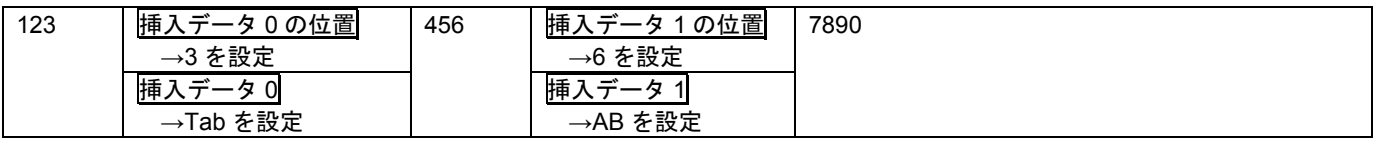

# 設定方法

設定メニューの読み取り方は下記の例を参照して下さい。

例 Code 39 の 3 桁目の後に Tab、6 桁目の後に A を挿入する。 1234567890→123 Tab 456AB7890 と転送する。

# 設定開始

→(Code 39)挿入データ 0 の位置→3→セット

→(Code 39)挿入データ 0→0→0→9→セット

→(Code 39)挿入データ 1 の位置→6→セット

 $\rightarrow$  (Code 39)挿入データ 1 →4 →1 →4 →2 → セット →設定終了

メモ 英数メニューとセットは巻末にあります

# 10-1 初期化、設定中止、バージョン情報

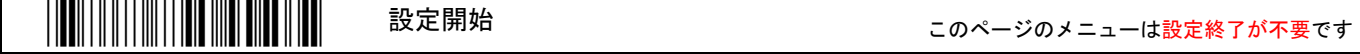

#### システムメニュー

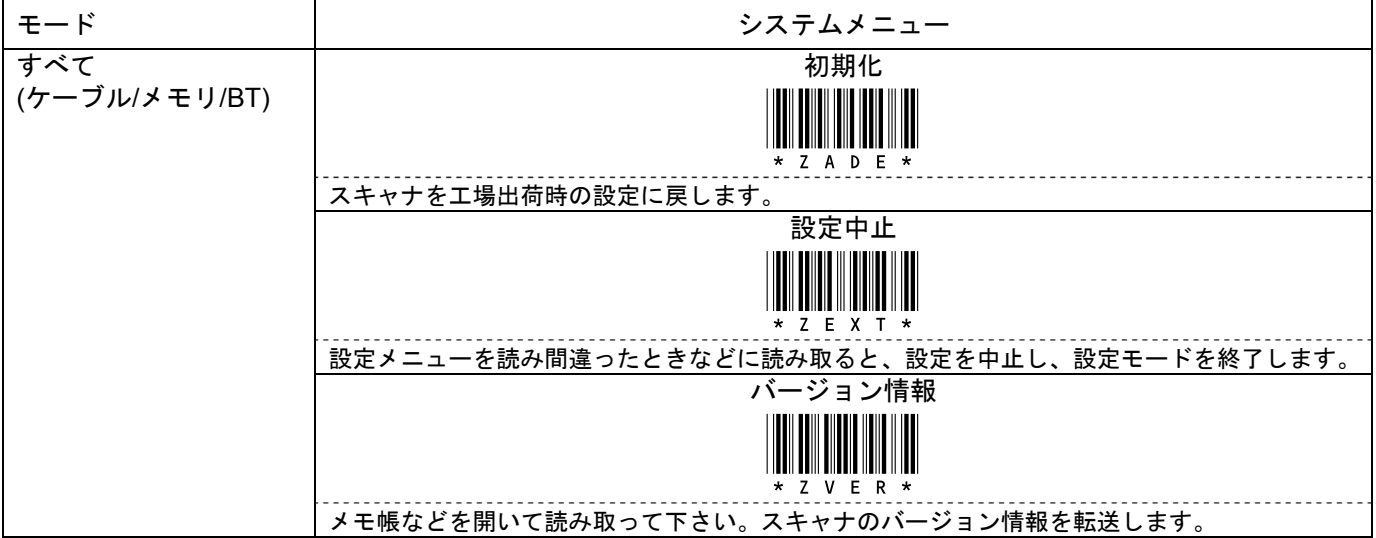

# 10-2 動作設定 キーボード設定

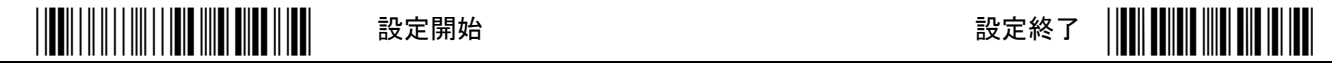

\*印は出荷時設定

# キーボード配列 転送データの記号文字が正しくない場合は「日本キーボード」を設定して下さい。

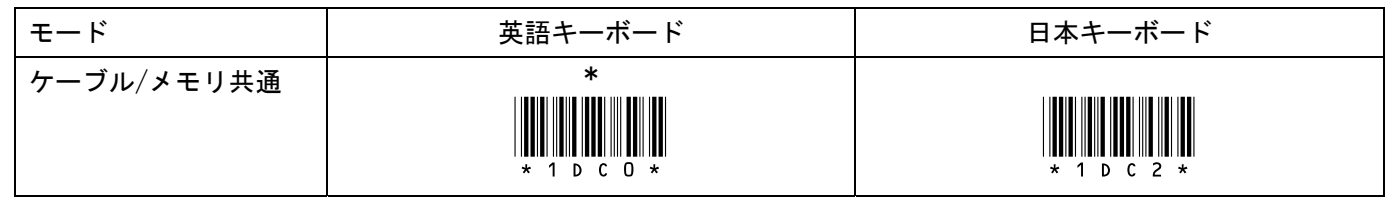

### Caps Lock

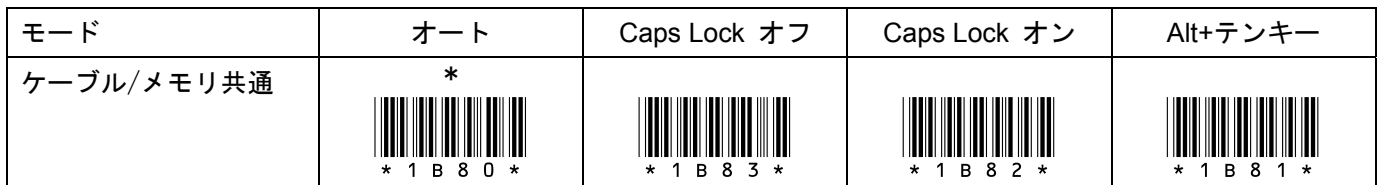

### 数字データ

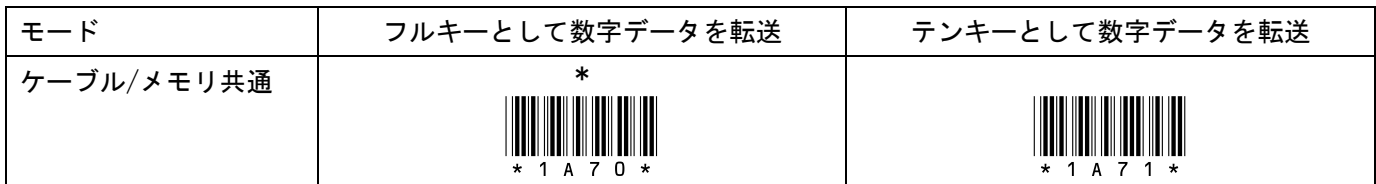

# 転送時間 文字抜けが発生するときに設定して下さい。

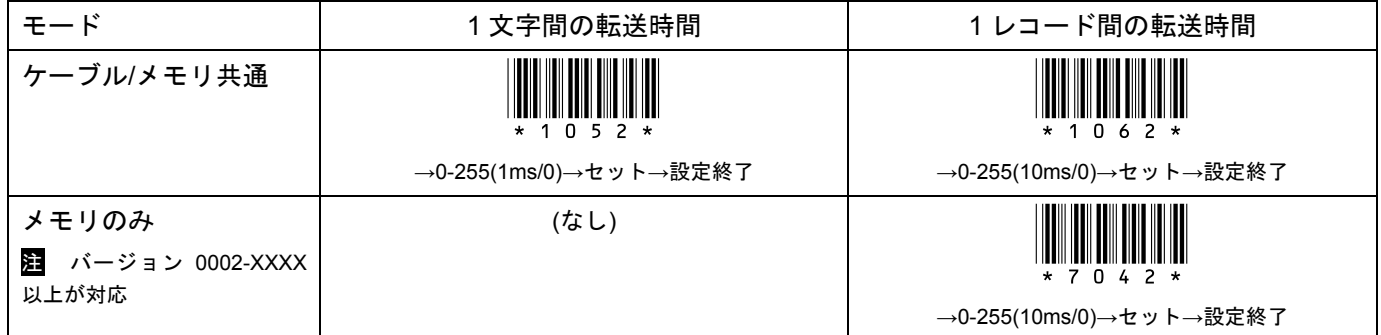

10-3 動作設定 スキャナ本体の日時、日時の転送、日時の形式、ヘッダ/フッタ

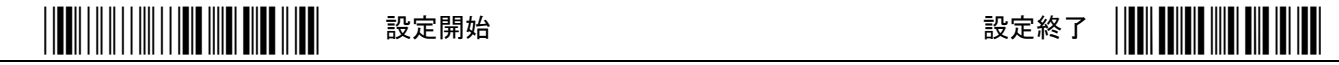

\*印は出荷時設定

日時と転送形式 転送する蓄積データ全体の先頭にヘッダ<Memory>、後尾にフッタ<end>が転送されます。

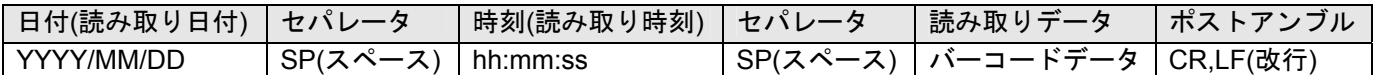

スキャナ本体の日時設定 本体の日時を設定します。

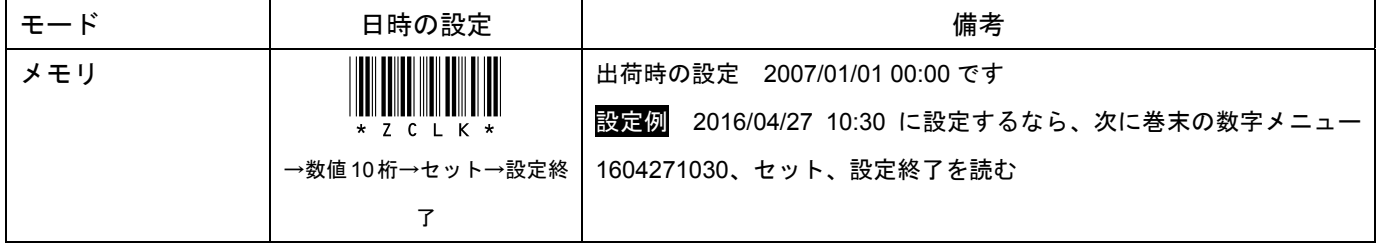

日時の転送 許可に設定すると読み取り日時(日付けと時刻の両方)を読み取りデータとともに転送します。

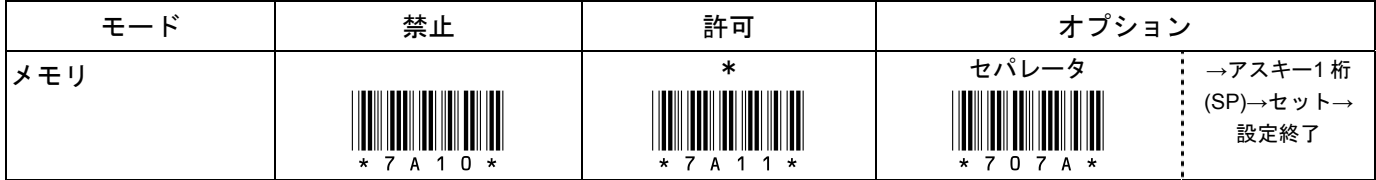

日付の形式 Y(年)、M(月)、D(日)の形式。

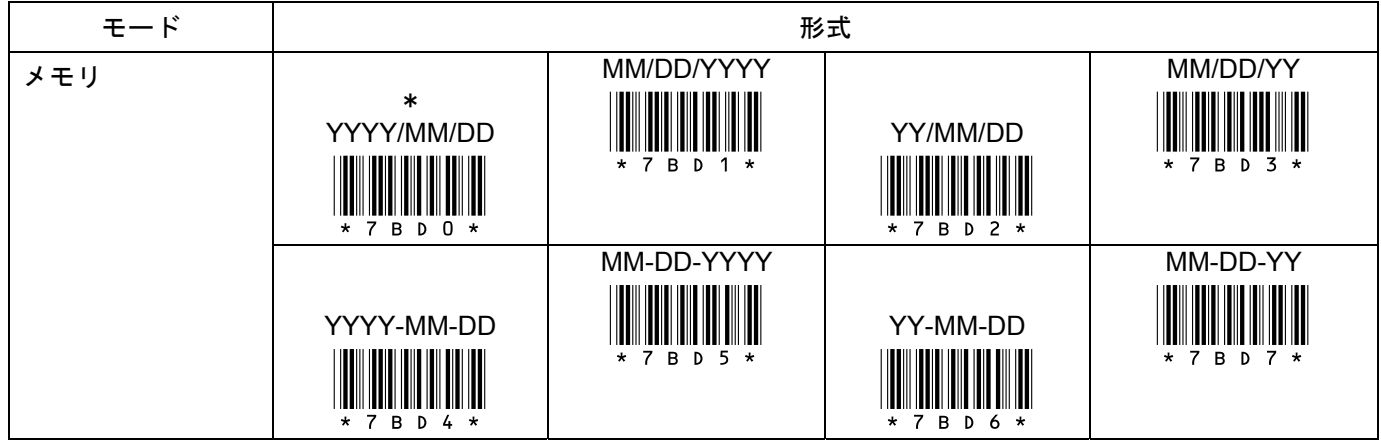

時刻の形式 h(時)、m(分)、s(秒)の形式。

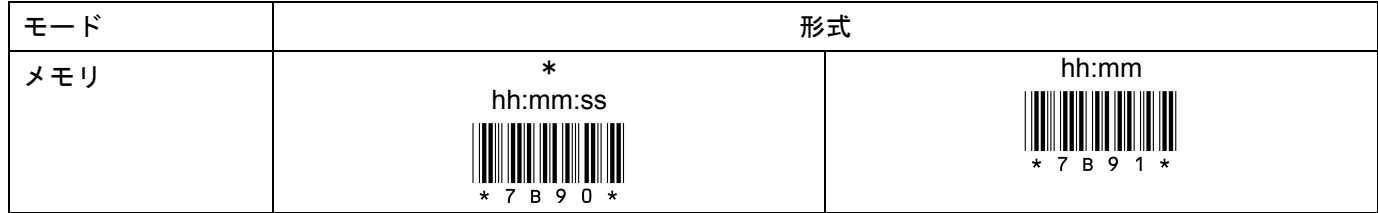

ヘッダ/フッタの転送 ヘッダは蓄積データの先頭につく文字<Memory>、フッタは蓄積データの後尾につく文字<end>です。

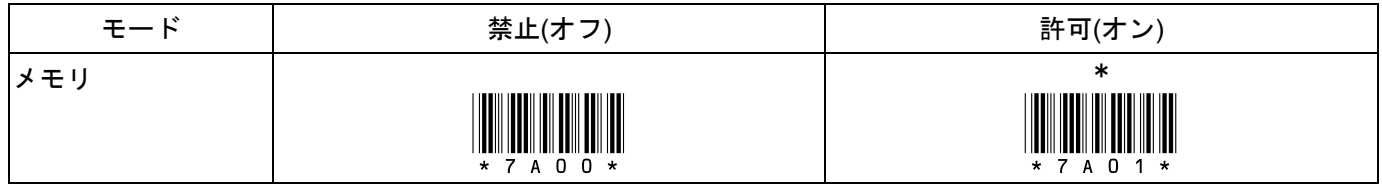

10-4 動作設定 スキャニング

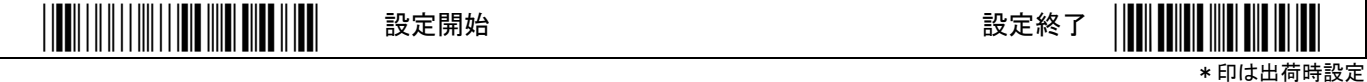

スキャンモード レーザーの点灯方法です。ケーブルモードのみ設定変更できます。

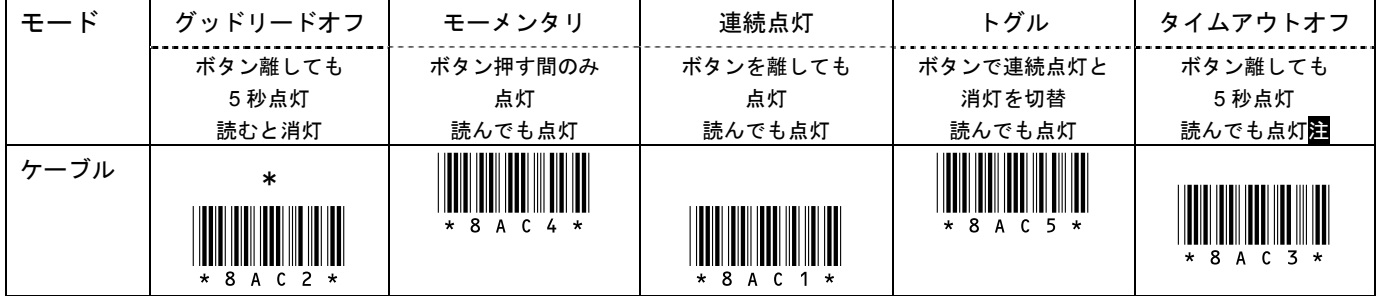

メモ メモリモードは固有のスキャンモードに自動的に切り替わります(ボタンを押す間のみ点灯。点灯時間が経過するか、読むと消灯) <u>注</u> バージョン 0002-XXXX 以上が対応

# レーザーの点灯時間 スキャンモードのオプション設定です。

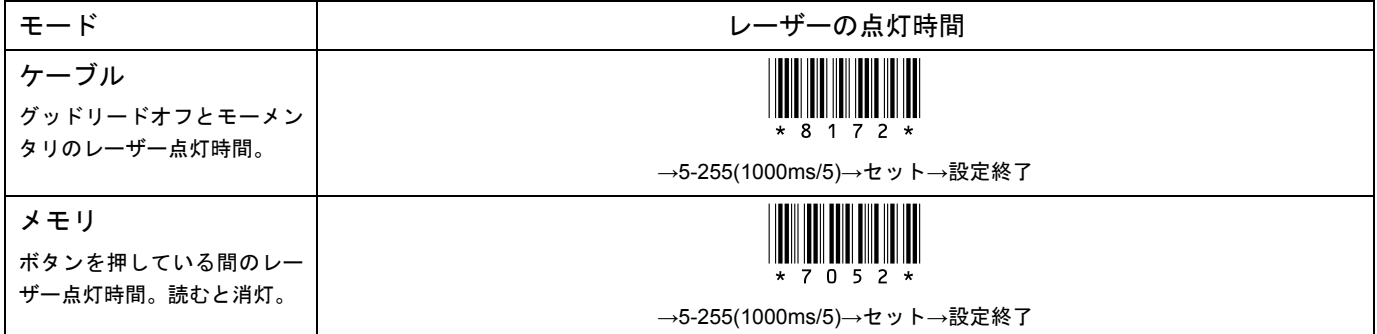

同一コードを読み取るまでの時間 ケーブルモードのみの、スキャンモードのオプション設定です。

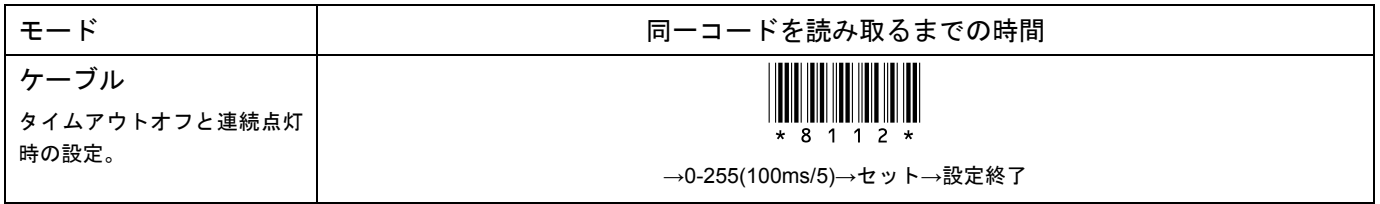

2 度読み防止

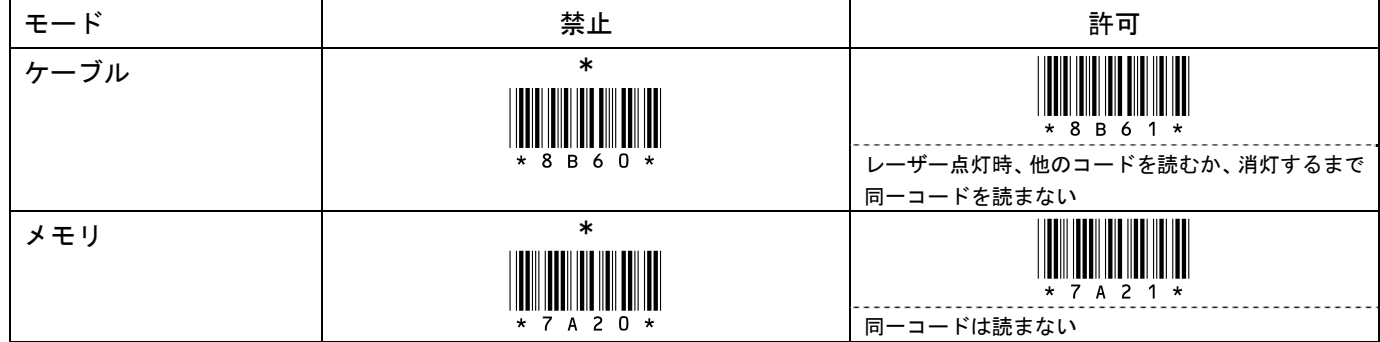

読み取り一致 許可に設定すると読み取りデータの正確さを向上します

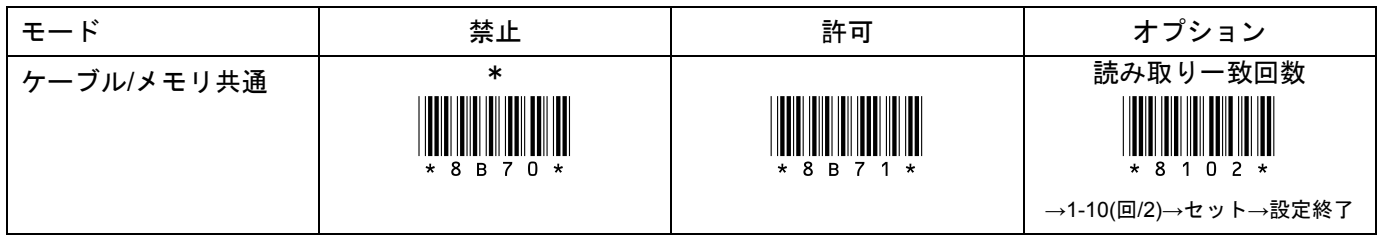

# 10-5 動作設定 ブザー、バイブレータ

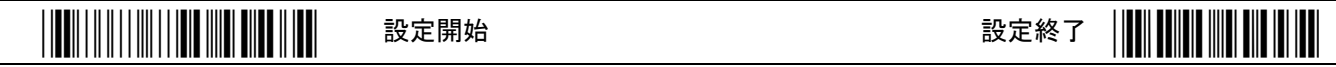

\*印は出荷時設定

起動時のブザー USB ケーブル接続したときのメロディーブザーの設定です。

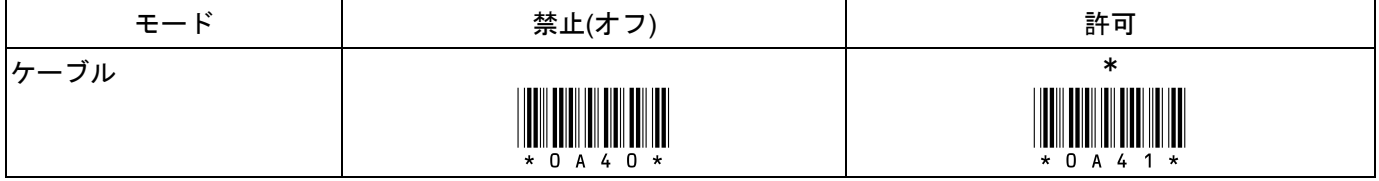

読み取りブザー バーコード読み取り時のブザーの設定です。禁止に設定しても転送時などの通知音は鳴ります。

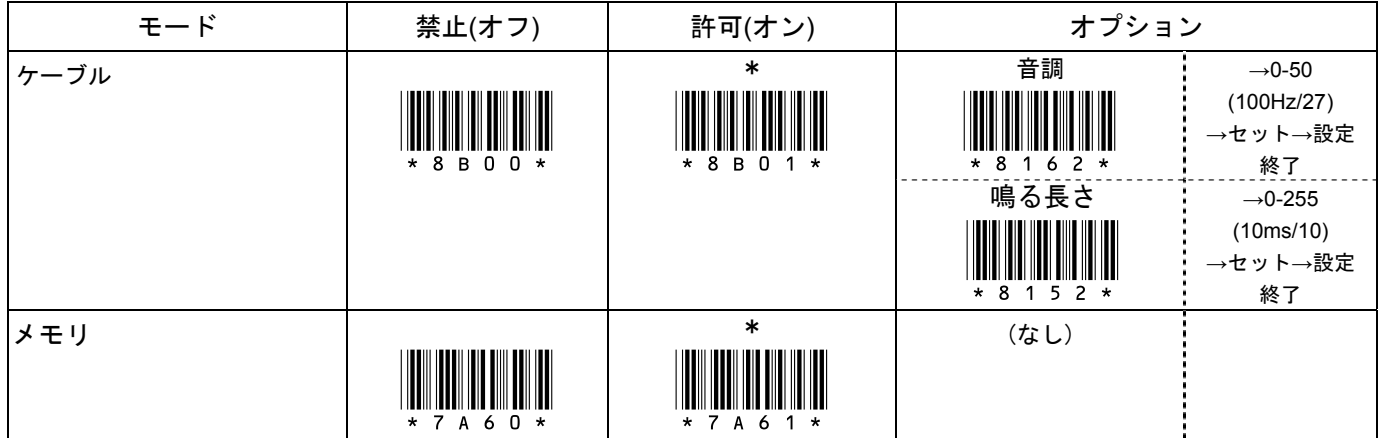

# ブザーの音量 バーコード読み取り時のブザー音量を設定します。転送時などの通知音量は変更されません。

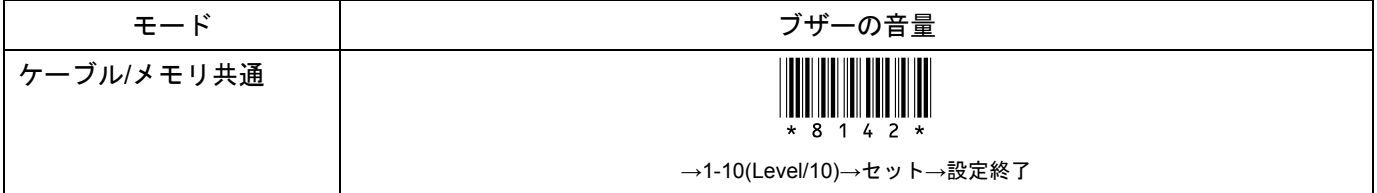

バイブレータ

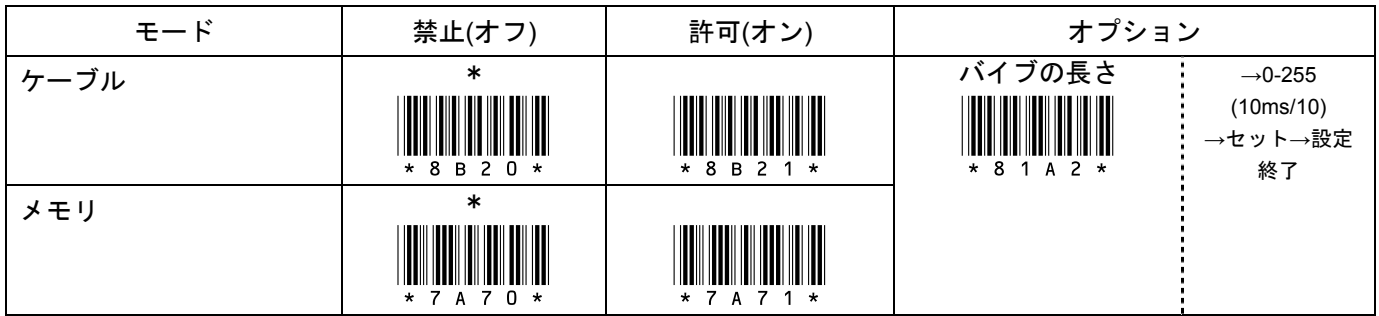

# 10-6 動作設定 読み取りデータの形式

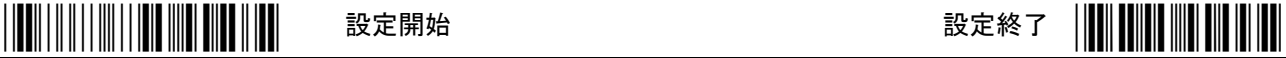

\*印は出荷時設定

# 読み取りデータの形式

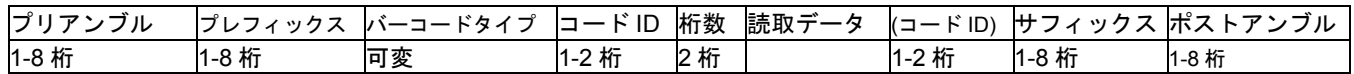

# プリアンブル/プリフィックス/サフィックス/ポストアンブルの転送

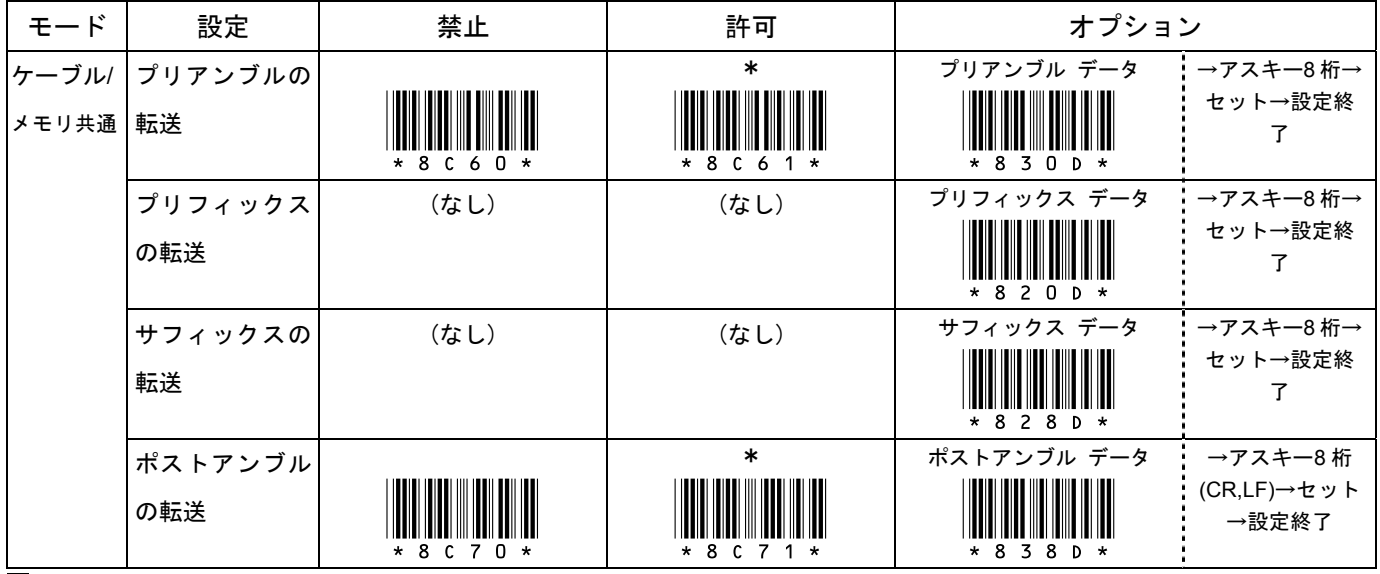

注 初期の製品 0001-0020 以下はプリアンブルとポストアンブルそれぞれ 4 桁です

# コードタイプ/コード ID/桁数の転送

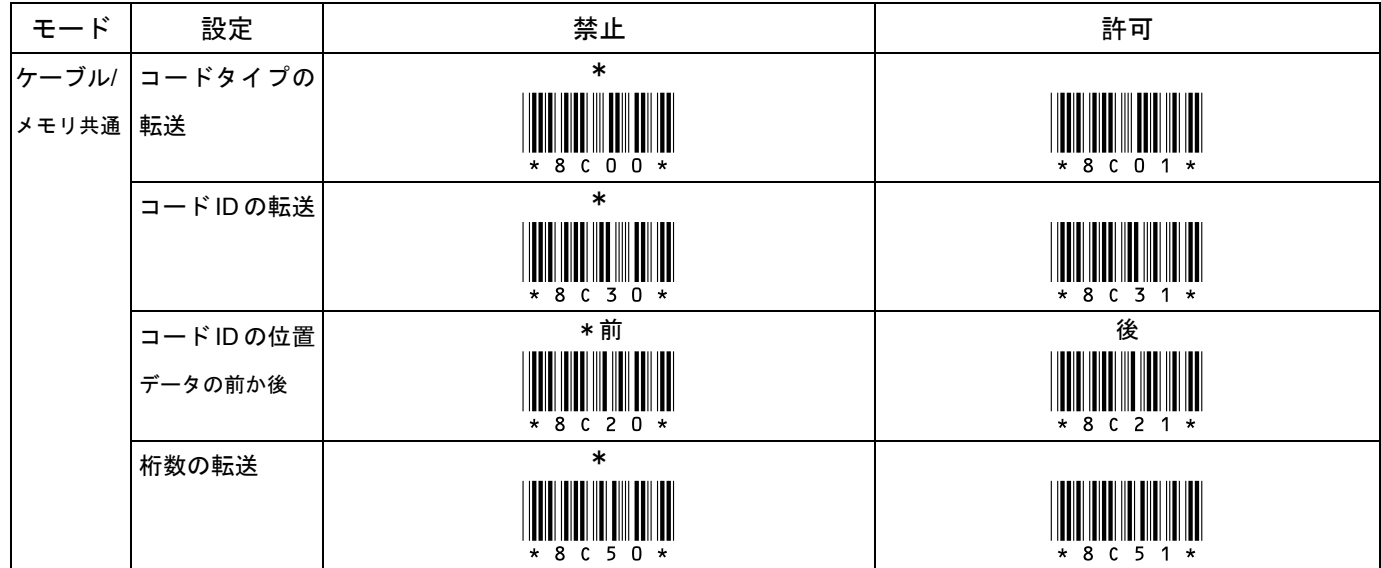

# アルファベット大文字小文字の変換

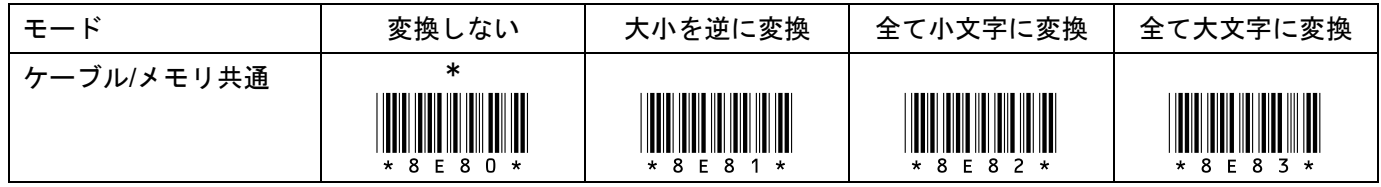

# 10-7 動作設定 最小読取桁数/最大読取桁数

\*/\$%ENT\* 設定開始 設定終了 \*ZEND\*

\*印は出荷時設定

最小読取桁数 UPC/EAN/JAN,2 of 5 以外のコードタイプに設定します。

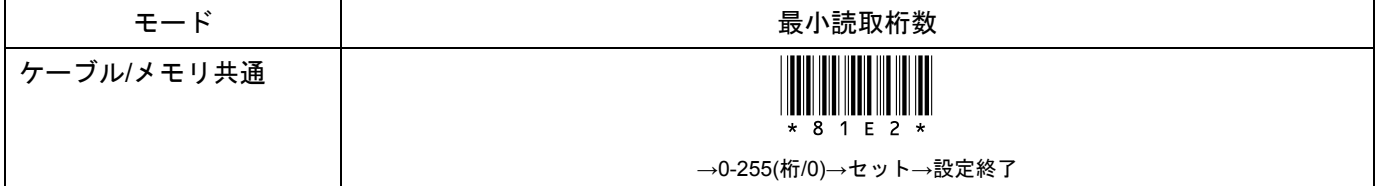

#### 最大読取桁数 UPC/EAN/JAN,2 of 5 以外のコードタイプに設定します。

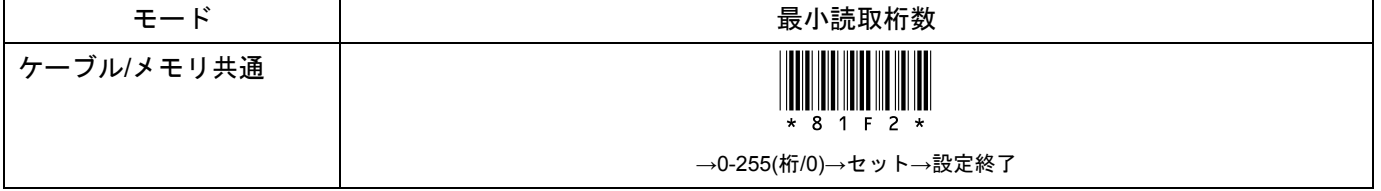

メモ UPC/EAN/JAN、2 of 5 以外のコードタイプ(Code39、Codabar/NW7、Code128 など)の読み取りできる桁数を共通 して設定します。

- ・最小読取桁数と最大読取桁数を 0 に設定すると、どの桁でも読み取ります。
- ・最小読取桁数は設定した桁以上を読み取ります。
- ・最大読取桁数は設定した桁以下を読み取ります。
- ・最小読取桁数と最大読取桁数を同じ桁数に設定すると、その桁のみ読み取ります。

例 最小読取桁数を 6 桁に設定する

# 設定開始→最小読取桁数→6→セット→設定終了

設定後は 6 桁以上のバーコードを読み取ります。1~5 桁のバーコードは読み取らなくなります。

メモ Interleaved 2 of 5 など 2of 5 の読取桁数は、それぞれの読取設定のページにある最小読取桁数と最大読取桁数のメニュ ーで設定して下さい。

スモ コードタイプごとに読取桁数を設定するには、コードタイプごとの最小読取桁数と最大読取桁数を設定して下さい。

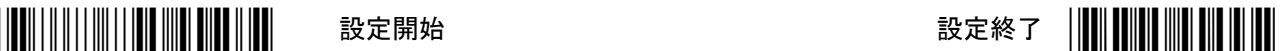

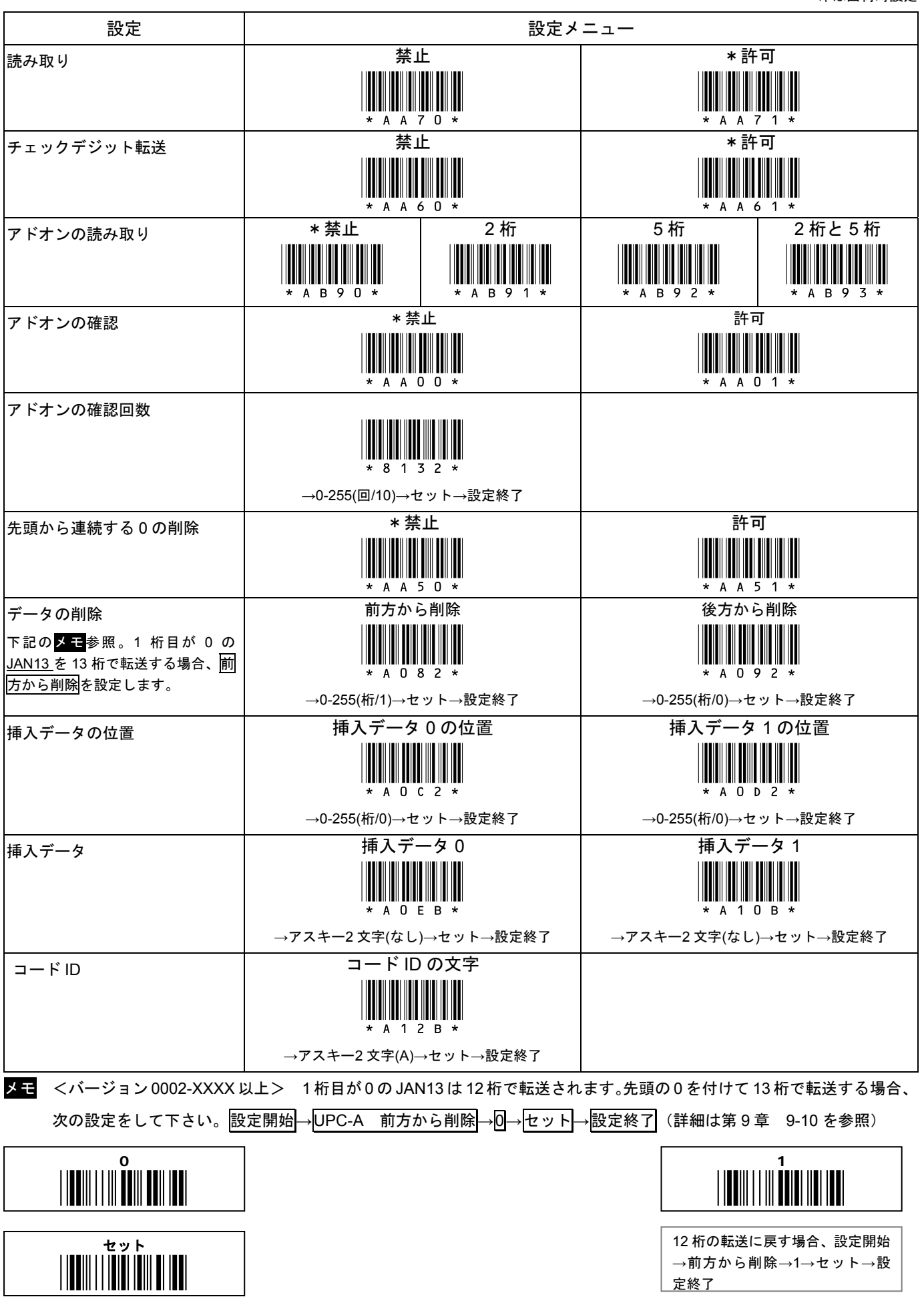

CM-200M 取扱説明書

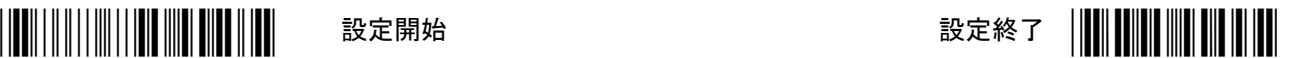

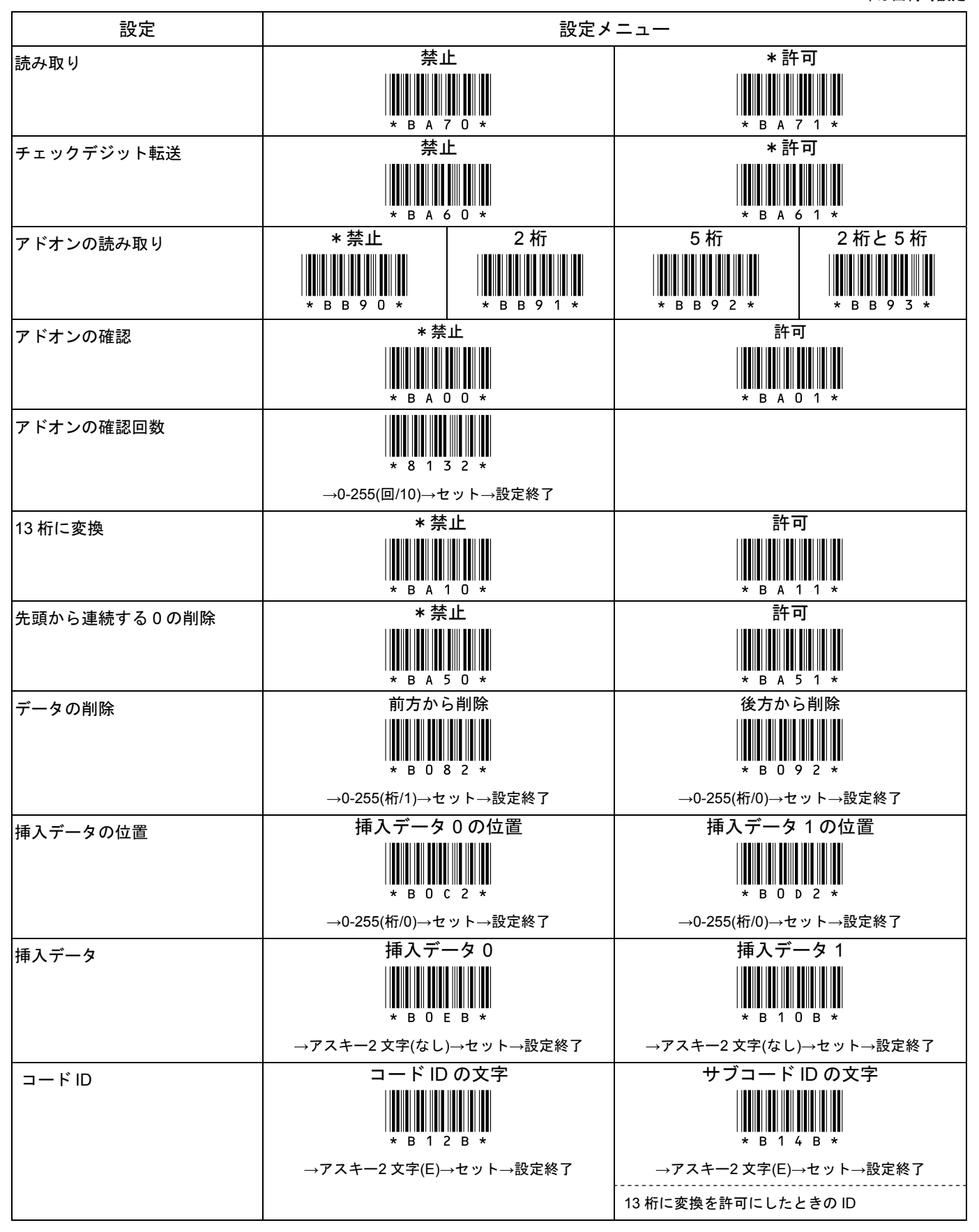

# 10-10 読取設定 EAN-13/JAN-13

\*/\$%ENT\* 設定開始 設定終了 \*ZEND\*

\*印は出荷時設定

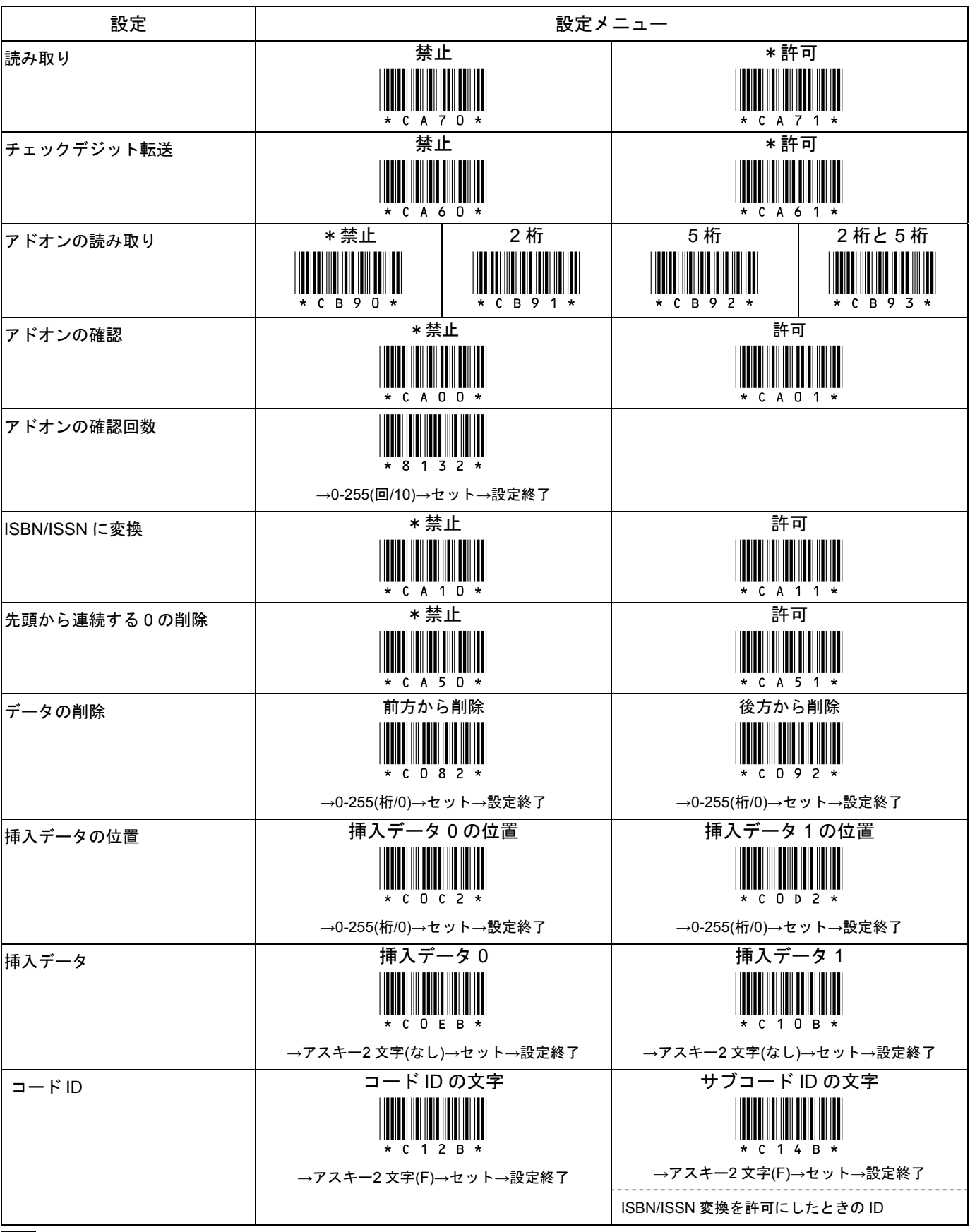

メモ <バージョン 0002-XXXX 以上> JAN13 の 1 桁目が 0 のとき、12 桁で転送されます。先頭の 0 を付けて 13 桁で転送す る場合、第 10 章 10-8 読取設定 UPC-A の設定メニューで設定して下さい。

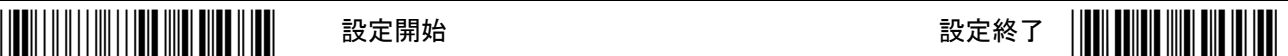

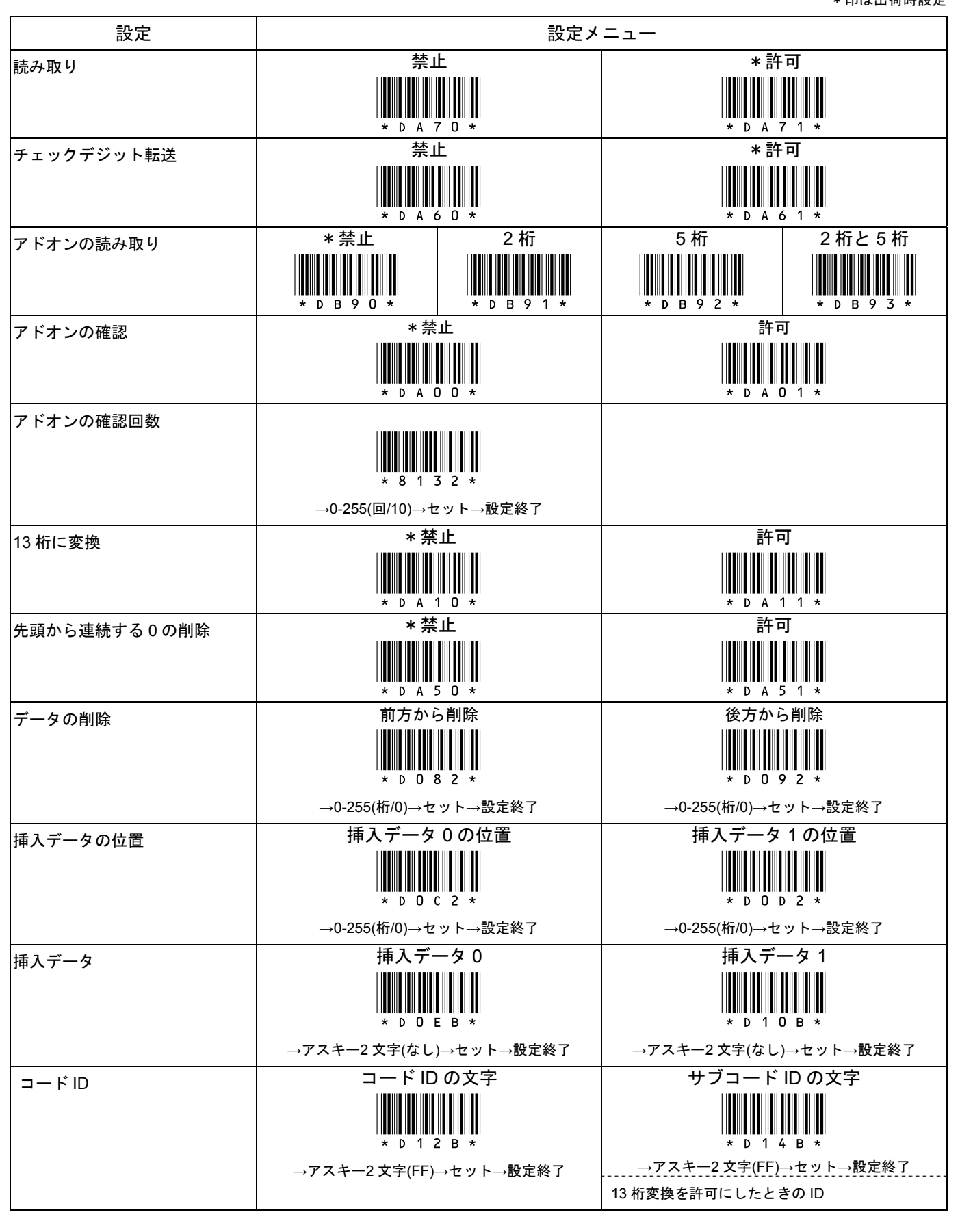

CM-200M 取扱説明書

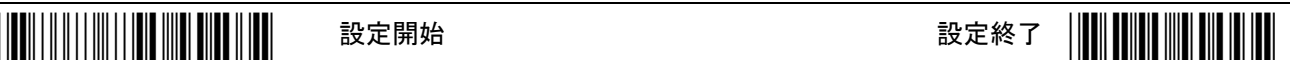

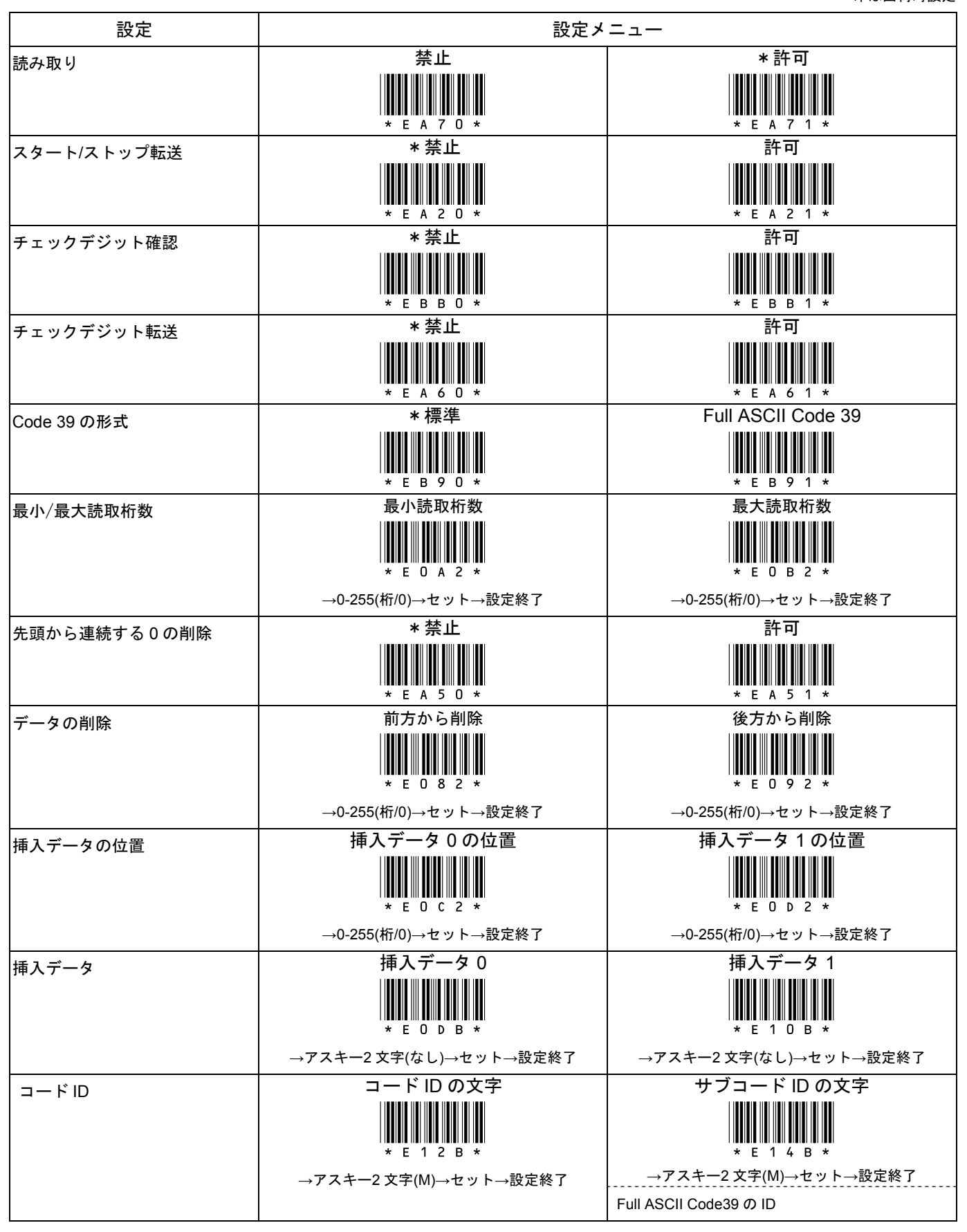

# 10-13 読取設定 Interleaved 2 of 5 / ITF

\*/\$%ENT\* 設定開始 設定終了 \*ZEND\*

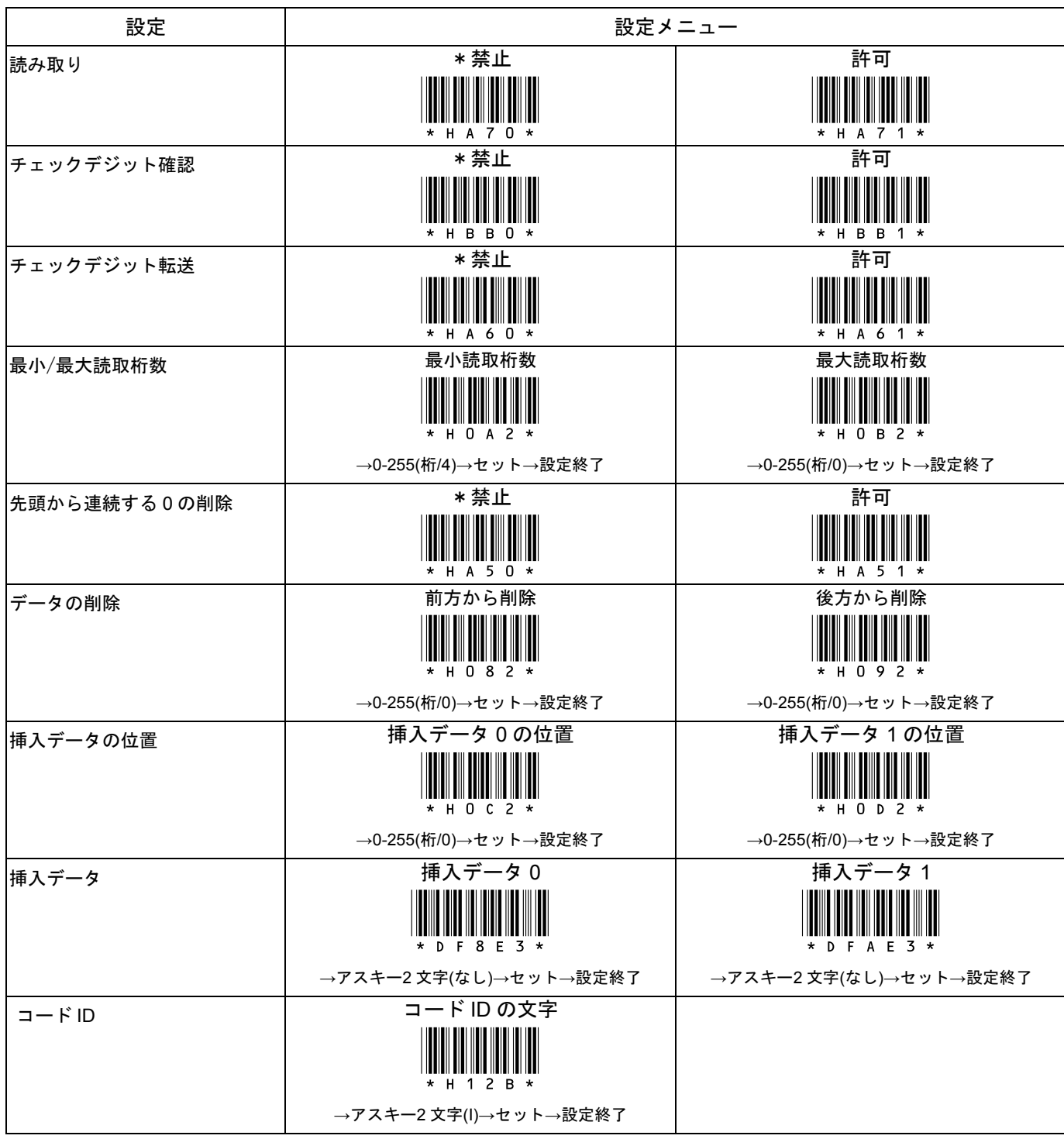

# 10-14 読取設定 Industrial 2 of 5

\*/\$%ENT\* 設定開始 設定終了 \*ZEND\*

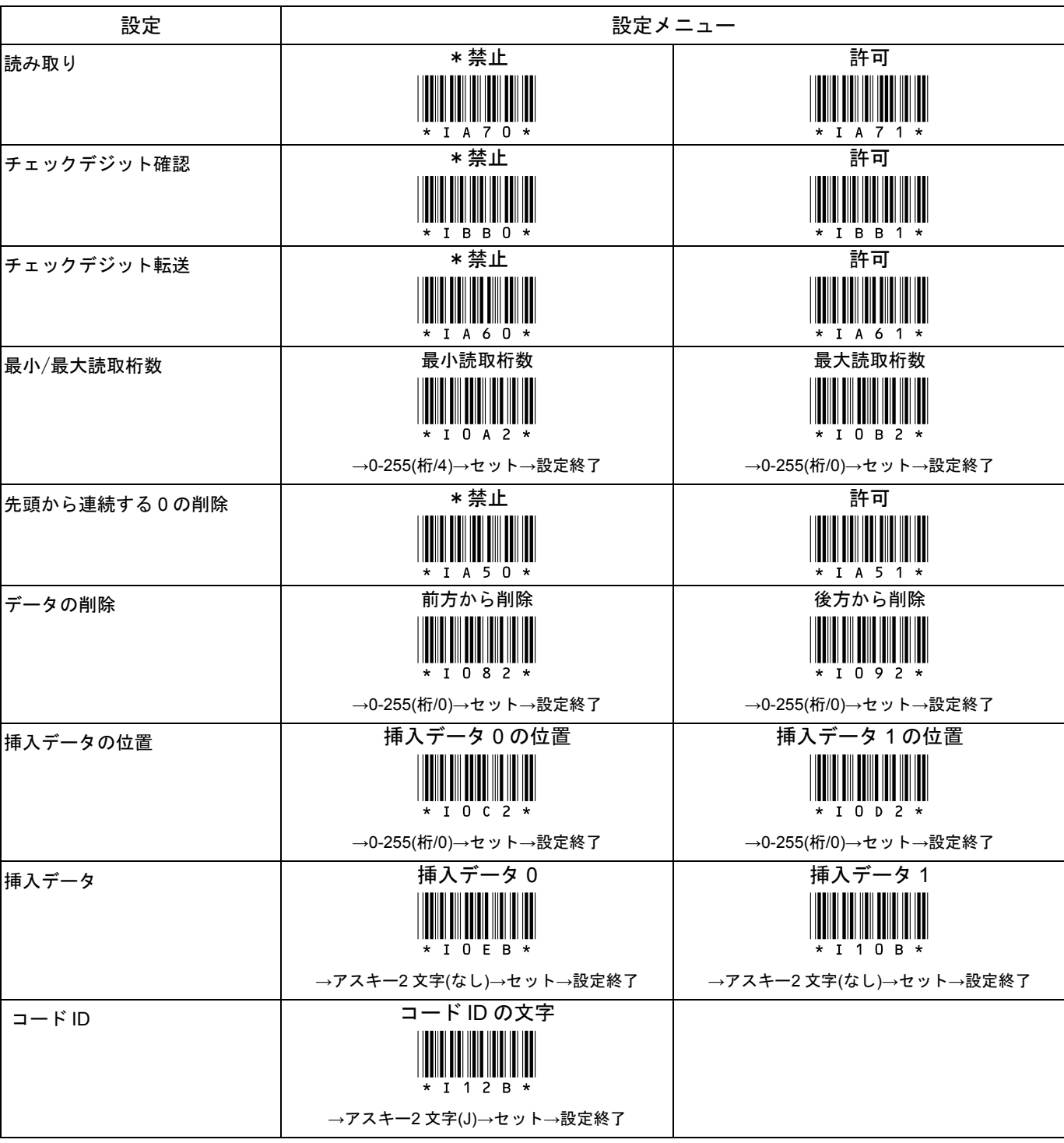

# 10-15 読取設定 Matrix 2 of 5

\*/\$%ENT\* 設定開始 設定終了 \*ZEND\*

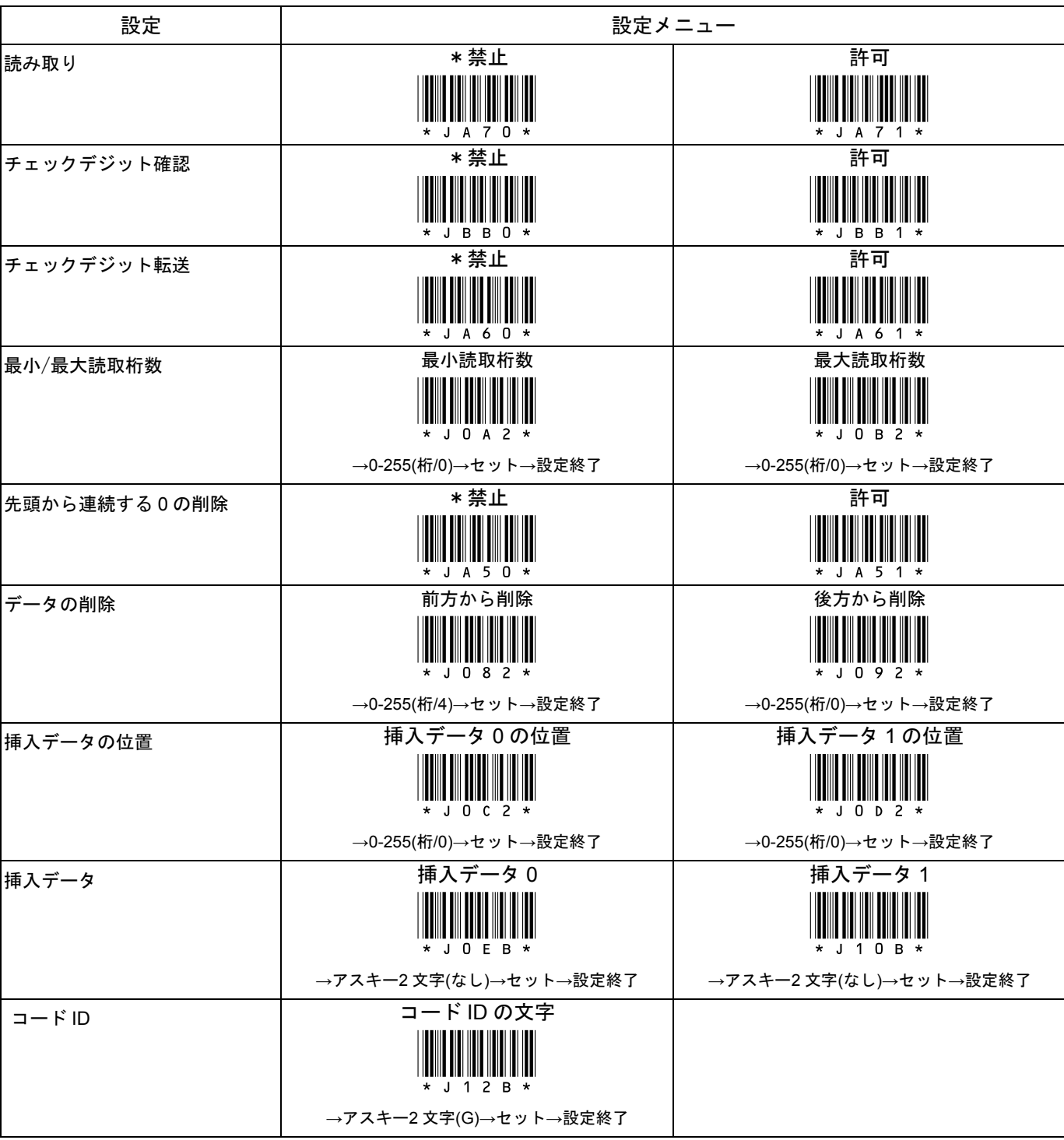

# 10-16 読取設定 Codabar / NW7

\*/\$%ENT\* 設定開始 設定終了 \*ZEND\*

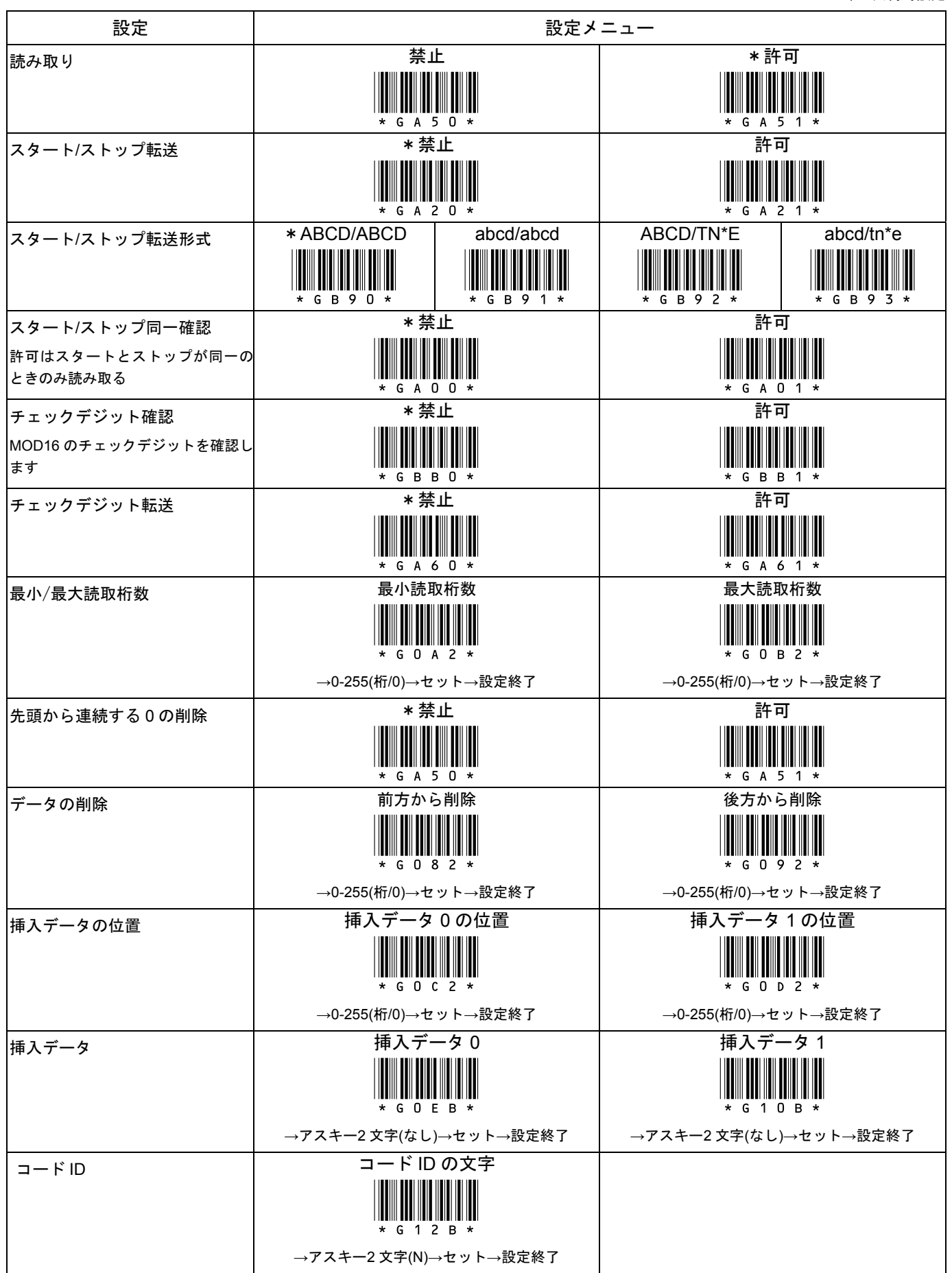

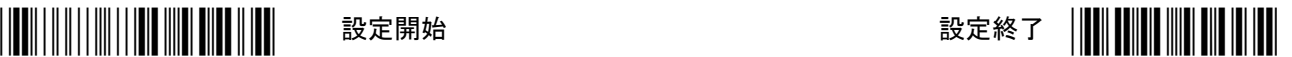

\*印は出荷時設定

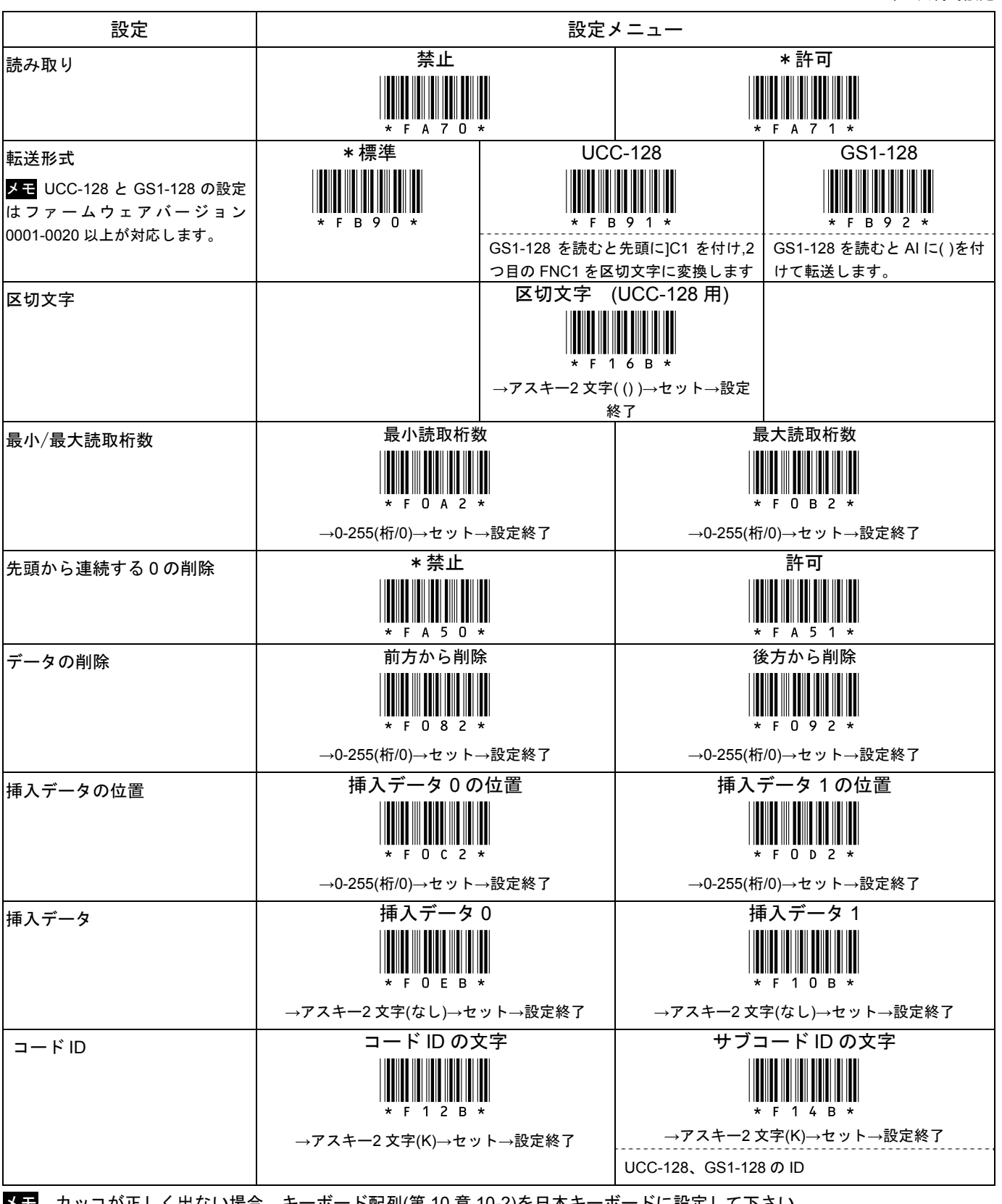

メモ カッコが正しく出ない場合、キーボード配列(第 10 章 10-2)を日本キーボードに設定して下さい。

メモ 区切り文字は 2 文字を設定します。1 文字のみ設定する場合、2 文字目はアスキー設定値「00」(Null)を設定して下さい。

# 10-18 読取設定 Code 93

\*/\$%ENT\* 設定開始 設定終了 \*ZEND\*

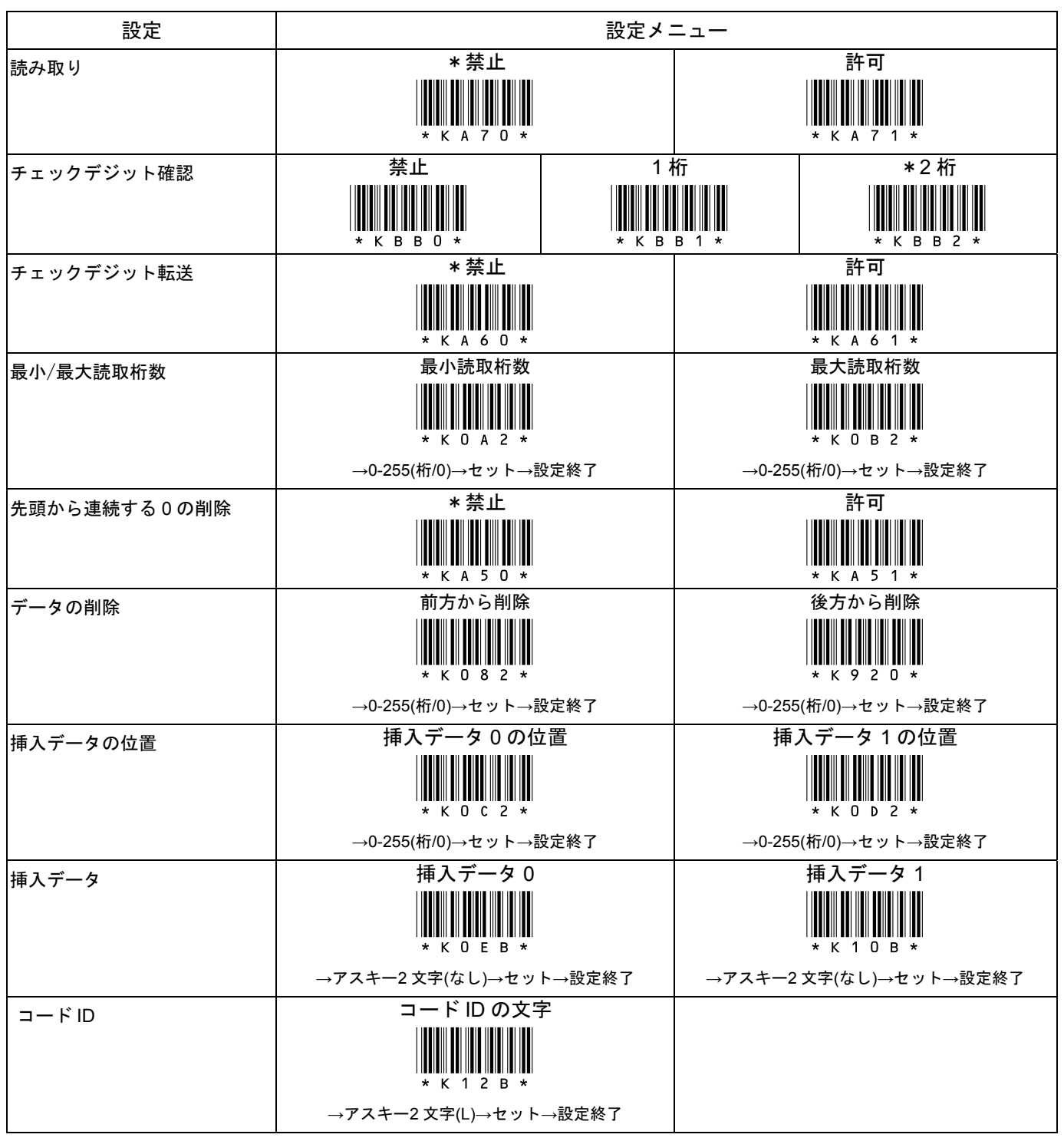

# 10-19 読取設定 Code 11

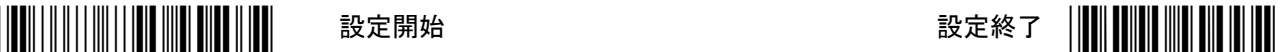

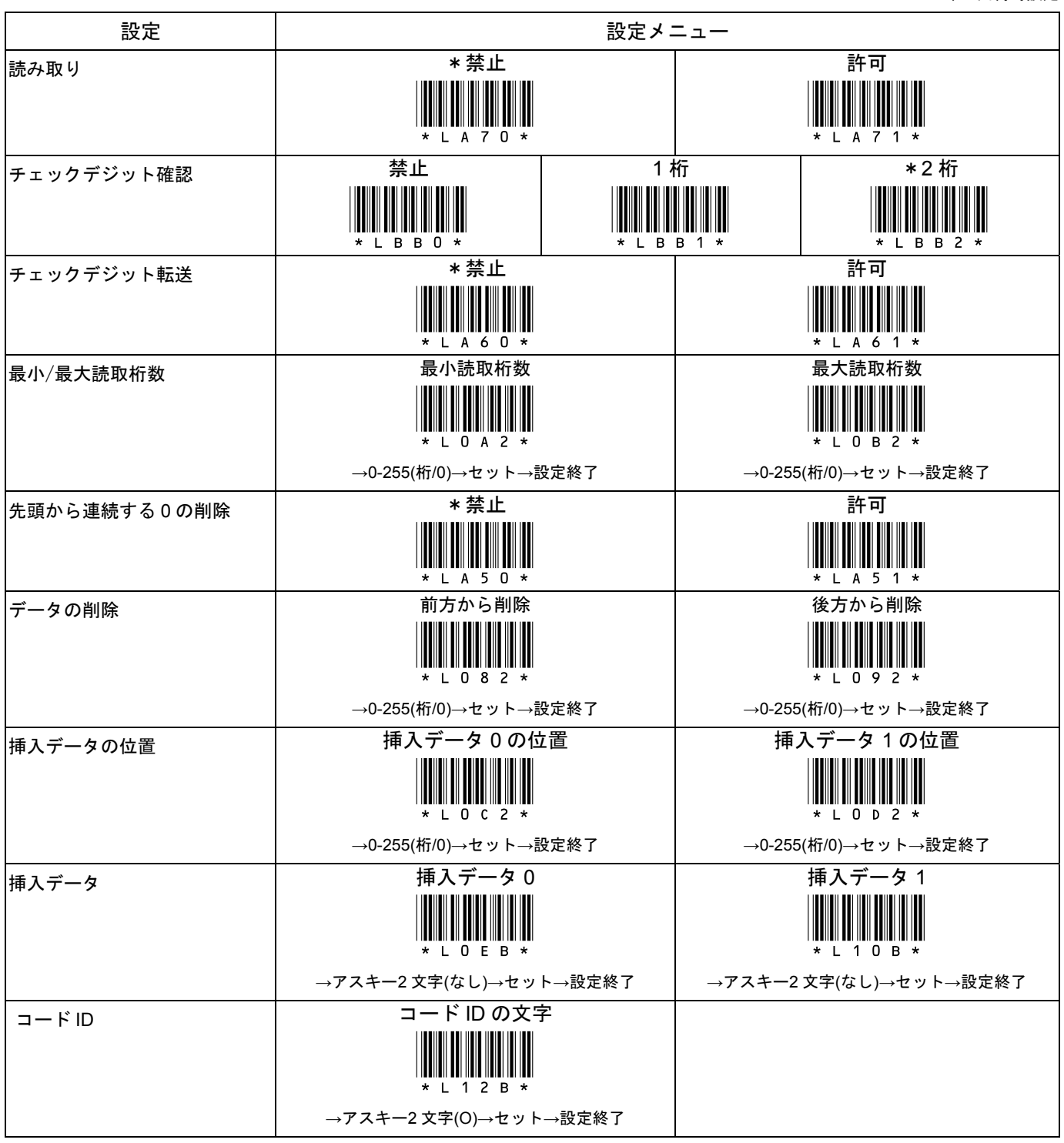

# 10-20 読取設定 MSI

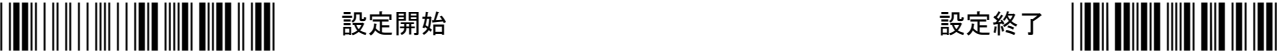

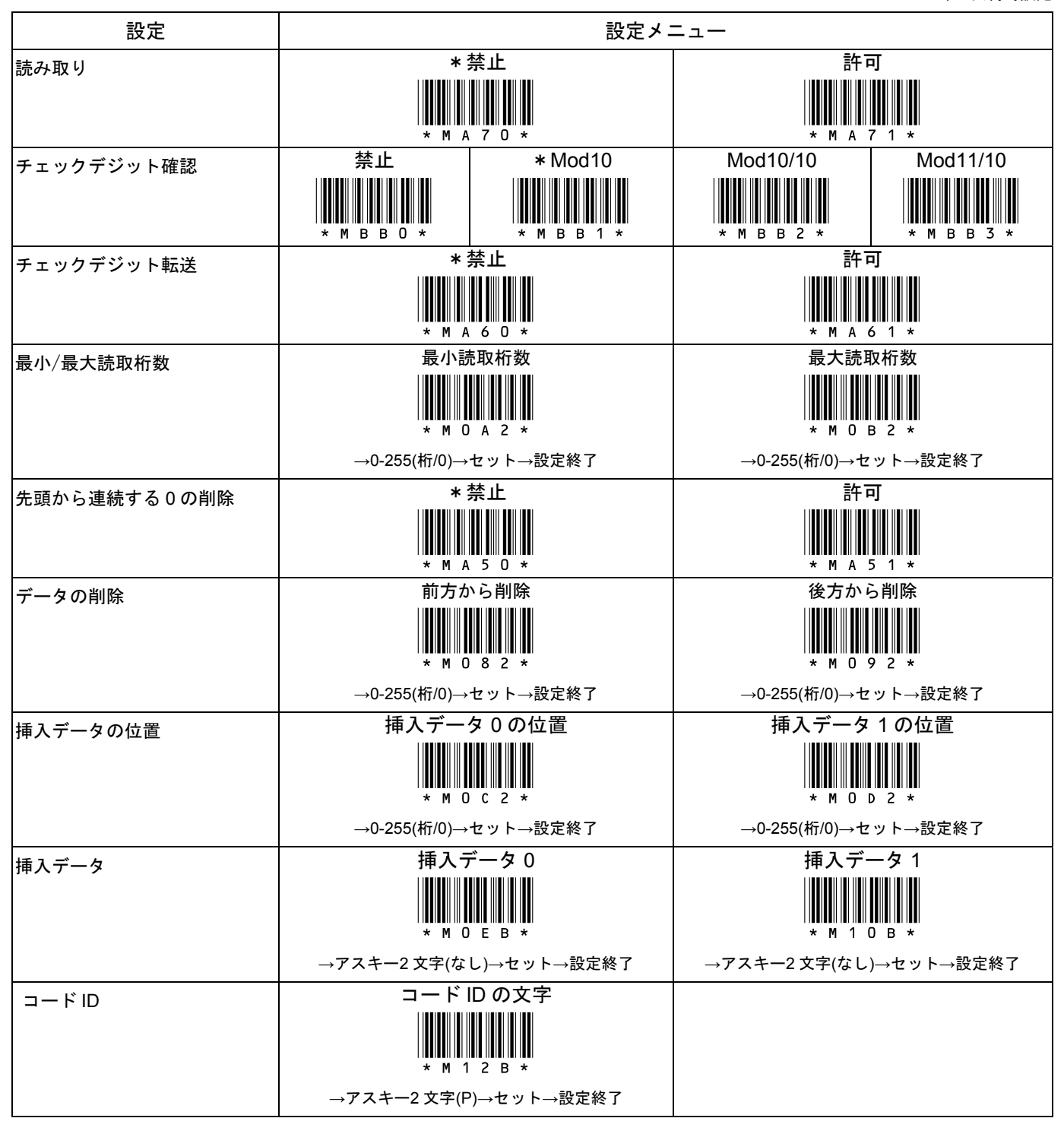

CM-200M 取扱説明書

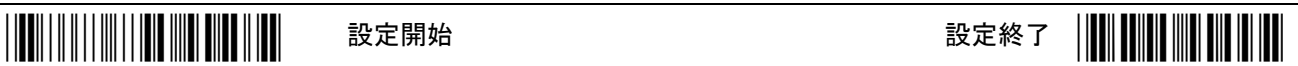

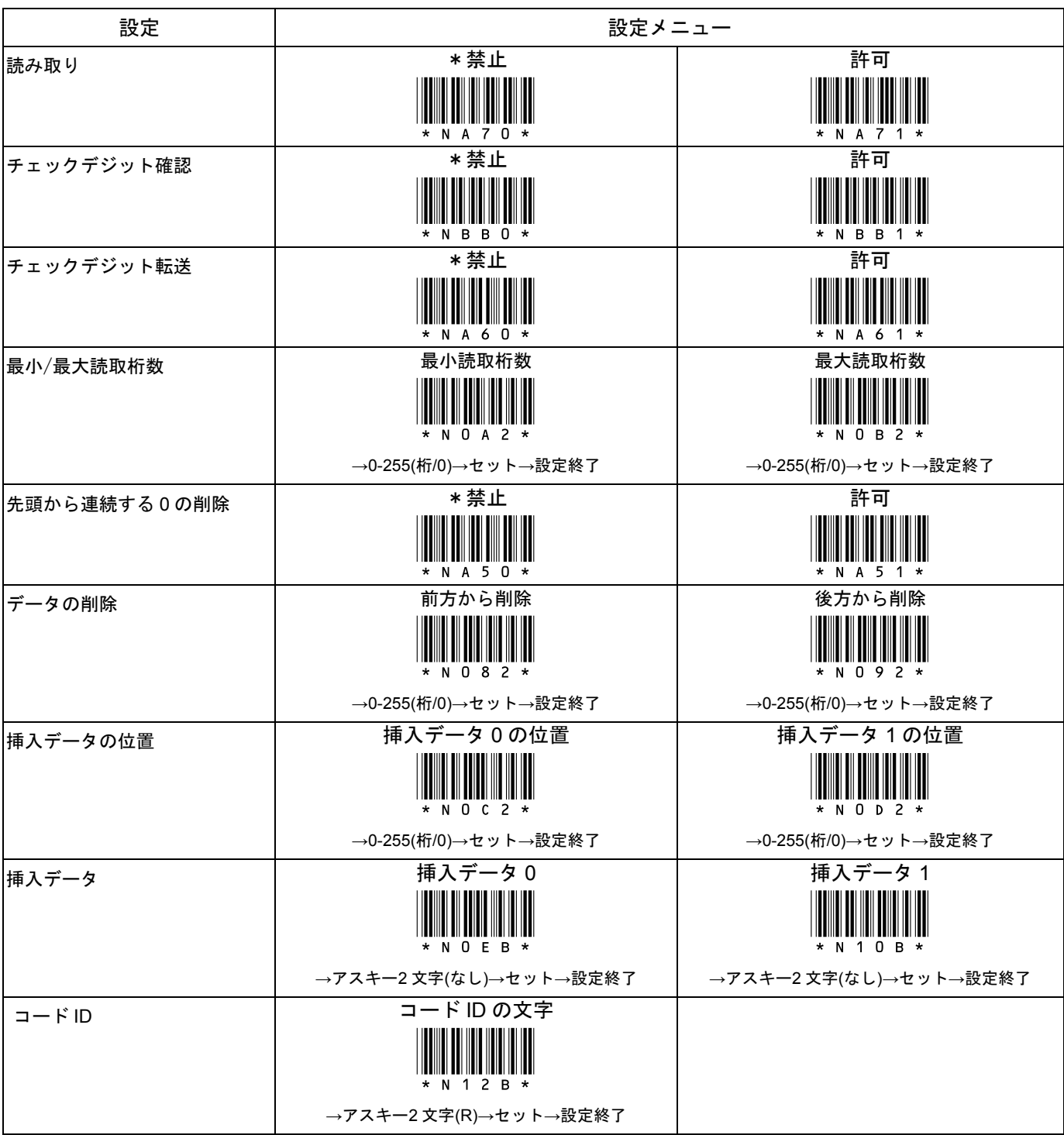

# 10-22 読取設定 Telepen

\*/\$%ENT\* 設定開始 設定終了 \*ZEND\*

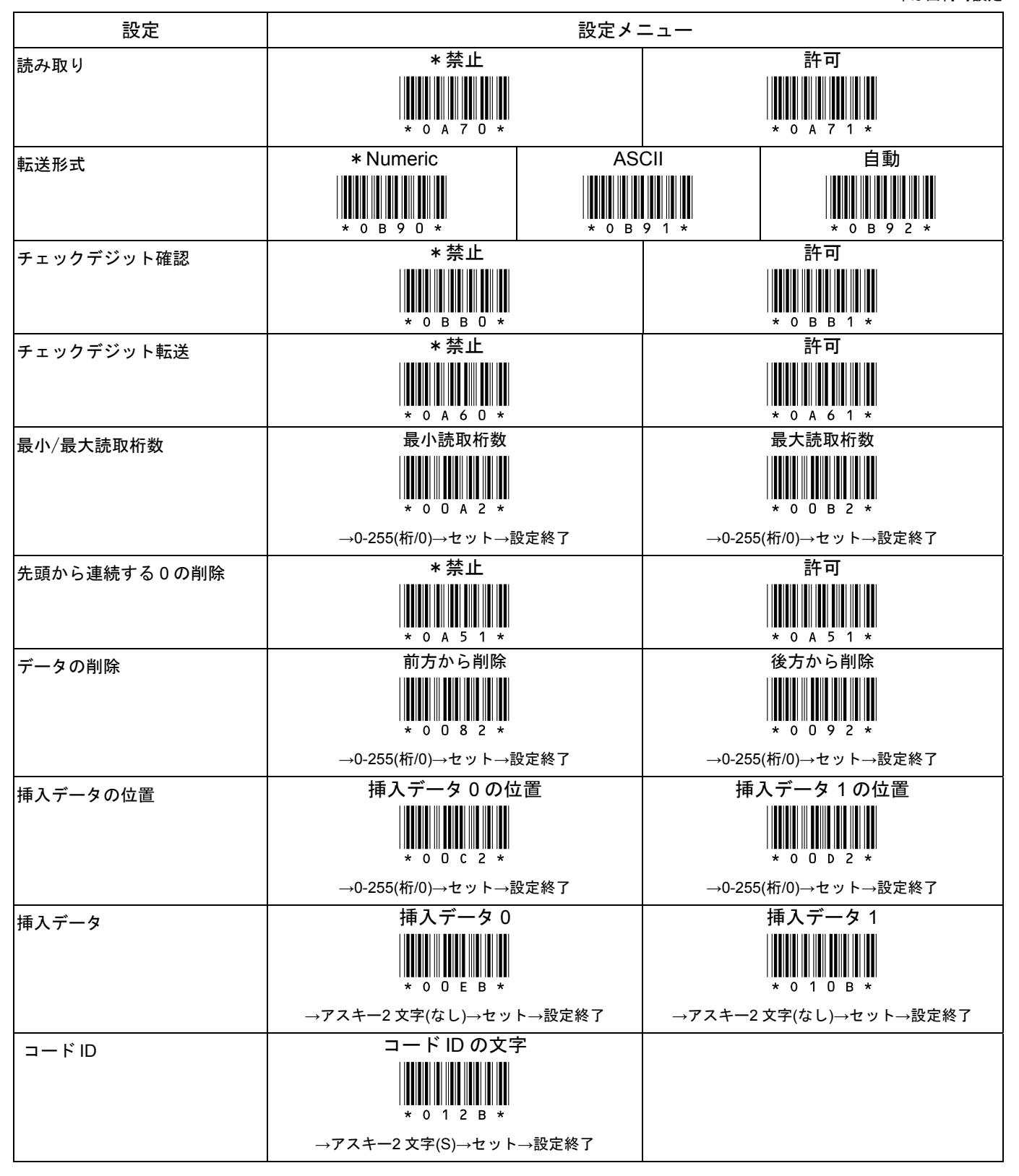

# 10-23 読取設定 GS1 Databar Omnidirectional/GS1 データバー標準型

\*/\$%ENT\* 設定開始 設定終了 \*ZEND\*

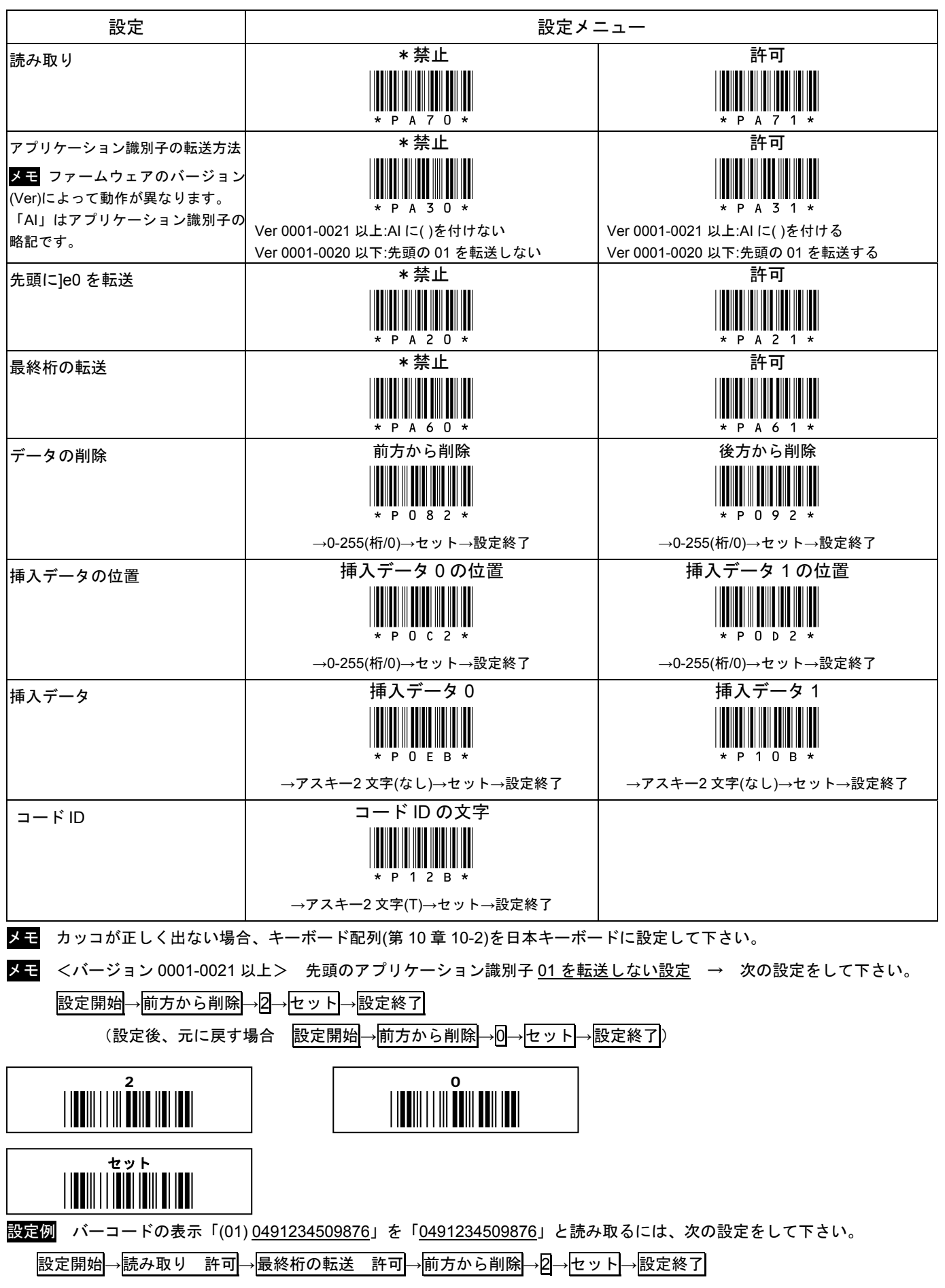

# 10-24 読取設定 GS1 Databar Limted/GS1 データバー限定型

# \*/\$%ENT\* 設定開始 設定終了 \*ZEND\*

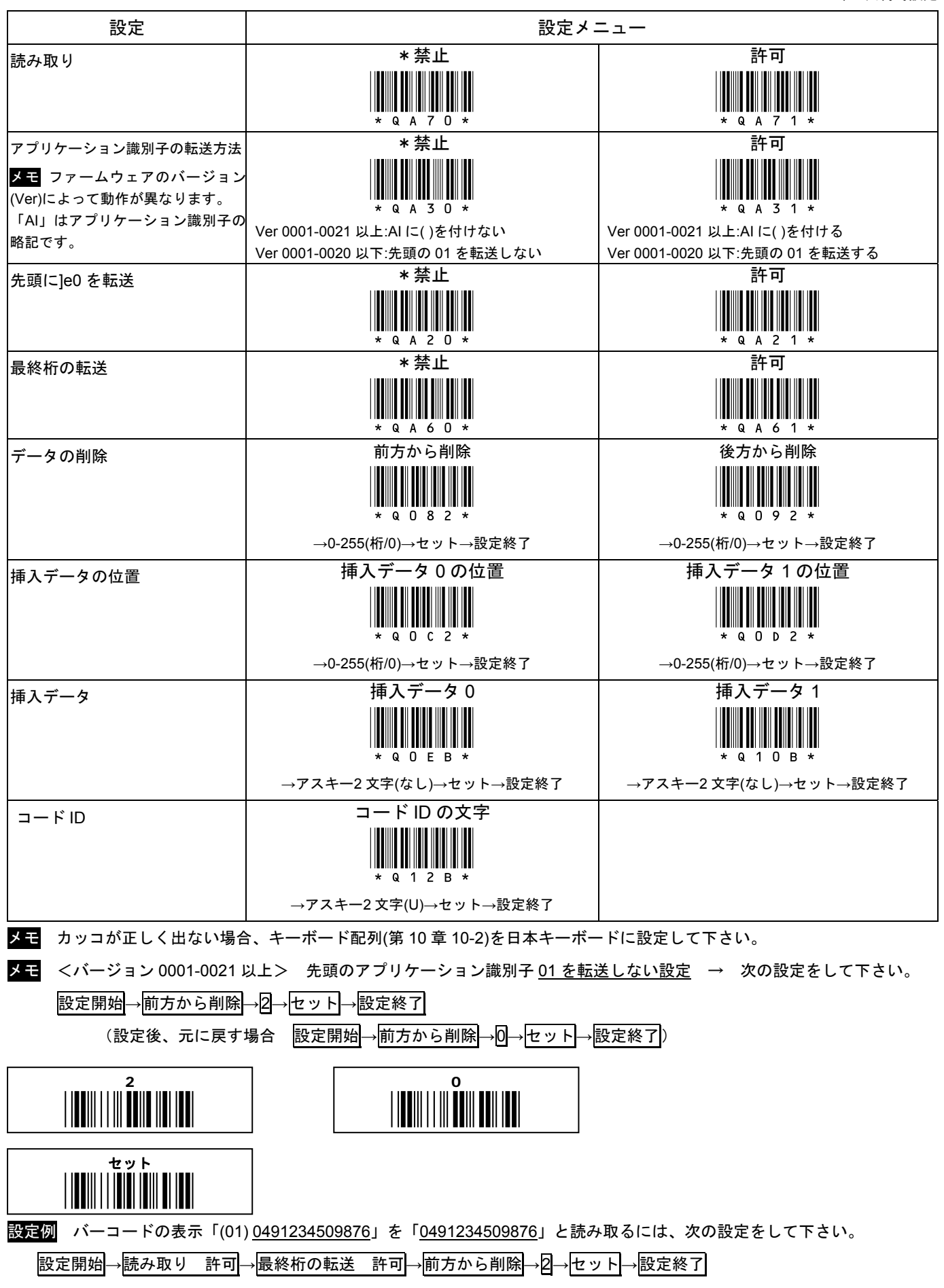

# 10-25 読取設定 GS1 Databar Stacked/GS1 データバー標準二層型

\*/\$%ENT\* 設定開始 設定終了 \*ZEND\*

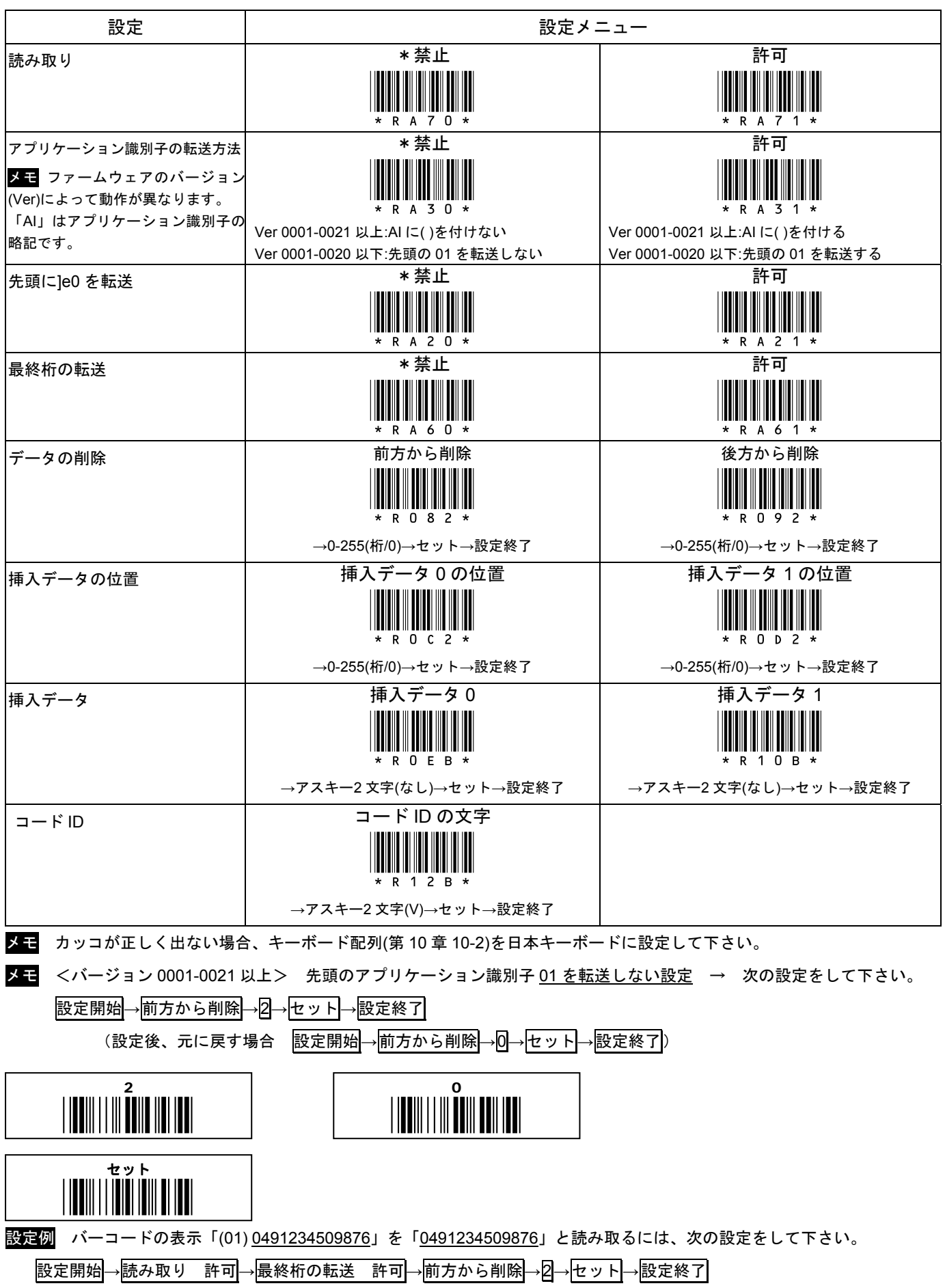

# 10-26 読取設定 GS1 Databar Expanded/GS1 データバー拡張型

\*印は出荷時設定

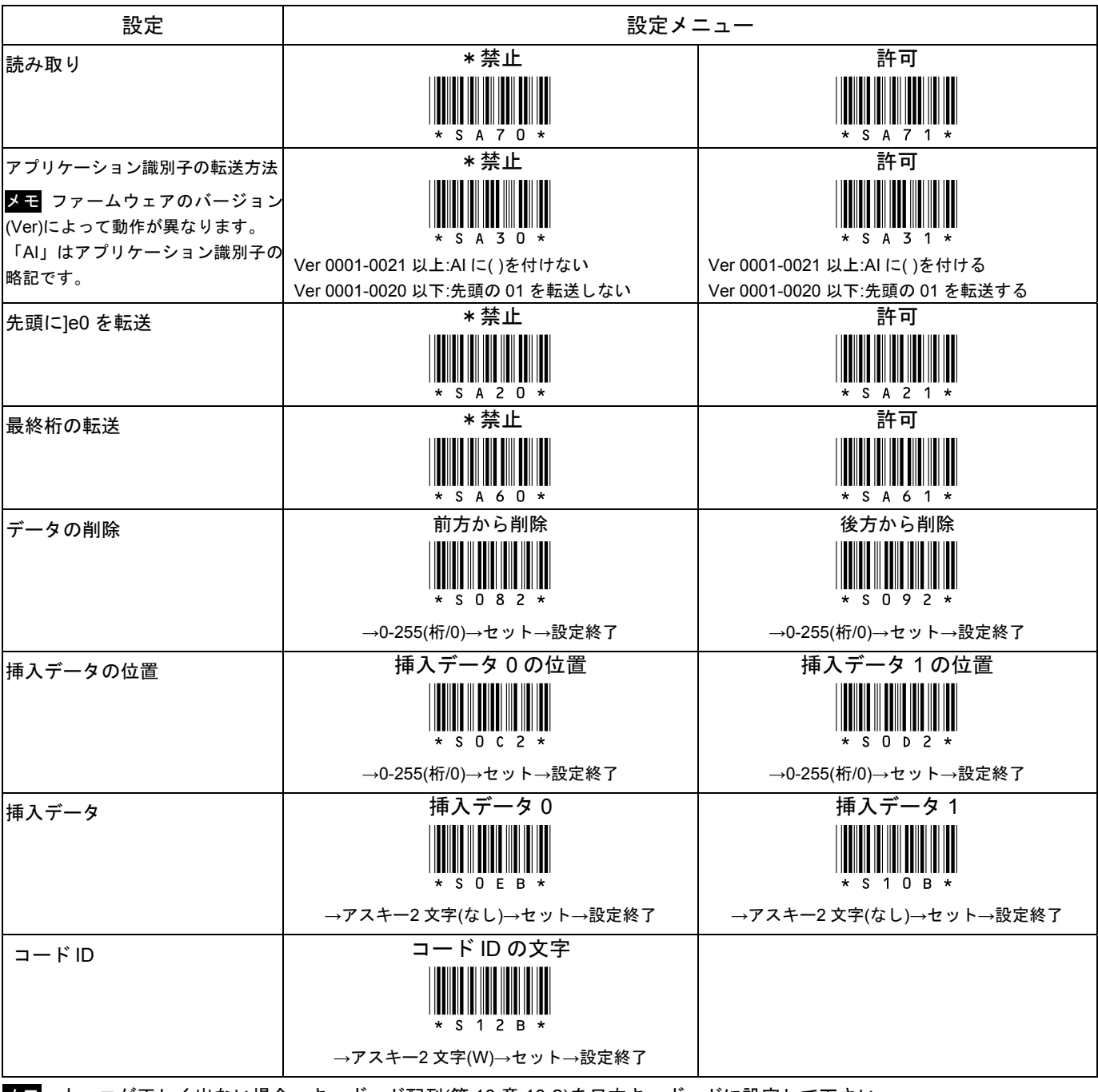

メモ カッコが正しく出ない場合、キーボード配列(第 10 章 10-2)を日本キーボードに設定して下さい。

# 10-27 読取設定 GS1 Databar Expanded Stacked/GS1 データバー拡張多層型

\*/\$%ENT\* 設定開始 設定終了 \*ZEND\*

\*印は出荷時設定

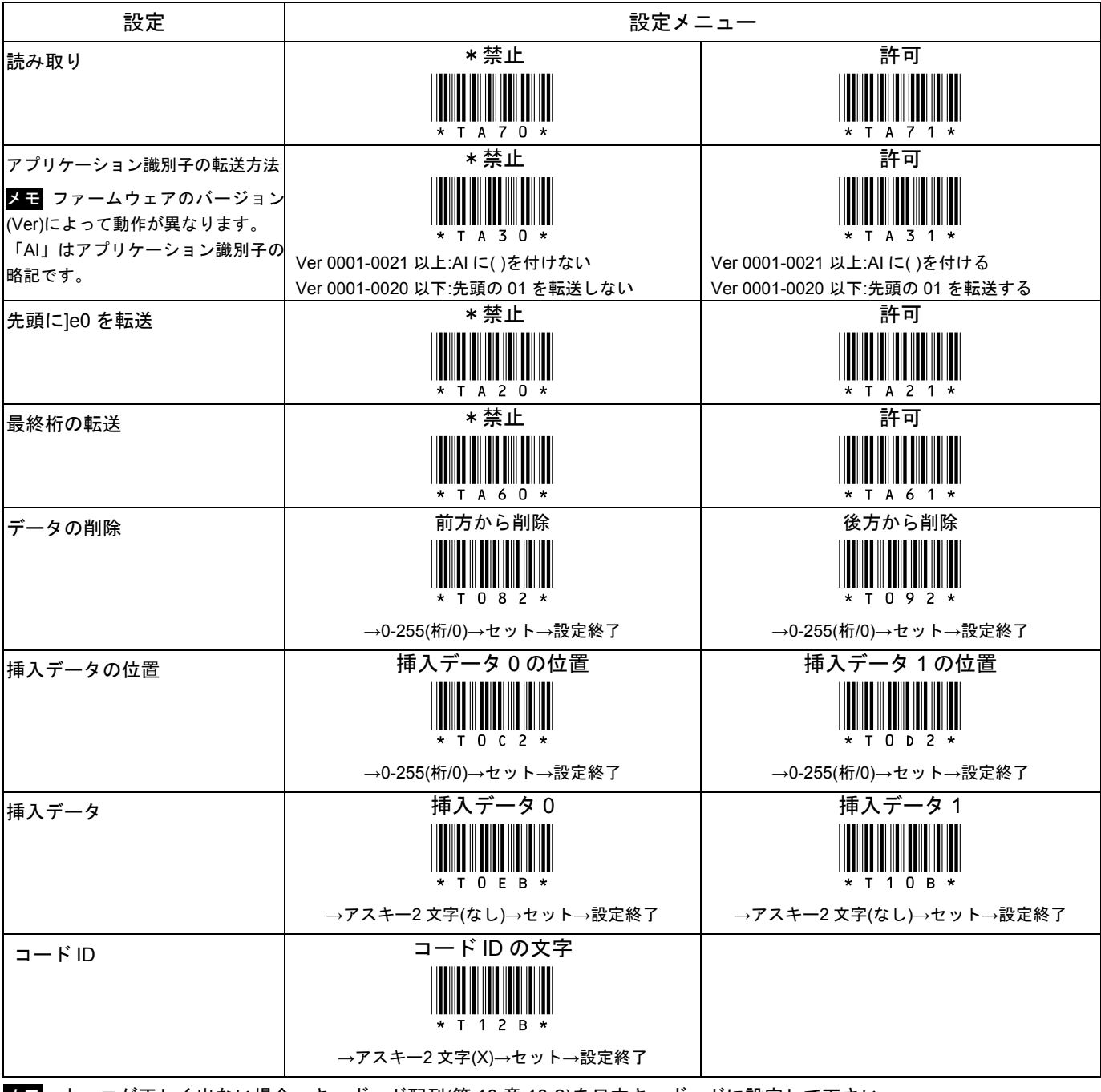

メモ カッコが正しく出ない場合、キーボード配列(第 10 章 10-2)を日本キーボードに設定して下さい。

#### **11-1** 保証

■保証について

本製品には保証書が添付されておりません。ただし、本製品に表示している製造番号(シリアルナンバー、S/N)によって保 証期間を管理し、保証規定に基づく保証対象製品としております。

■保証規定

保証規定はお客様が購入された本製品について、修理などに関する保証の条件等を規定するものです。

■保証期間

お買い上げ日から 1 年間

■無償保証

製品が正常な使用状態のもとで故障した場合、保証期間内に当社に対し修理を依頼することにより、無償保証の適用を受ける ことができます。但し、保証期間内であっても次に掲げる場合は無償保証の適用を受けることができません。

- 1. 修理依頼時に、修理依頼書をご提示いただけない場合。
- 2. 使用上の誤り(落下による衝撃など)によって故障及び損傷が発生した場合。
- 3. お客様が製品を改造、分解、修理された場合。
- 4. お客様が、当社が指定するもの以外の機器と接続したことによって故障または破損した場合。
- 5. お客様による運送または移動の際に、落下または衝撃によって故障または破損した場合。
- 6. 火災、地震、風水害、落雷およびそのほかの天災地変、または異常電圧などの外部的 要因によって故障または破損した場合。
- 7. 消耗品(ケーブル、電池)は無償保証の対象外のため有償交換となります。
- 8. 以上に掲げる場合のほか、故障の原因がお客様の使用方法にあると認められた場合。

#### ■保証範囲

- ・保証規定は、製品についてのみ無償修理をお約束するもので、製品の故障またはお取り扱い上の注意に反する使用により発生 した損害、損失については、弊社は一切補償いたません。
- ・修理または交換にかかる付帯費用(運送費など)は一切補償いたしません。
- ・保証規定は、日本国内においてのみ有効です。

#### **11-2** 修理

●修理について

故障と思われる症状が発生した場合は、説明書などをお読みいただき、正しい設定・接続ができているかをご確認ください。 症状が改善されない場合は、弊社ホームページ掲載の「修理依頼書」を印刷の上、修理依頼書に必要事項をご記入いただき、 製品に添付して指定の宛先まで現品をお送りください。

修理依頼品の発送送料はお客様のご負担とさせていただきますのでご了承ください。

●修理依頼・製品の送付先について

修理をご依頼になる場合は、まず弊社にご相談ください。

●修理依頼書の入手先

弊社ホームページからダウンロードしてください。

お問い合わせ先

株式会社エイポック

ホームページ http://www.a-poc.co.jp/

メール info\_mail@a-poc.co.jp

〒230-0051 神奈川県横浜市鶴見区鶴見中央 4-36-1 ナイス第 2 ビル 5F

電話 045-508-5201 FAX 045-508-5202

# 付録 A サンプルバーコード

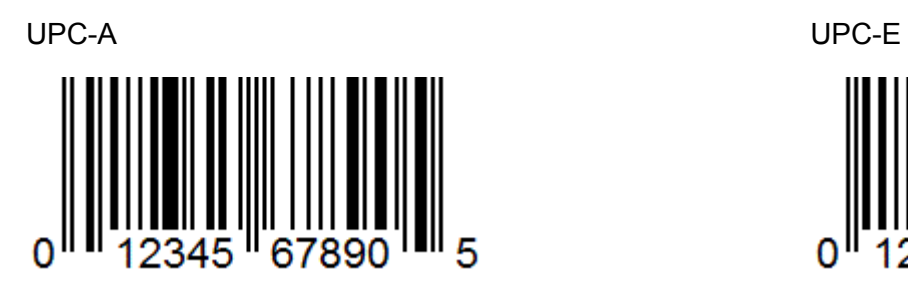

JAN-13(EAN-13) JAN-8(EAN-8)

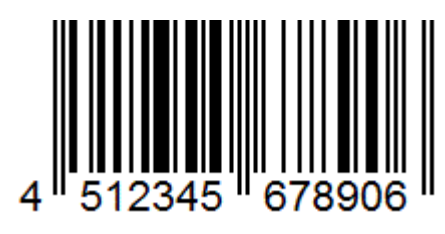

Code 39

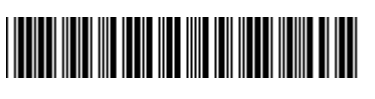

\*CODE39-1Q\*

0

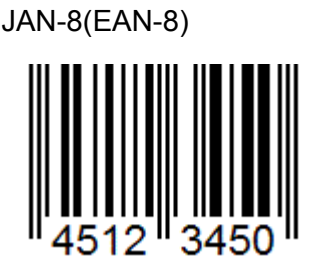

Interleaved 2 of 5 / ITF ※

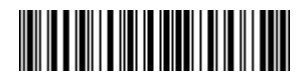

 14512345678903 ※出荷時、読み取りは<mark>禁止</mark> ※出荷時、最小読取桁数は4桁

Codabar / NW7

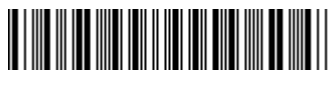

A1234567890A

Code 128

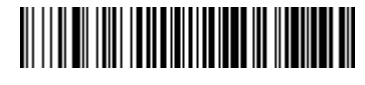

Code128-567890

GS1 Databar Limited GS1 データバー限定型 ※

# **IIII III IIIII** IIIIII III

(01)04598765432113

※出荷時、読み取りは<mark>禁止</mark>

※出荷時、アプリケーション識別子は 01 と転送(Ver 0001-0021 以上)

※出荷時、最終桁の転送は

印刷設定や環境によってはサンプルを正しく印刷できず、読み取らない場合があります。

### 付録 B 英数メニュー

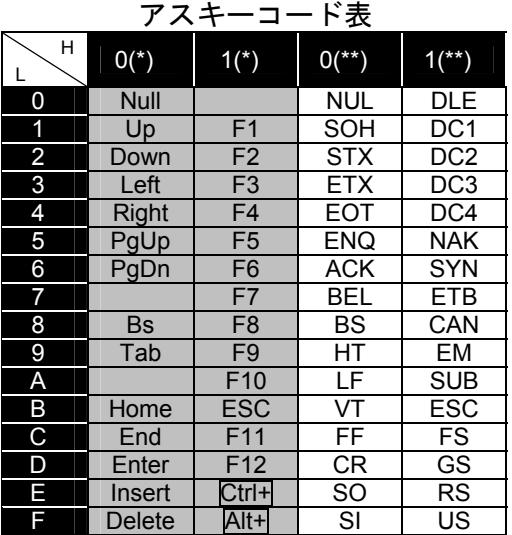

\*USB HID キーボードインターフェースが対応

\*\*アスキー制御文字。本製品(USB HID)は\*印として転送する

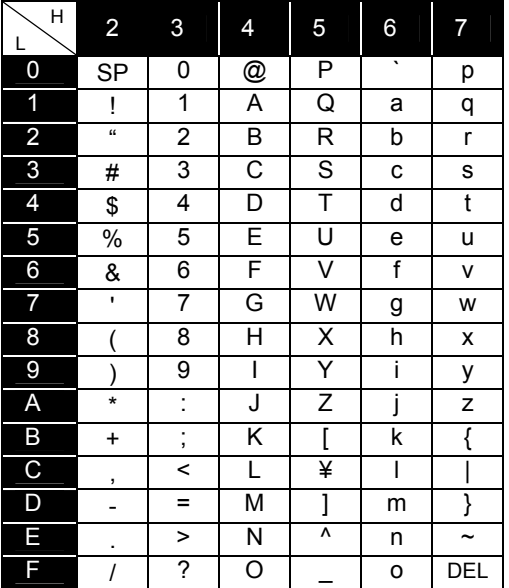

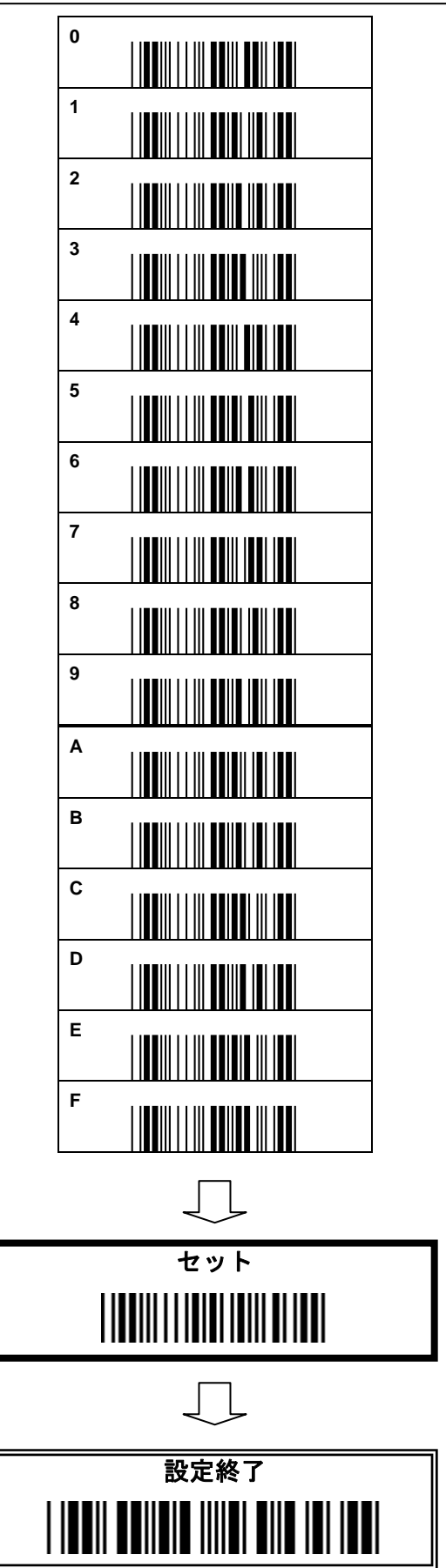